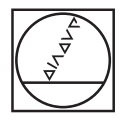

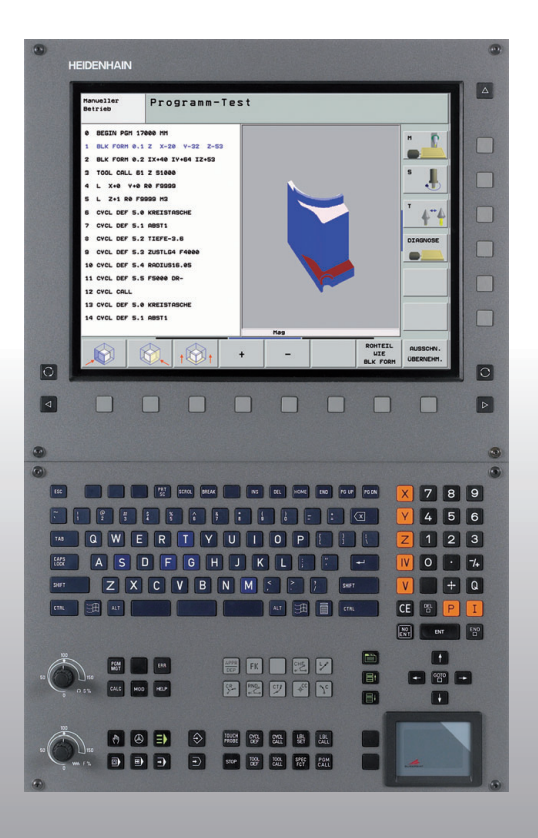

# **HEIDENHAIN**

#### Лоцман Диалог открытым текстом

# **iTNC 530**

**ЧУ-программное обеспечение 340 490-04340 491-04340 492-04340 493-04340 494-04**

**Русский язык (ru) 1/2008**

## <span id="page-2-0"></span>**Лоцман**

... это пособие по программированию для числового управления фирмы HEIDENHAIN iTNC 530 <sup>в</sup> сокращенном виде. Полная инструкция для программирования <sup>и</sup> обслуживания управления TNC находится <sup>в</sup> инструкции для пользователя. Там находится также информация касающаяся

- программирования Q-параметров
- главного магазина инструментов
- 3D-коррекции инструмента
- измерения инструмента

#### **Символы употребляемые <sup>в</sup> Лоцмане**

Важные сведения изображаются <sup>в</sup> справочнике Лоцман <sup>с</sup> помощью следующих символов:

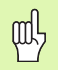

Важное замечание!

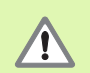

Предупреждение: <sup>в</sup> случае не учитывания опасность для оператора или станка!

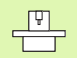

Станок и УЧПУ должны быть подготовлены производителем станоков для описанной функции!

 $\beta$ 

Глава <sup>в</sup> инструкции по обслуживанию Здесь находятся подробные сведения на соответственную тему.

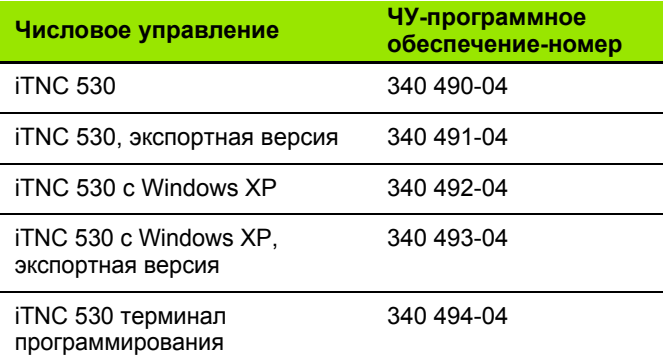

# Содержание

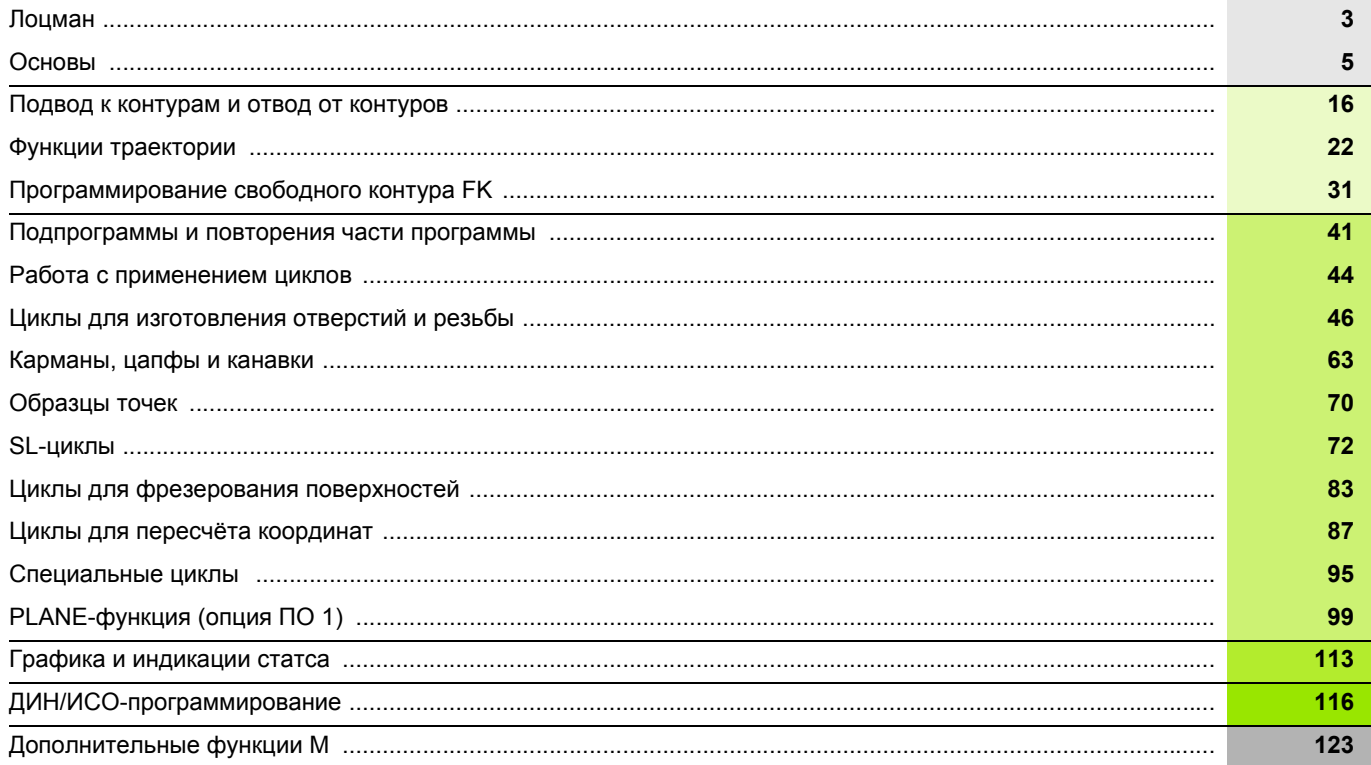

## <span id="page-4-0"></span>**Основы**

#### **Программы/файлы**

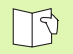

Смотри «Программирование, управление файлами».

Программы, таблицы <sup>и</sup> тексты УЧПУ сохраняет <sup>в</sup> файлах. Обозначение файла состоит из двух компонентов:

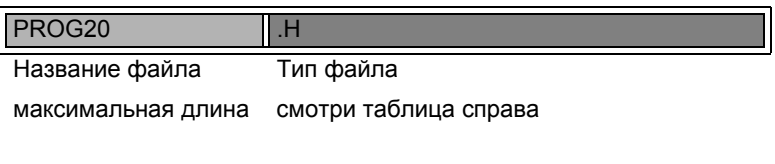

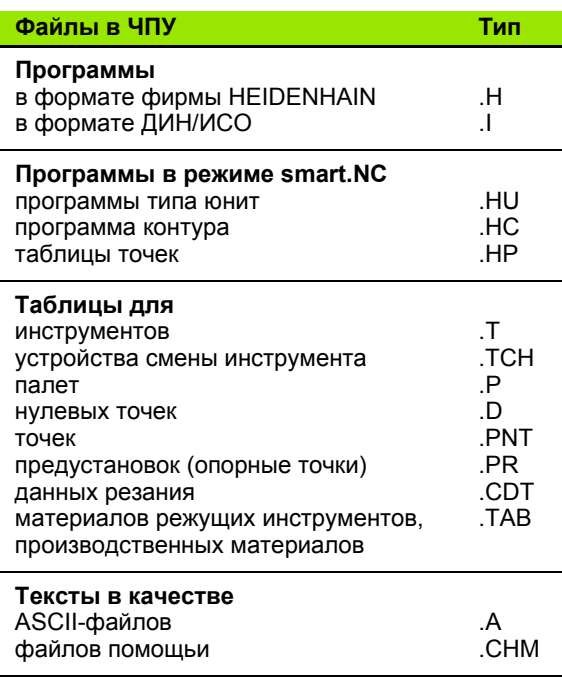

#### **Открытие новой программы обработки**

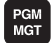

- выбор каталога, <sup>в</sup> котором следует записать программу в памяти
- Ввести новое название программы, подтвердить <sup>с</sup> помощью клавиши ENT .
- Выбрать единицу измерения: softkey MM или ДЮЙМЫ нажать. УЧПУ переходит в окно программы и открывает диалог для определения **BLK-FORM** (заготовка)
- ввести ось шпинделя
- вводить последовательно X-, Y- и Z-координаты MINточки
- вводить последовательно X-, Y- и Z-координаты MAXточки

#### **1 BLK FORM 0.1 Z X+0 Y+0 Z-50**

**2 BLK FORM 0.2 X+100 Y+100 Z+0**

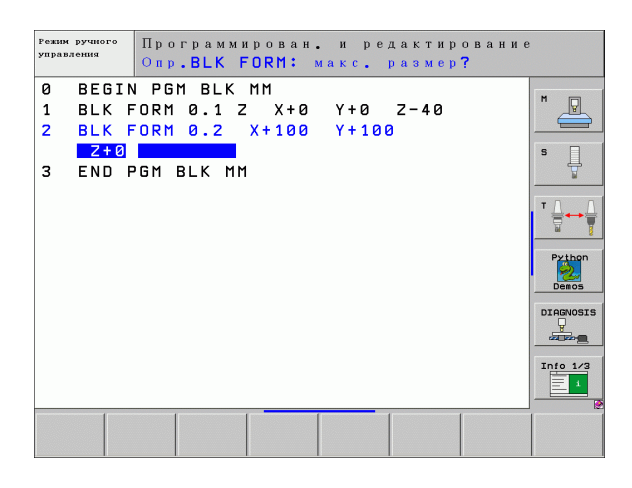

#### **Определение компоновки экрана**

 $\mathcal{P}$ 

Смотри "Введение, iTNC 530".

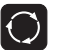

 Изображение на дисплее программируемых клавишей для определения компоновки экрана

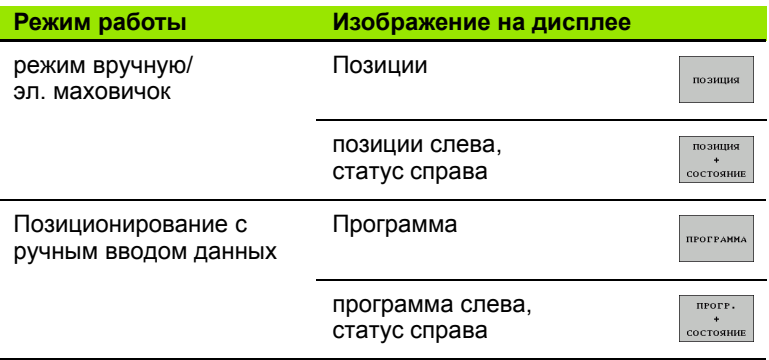

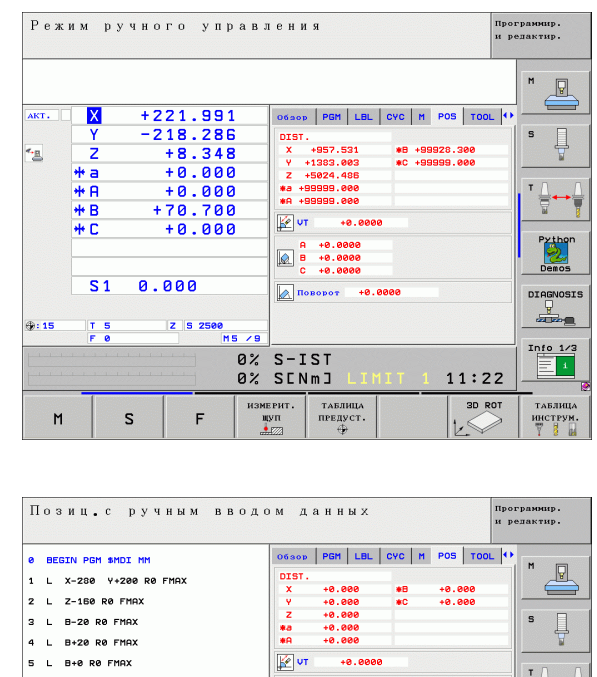

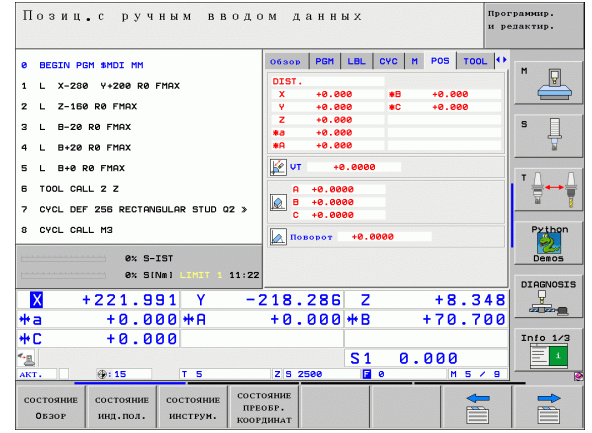

**7**

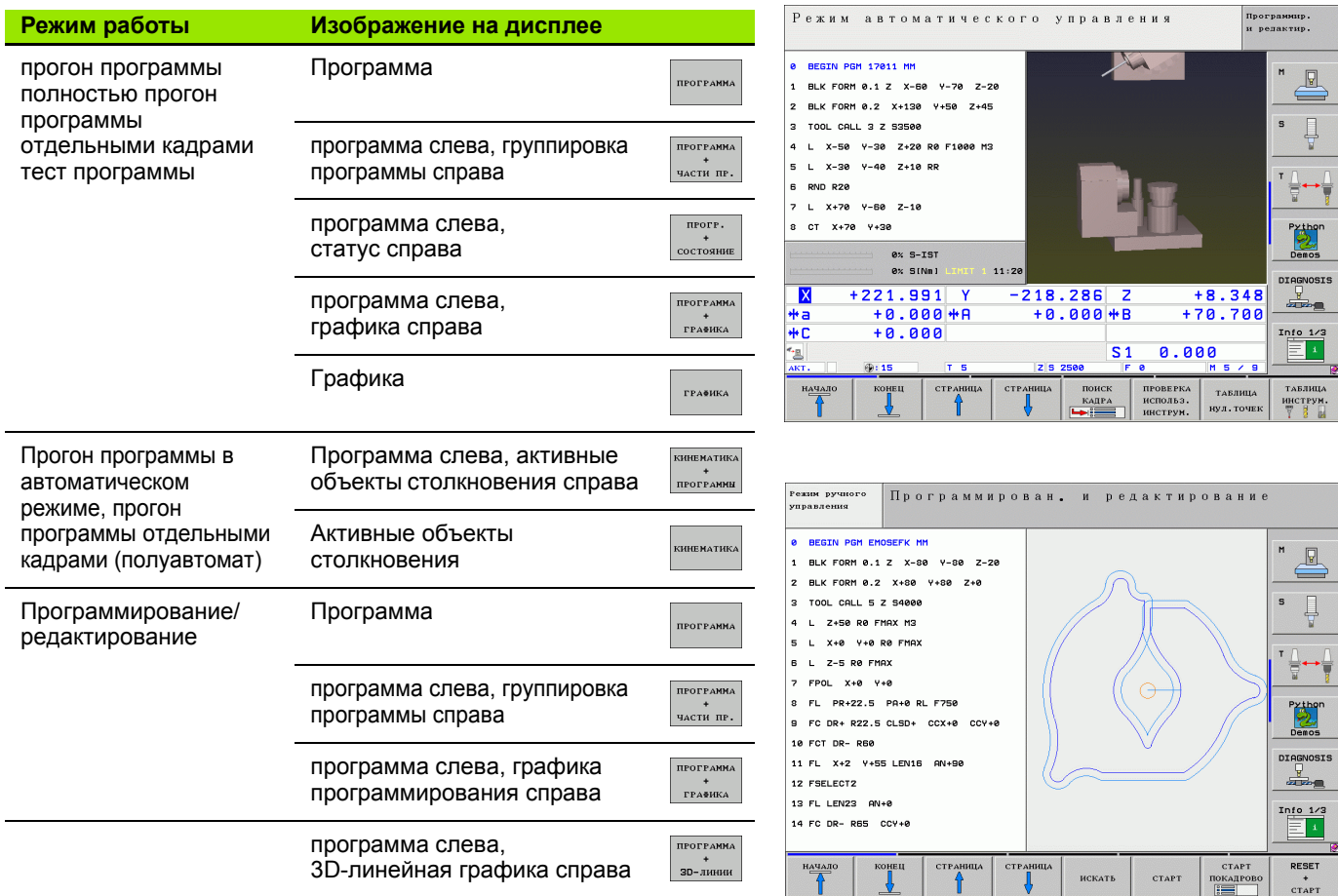

**8**

 $\boxed{\mathbf{i}}$ 

#### **Прямоугольные координаты - абсолютные**

Размерные данне отностятся <sup>к</sup> актуальной нулевой точке. Инструмент перемещается **на** абсолютные координаты.

#### **Программируемые <sup>в</sup> одном кадре ЧУ оси**

прямолинейное 5 произвольных осей

перемещение

круговое движение 2 линейные оси одной плоскости или 3 линейные оси <sup>в</sup> сочетании <sup>с</sup> циклом 19 ПЛОСКОСТЬ ОБРАБОТКИ

#### **Прямоугольные координаты - инкрементные**

Размерные данные относятся <sup>к</sup> последней программированной позиции инструмента. Инструмент перемещается **на** инкрементные координаты.

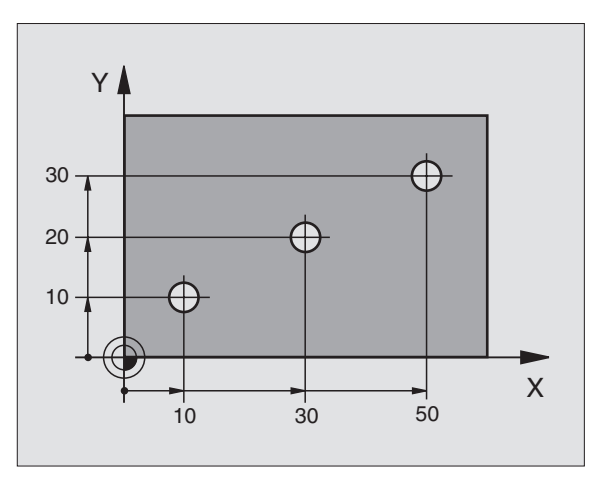

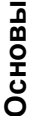

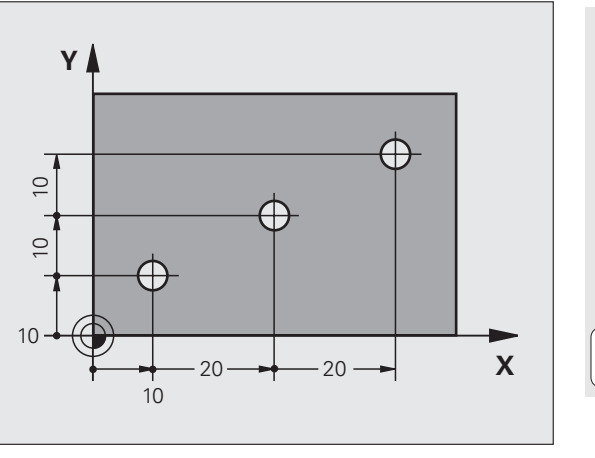

#### **Центр окружности <sup>и</sup> полюс: СС**

Центр окружности **CC** следует ввести, чтобы программировать круговые движения <sup>с</sup> помощью контурной функции **C** ([смотри](#page-25-0) [страница](#page-25-0) 26). **CC** используется кроме того <sup>в</sup> качестве полюса для размерных данных в полярных координатах.

**CC** дефинируется <sup>в</sup> прямоугольных координатах.

Определенный <sup>с</sup> абсолютными координатами центр окружности или полюс **CC** относится всегда <sup>к</sup> активной <sup>в</sup> данный момент нулевой точке.

Определенный <sup>с</sup> инкрементными координатами центр окружности или полюс **CC** относится всегда <sup>к</sup> последней программированной позиции инструмента.

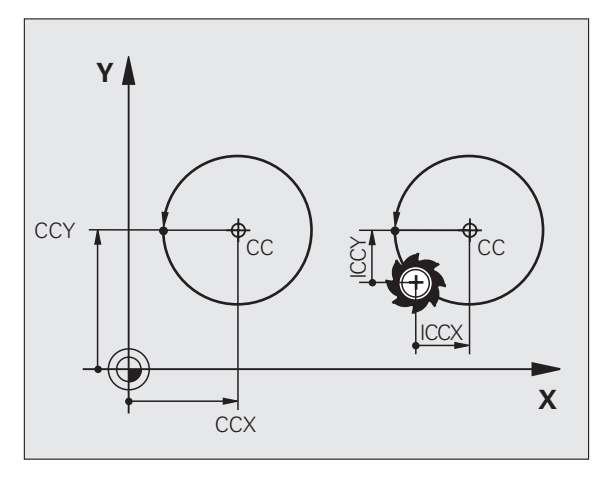

#### **Базовая ось угла**

Угол как <sup>и</sup> угол <sup>в</sup> полярных координатах **PA** <sup>а</sup> также угол поворота **ROT** – относятся <sup>к</sup> базовой оси.

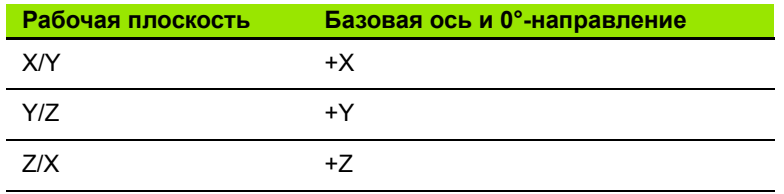

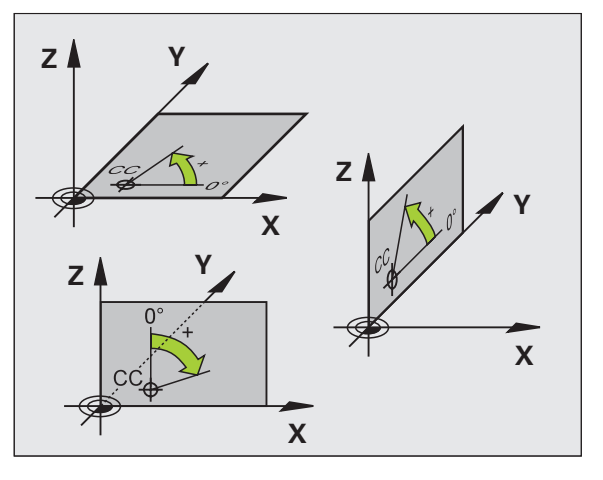

Основы **Основы**

# **10**

#### **Полярные координаты**

Размерные данные <sup>в</sup> полярных координатах относятся <sup>к</sup> полюсу **CC**. Позиция

определяется на рабочей плоскости <sup>с</sup> помощью:

- радиуса полярных координат PR = расстояние позиции от полюса **CC**
- угла полярных координат **PA** = угол между базовой осью угла и отрезком **CC** – **PR**

#### **Инкрементные размерные данные**

Инкрементные размерные данные <sup>в</sup> полярных координатах относятся <sup>к</sup> последней программированной позиции.

#### **Программирование полярных координат**

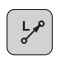

Выбор функции траектории

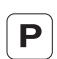

 Нажать клавишу Р отвечать на вопросы диалога

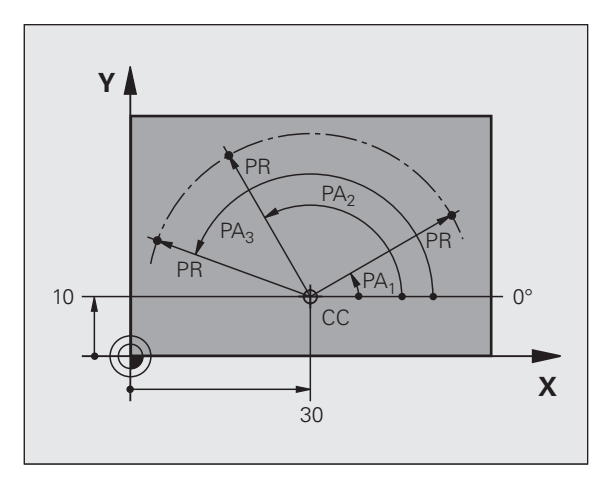

#### **Дефинирование инструментов**

#### **Данные инструментов**

Каждый инструмент обозначается номером инструмента от 0 до 254. Если оператор работает <sup>с</sup> таблицами инструментов, то может он пользоваться высшими номерами и дополнительно присуждать названия инструментов.

#### **Ввод данных инструмента**

Данные инструмента (длина L <sup>и</sup> радиус R) могут записываться:

<sup>в</sup> виде таблицы инструментов (центрально, программа TOOL.T)

#### или

**Основы**

Основы

 непосредственно <sup>в</sup> программе используя **TOOL DEF**-кадров (локально)

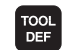

- 
- ▶ Номер инструмента
- Длина инструмента L
- Радиус инструмента R
- действительную длину инструмента следует определить используя задатчик, программируется обнаруженная длина.

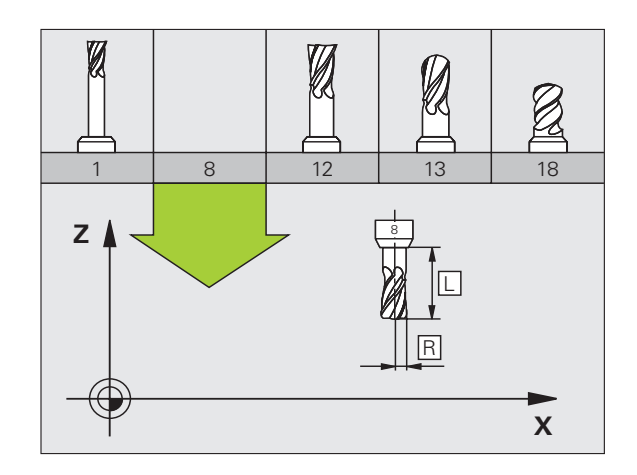

#### **Вызов данных инструмента**

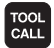

- **номер инструмента** или имя инструмента
- **Ось шпинделя параллельно X/Y/Z**: ось инструмента
- **Обороты шпинделя S**
- **Подача F**
- **Припуск по длине инструмента DL** (нпр. износ)
- **припуск по радиусу инструмента DR** (нпр. износ)
- **припуск по радиусу инструмента DR2** (нпр. износ)
- **3 TOOL DEF 6 L+7.5 R+3**
- **4 TOOL CALL 6 Z S2000 F650 DL+1 DR+0.5 DR2+0.1**
- **5 L Z+100 R0 FMAX**
- **6 L X-10 Y-10 RO FMAX M6**

#### **Смена инструмента**

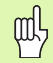

- При подводе <sup>к</sup> позиции смены инструмента учитывать опасность столкновения!
- **Определить направление вращния шпинделя** используя функцию M:
	- M3: правый ход
	- M4: левый ход
- Припуски для радиуса <sup>и</sup> длины инструмента максимально ± 99.999 мм!

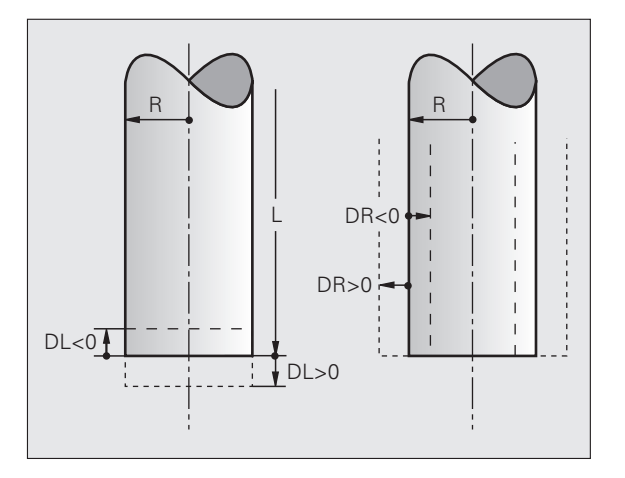

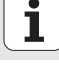

#### **Коррекции инструмента**

При обработке УЧПУ учитывает длину L <sup>и</sup> радиус R вызываемого инструмента.

#### **Коррекция длины**

**Начало** действия:

перемещение инструмента по оси шпинделя

**Конец** действия:

вызов нового инструмента или инструмента длиной L=0

**Коррекция на радиус**

**Начало** действия: перемещение инструмента на плоскости обработки <sup>с</sup> RR или RL

**Конец** действия:

программирование кадра позиционирования <sup>с</sup> R0

**Работа без коррекции радиуса** (нпр. сверление):

программирование кадра позиционирования <sup>с</sup> R0

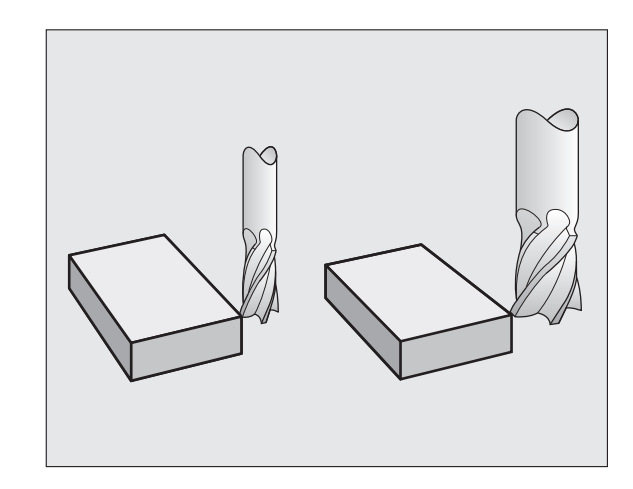

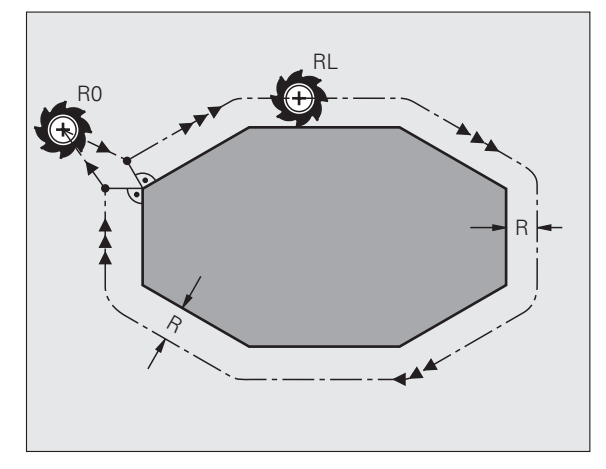

#### Установление опорной точки без **3D-импульсной системы**

При устанавливании опорной точки индикация УЧПУ переходит на координаты известного положения обрабатываемой детали:

- ▶ Заменить нулевой инструмент с известным радиусом
- **Выбор режима работы Ручное управление или Эл. маховичок**
- ▶ соприкосновение базовой поверхностью по оси инстурмента и ввод длины инструмента
- ▶ соприкосновение базовых поверхностей на плоскости обработки и ввод позиции центра инструмента

#### Наладка и измерение с помощью зонда 3D

Наладка станка осуществляется особенно быстро, точно и простым способом при использовании зонда 3D фирмы HEIDENHAIN.

Кроме функций ощупывания для оснастки станка в режимах работы ручную и Эл. маховичок в распоряжении находится также большое количество измерительных циклов для режимов работы прогона программы (смотри пособие Циклы измерительного зонда):

- измерительные циклы для обнаружения и коррекции наклонного положения детали
- измерительные циклы для автоматического устанавливания базовой точки
- измерительные циклы для автоматического замера детали со сравением допуска и автоматической коррекцией инструмента

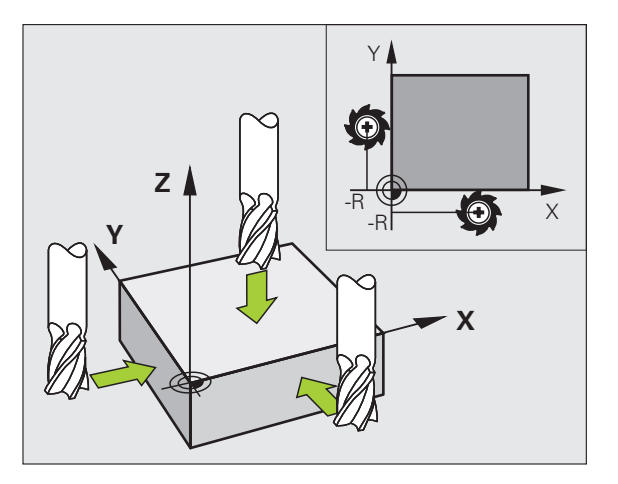

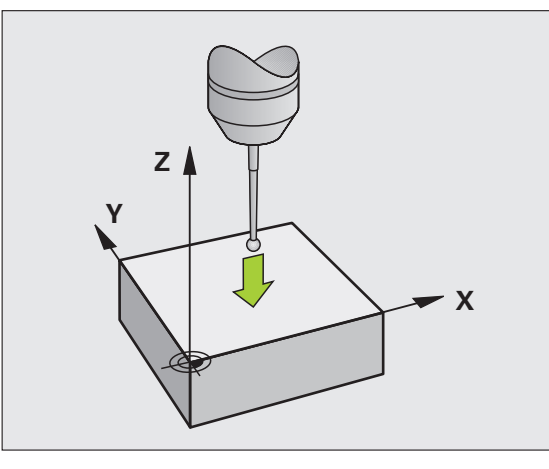

Основы

### <span id="page-15-0"></span>**Подвод <sup>к</sup> контурам <sup>и</sup> отвод от контуров**

#### **Точка старта P<sub>S</sub>**

 $\mathsf{P}_\mathsf{S}$  лежит вне контура и должна наезжаться без коррекции радиуса.

#### **Вспомогательная точка PH**

P<sub>H</sub> лежит вне контура и рассчитывается УЧПУ.

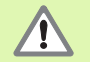

УЧПУ перемещает инструмент т точки старта P<sub>S</sub> к вспомогательной точке P<sub>H</sub> с последней программированной подачей!

#### **Первая точка контура PA <sup>и</sup> последняя точка контура PE**

Первая точка контура P<sub>A</sub> программируется в **APPR**-кадре (англ: approach = подвод). Последняя точка контура программируется стандартно.

#### **Конечная точка PN**

P<sub>N</sub> лежит вне контура и возникает на основе **DEP**-кадра (англ: depart  $=$  покинуть).  $P_N$  подъезжается с **R0**.

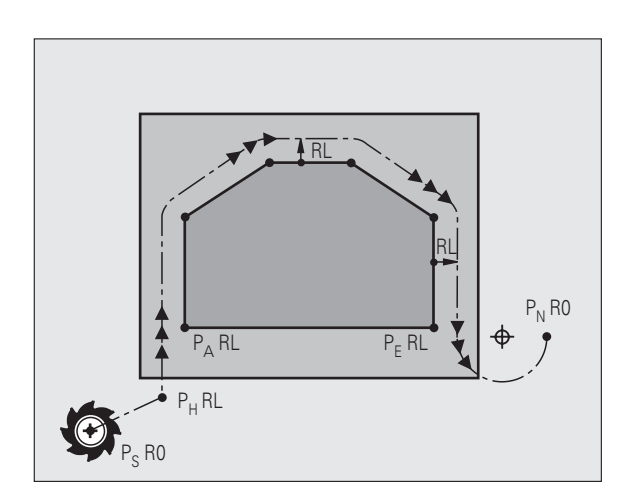

#### **Функции траектории при подводе <sup>и</sup> отводе**

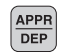

吗

Softkey <sup>с</sup> желаемой функцией траектории нажать:

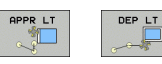

Прямая <sup>с</sup> тангенциальным примыканием

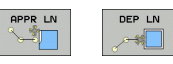

Прямая перпендикулярно <sup>к</sup> точке контура

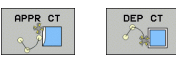

Круговая траектория <sup>с</sup> тангенциальным примыканием

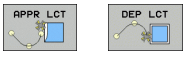

- отрезок прямой <sup>с</sup> тангенциальным кругом перехода к контуру
- Программировать коррекцию радиуса <sup>в</sup> **APPR**-кадре!
- **DEP**-кадры устанавливают коррекцию радиуса на **R0**!

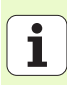

#### **Наезд по прямой <sup>с</sup> тангенциальным примыканием: APPR LT**

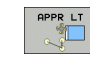

- $\blacktriangleright$  координаты для первой точки контура  $\mathsf{P}_\mathsf{A}$
- $\blacktriangleright$  LEN: расстояние вспомогательной точки  $\mathsf{P}_\mathsf{H}$  от первой точки контура Р<sub>А</sub>
- коррекция радиуса RR/RL

#### **7 L X+40 Y+10 RO FMAX M3**

- **8 APPR LT X+20 Y+20 Z-10 LEN15 RR F100**
- **9 L Y+35 Y+35**

**10 L ...**

#### **Наезд по прямой перпендикулярно <sup>к</sup> первой точке контура: APPR LN**

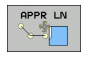

- $\blacktriangleright$  координаты для первой точки контура  $\mathsf{P}_\mathsf{A}$
- $\blacktriangleright$  LEN: расстояние вспомогательной точки  $\mathsf{P}_\mathsf{H}$  от первой точки контура Р<sub>А</sub>
- коррекция радиуса RR/RL

#### **7 L X+40 Y+10 RO FMAX M3**

**8 APPR LN X+10 Y+20 Z-10 LEN15 RR F100**

**9 L X+20 Y+35**

**10 L ...**

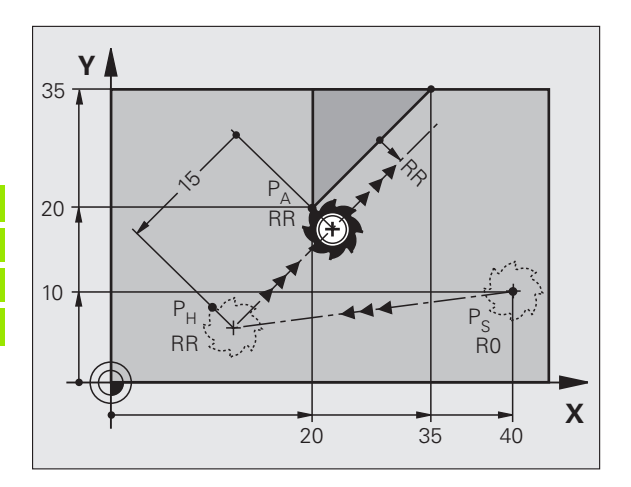

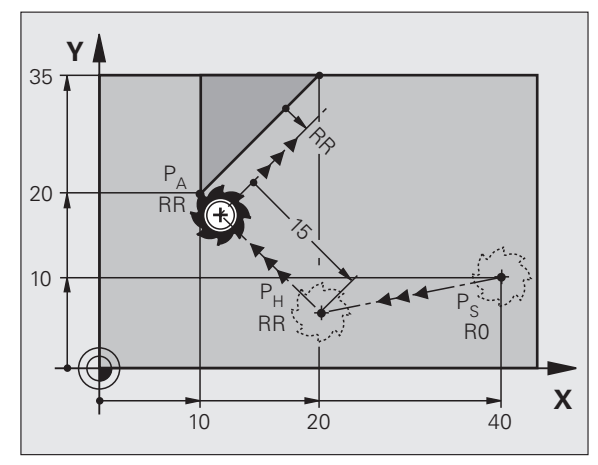

#### **Наезд по круговой траектории <sup>с</sup> тангенциальным примыканием: APPR CT**

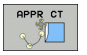

- $\blacktriangleright$  координаты для первой точки контура  $\mathsf{P}_{\mathsf{A}}$
- $\blacktriangleright$  радиус R  $R > 0$  ввести
- угол центра CCA  $CCA > 0$  ввести
- коррекция радиуса RR/RL

#### **7 L X+40 Y+10 RO FMAX M3**

**8 APPR CT X+10 Y+20 Z-10 CCA180 R+10 RR F100**

#### **9 L X+20 Y+35**

**10 L ...**

#### **Подвод по круговой траектории <sup>с</sup> тангенциальным примыканием <sup>к</sup> контуру <sup>и</sup> по отрезке прямой: APPR LCT**

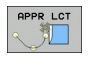

- $\blacktriangleright$  координаты для первой точки контура  $\mathsf{P}_\mathsf{A}$ 
	- $\blacktriangleright$  радиус R  $R > 0$  ввести
	- коррекция радиуса RR/RL

#### **7 L X+40 Y+10 RO FMAX M3**

- **8 APPR LCT X+10 Y+20 Z-10 R10 RR F100**
- **9 L X+20 Y+35**

**10 L ...**

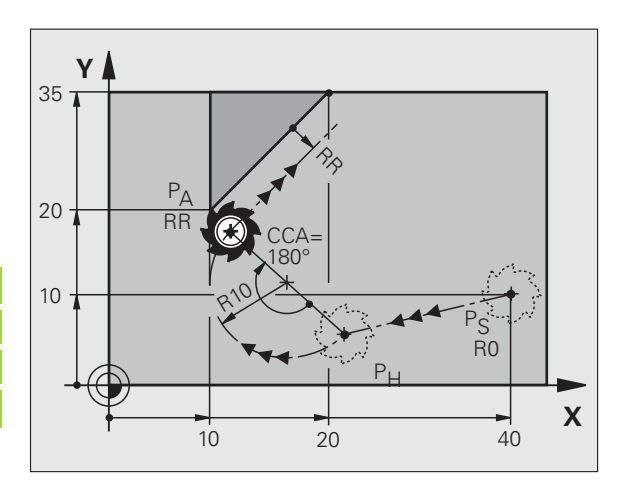

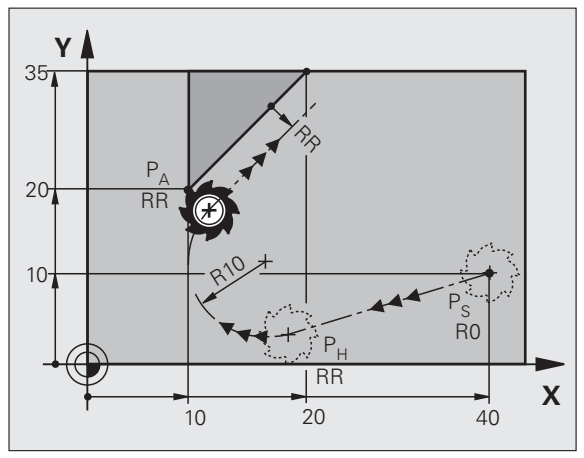

**19**

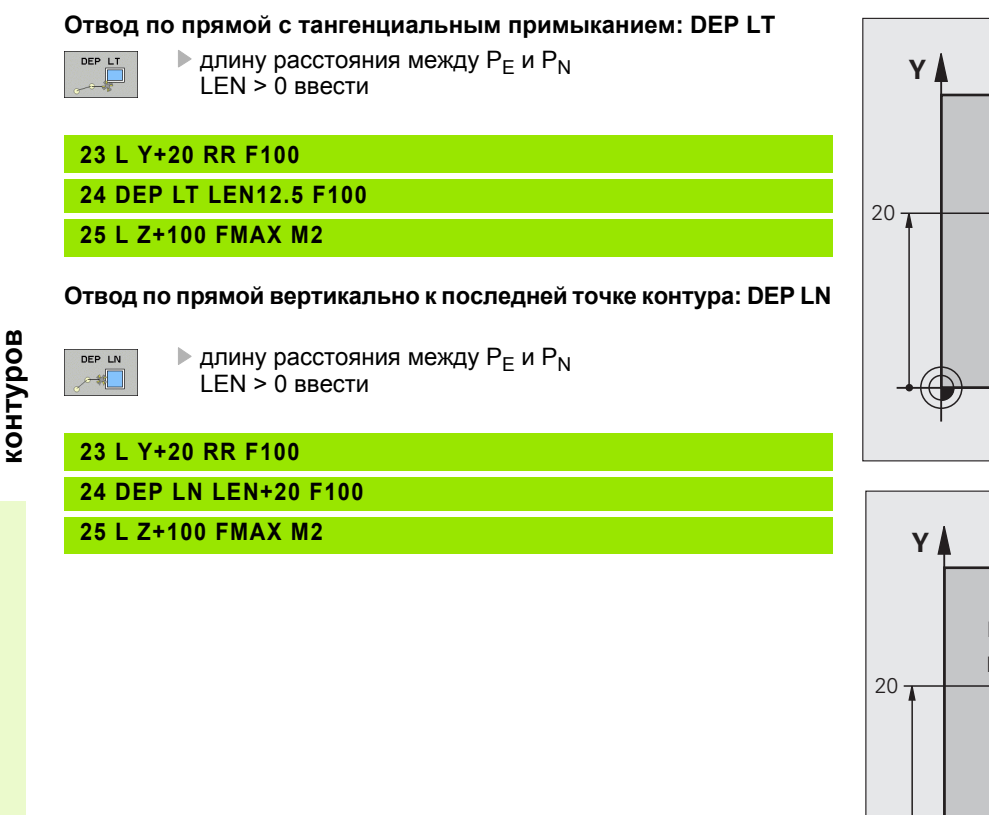

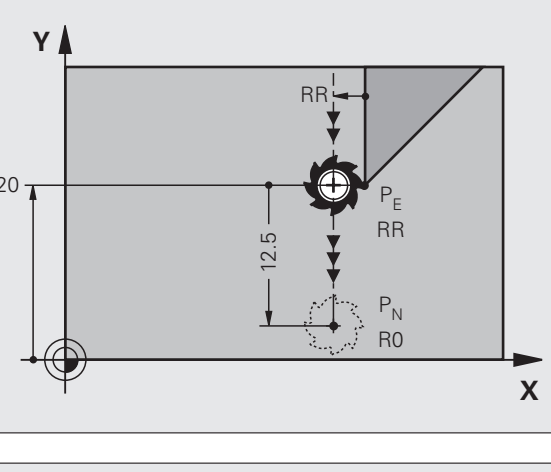

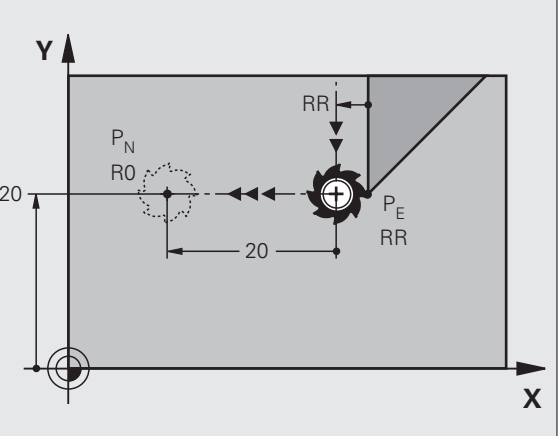

**20**

**Подвод**

**к**

**контурам**

**и** 

**отвод от**

# **отвод от и контурам** контуров **кконтуров Подвод**

#### **Отвод по круговой траектории <sup>с</sup> тангенциальным примыканием: DEP CT**

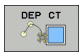

 радиус R R > 0 ввестиугол центра CCA

#### **23 L Y+20 RR F100**

**24 DEP CT CCA 180 R+8 F100**

#### **25 L Z+100 FMAX M2**

#### **Отвод по круговой траектории <sup>с</sup> тангенциальным примыканием к контуру <sup>и</sup> по отрезке прямой: DEP LCT**

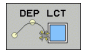

- $\blacktriangleright$  координаты конечной точки  $\mathsf{P}_\mathsf{N}$  радиус R
	- $R > 0$  ввести

#### **23 L Y+20 RR F100**

**24 DEP LCT X+10 Y+12 R+8 F100**

**25 L Z+100 FMAX M2**

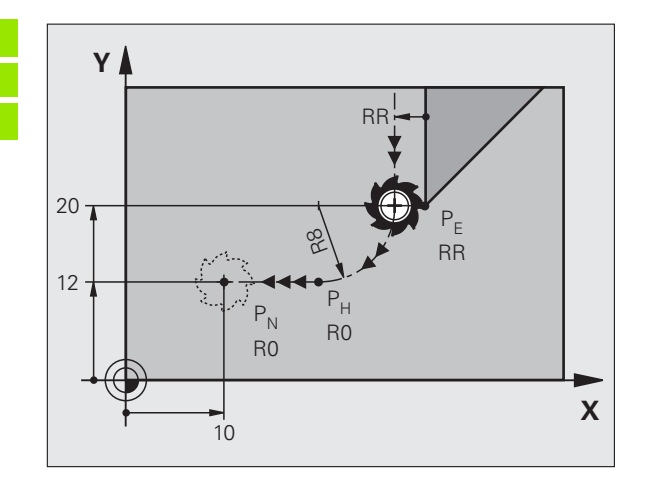

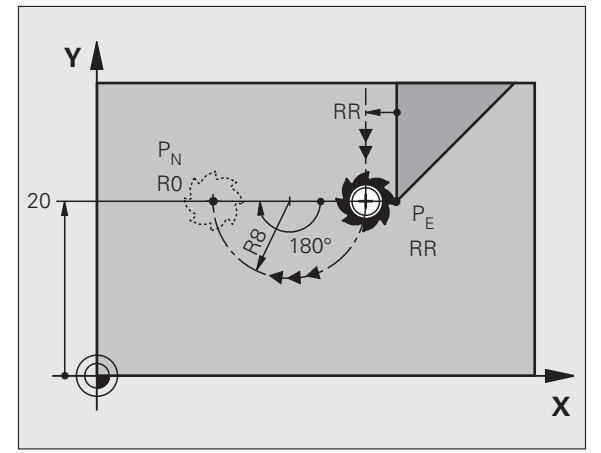

i

### <span id="page-21-0"></span>Функции траектории

#### Функции траектории для кадров позиционирования

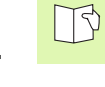

#### Смотри "Программирование: программирование контуров".

#### Соглашение

Для программирования движений инструмента принимается в качестве правила, что инструмент перемещается а обрабатываемая деталь стоит.

#### Ввод конечных позиций

Конечные позиции могут записываться оператором в прямоугольных или полярных координатах - так абсолютных как и инкрементных или смешанных абсолютных и инкрементных.

#### Данные в кадре позиционирования

Полный кадр позиционирования содержит следующие данные:

- Контурная функция
- и координаты конечной точки элемента контура (целевая позиция)
- $\blacksquare$  коррекция радиуса RR/RL/R0
- подача **F**
- дополнительная функция **М**

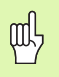

Так предпозиционировать инструмент в начале программы обработки, чтобы исключить повреждение инструмента и детали.

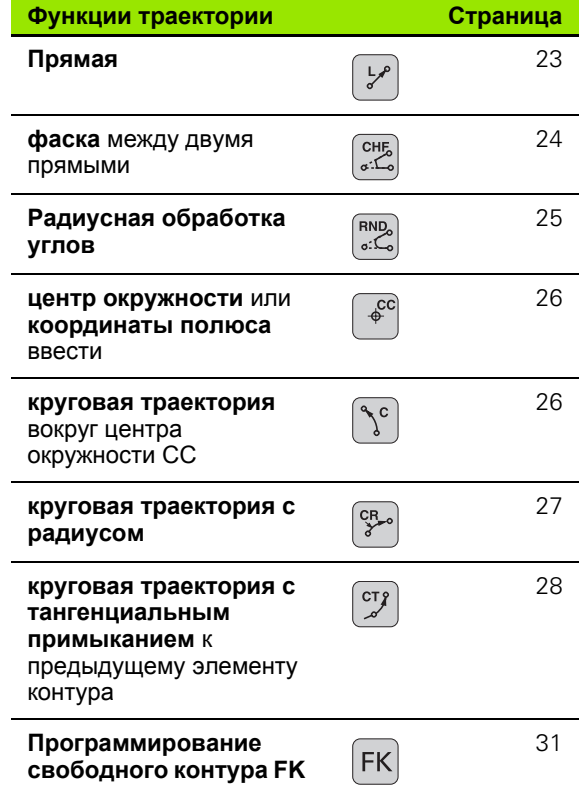

#### <span id="page-22-0"></span>**Прямая L**

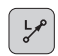

- Координаты конечной точки прямой
- коррекция радиуса **RR/RL/R0**
- подача **F**
- дополнительная функция **M**

#### **С помощью прямоугольных координат**

- **7 L X+10 Y+40 RL F200 M3**
- **8 L IX+20 IY-15**
- **9 L X+60 IY-10**

#### **С помощью полярных координат**

**12 CC X+45 Y+25**

**13 LP PR+30 PA+0 RR F300 M3**

**14 LP PA+60**

**15 LP IPA+60**

**16 LP PA+180**

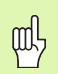

- Определить полюс СС, перед программированием полярных координат!
- Программировать полюс **CC** только <sup>в</sup> прямоуголных координатах!
- **Полюс СС** действует так долго, пока не будет определен новый полюс **CC** !

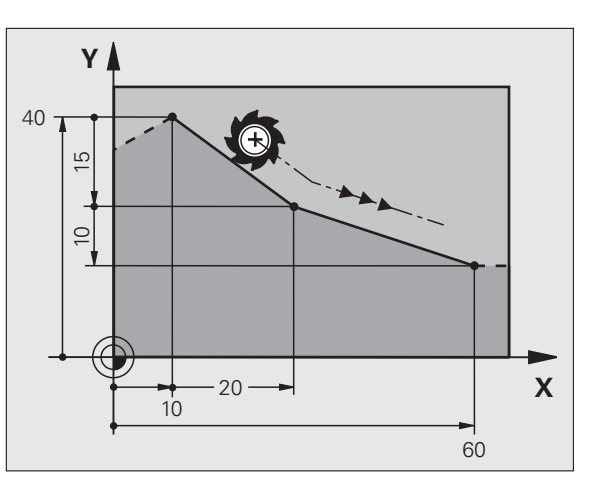

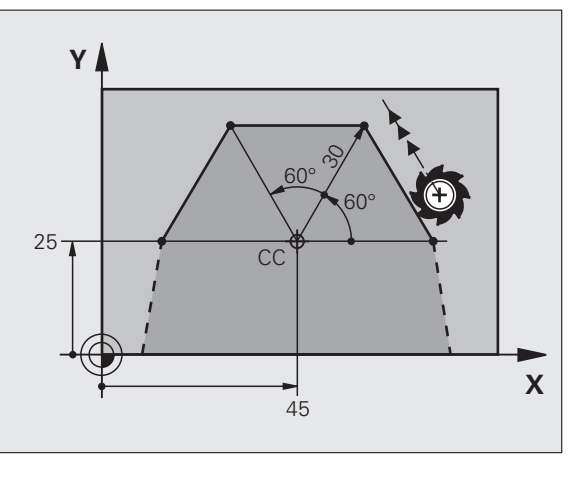

**23**

#### <span id="page-23-0"></span>**Снятие фаски CHF между двумя прямыми**

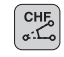

- длина отрезка фаски
- Подача F

**7 L X+0 Y+30 RL F300 M3**

**8 L X+40 IY+5 9 CHF 12 F25010 L IX+5 Y+0**

# Функции траектории **Функции траектории**

- 吗
- Контур нельзя начинать <sup>с</sup> **CHF**-кадра!
- Коррекция радиуса перед и после **CHF**-кадра должна быть идентичной!
- Фаска должна отрабатываться <sup>с</sup> помощью актуально вызванного инструмента!

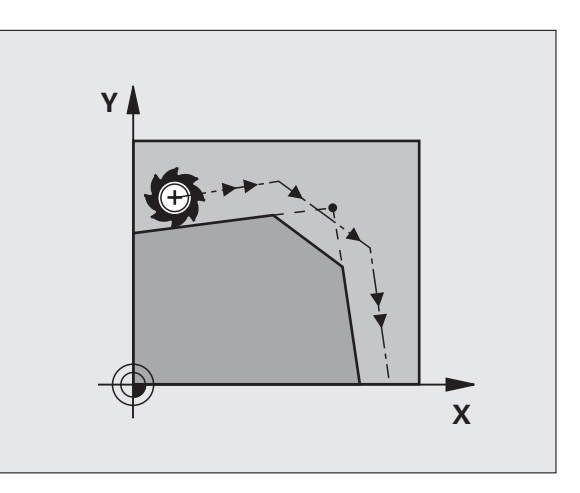

#### <span id="page-24-0"></span>**Радиусная обработка углов RND**

Начало и конец дуги окружности образуют тангенциальные переходы с предыдущим и последующим элементом контура.

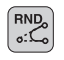

радиус **R** дуги окружности

подача **F** для закругления уголов

#### **5 L X+10 Y+40 RL F300 M3**

**6 L X+40 Y+25**

**7 RND R5 F100**

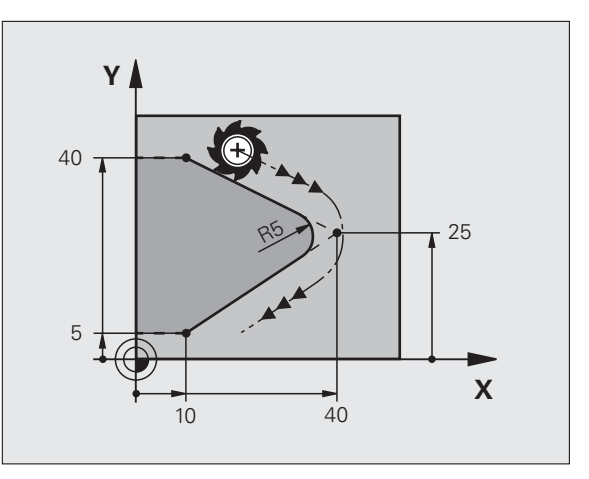

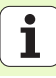

#### <span id="page-25-1"></span><span id="page-25-0"></span>**Круговая траектория вокруг центра окружности CC**

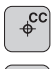

координаты центра окружности **CC**

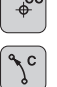

- 
- координаты конечной точки дуги окружности
- направление вращения **DR**
- С помощью **C** <sup>и</sup> **CP** можете программировать круг <sup>в</sup> кадре.
- <span id="page-25-2"></span>**С помощью прямоугольных координат**
- **5 CC X+25 Y+25**
- **6 L X+45 Y+25 RR F200 M3**
- **7 C X+45 Y+25 DR+**
- **С помощью полярных координат**

#### **18 CC X+25 Y+25**

**19 LP PR+20 PA+0 RR F250 M3**

#### **20 CP PA+180 DR+**

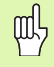

- Определить полюс СС, перед программированием полярных координат!
- Программировать полюс **CC** только <sup>в</sup> прямоуголных координатах!
- **Полюс СС** действует так долго, пока не будет определен новый полюс **CC** !
- Конечная точка круга определяется только <sup>с</sup> **PA** !

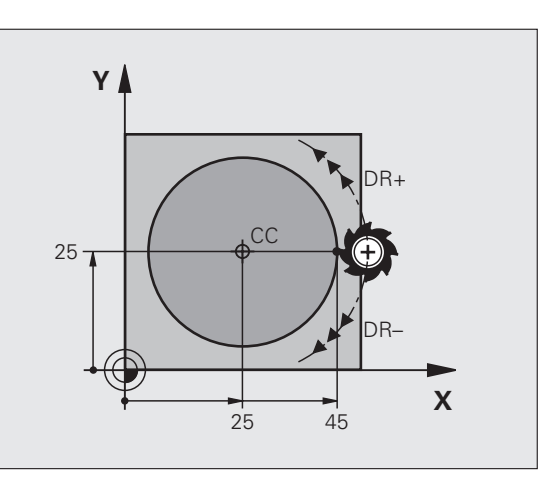

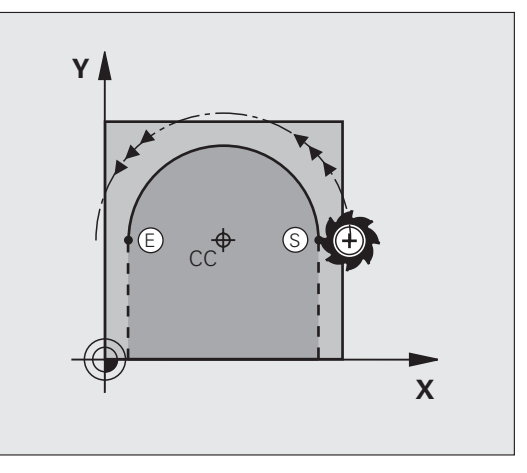

# Функции траектории **Функции траектории**

<span id="page-26-0"></span>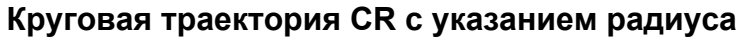

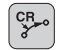

координаты конечной точки дуги окружности

 радиус **R** большая дуга окружности: ZW > 180, R отрицательный малая дуга окружности: ZW < 180, R положительный

направление вращения **DR**

#### **10 L X+40 Y+40 RL F200 M3**

**11 CR X+70 Y+40 R+20 DR- (ДУГА 1)**

или

**11 CR X+70 Y+40 R+20 DR+ (ДУГА 2)**

или

**10 L X+40 Y+40 RL F200 M3**

**11 CR X+70 Y+40 R-20 DR- (ДУГА 3)**

или

**11 CR X+70 Y+40 R-20 DR+ (ДУГА 4)**

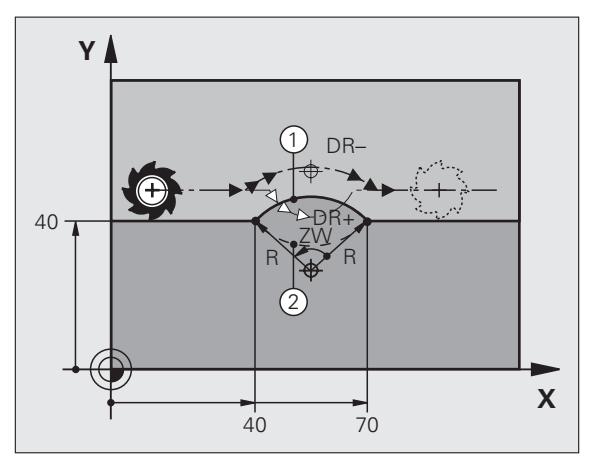

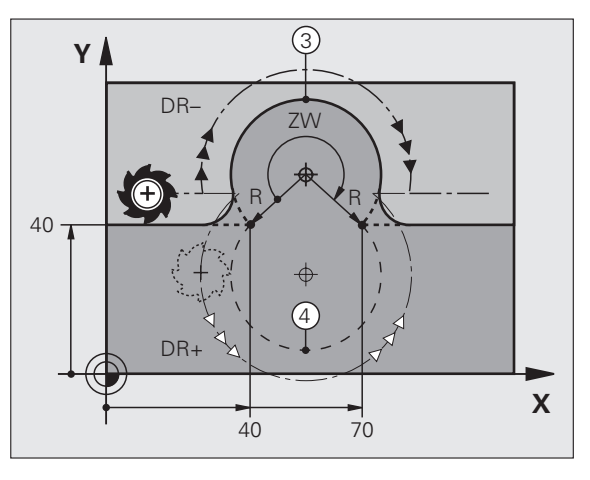

**27**

#### <span id="page-27-0"></span>**Круговая траектория CT <sup>с</sup> тангенциальным примыканием**

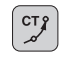

- координаты конечной точки дуги окружности
- коррекция радиуса **RR**/**RL**/**R0**
- подача **F**
- дополнительная функция **M**
- **С помощью прямоугольных координат**

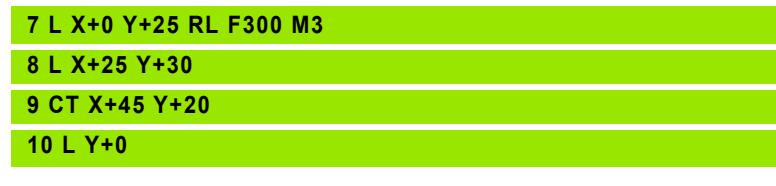

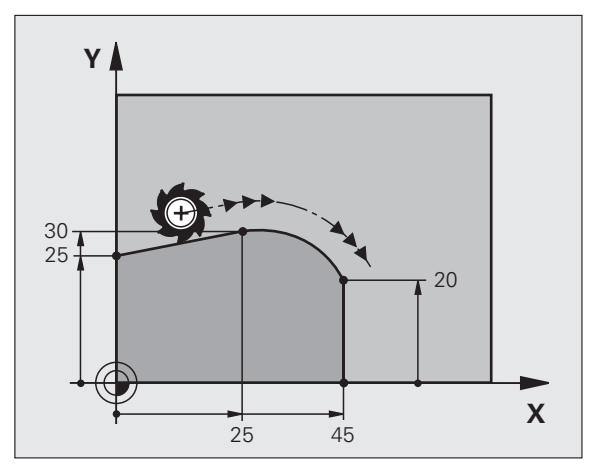

**С помощью полярных координат**

**12 CC X+40 Y+35**

**13 L X+0 Y+35 RL F250 M3**

**14 LP PR+25 PA+120**

**15 CTP PR+30 PA+30**

**16 L Y+0**

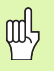

- Определить полюс СС, перед программированием полярных координат!
- Программировать полюс **CC** только <sup>в</sup> прямоуголных координатах!
- **Полюс СС** действует так долго, пока не будет определен новый полюс **CC** !

# Функции траектории **Функции траектории**

#### **Винтовая линия (только <sup>в</sup> полярных координатах)**

#### **Рассчеты (направление фрезерования снизу вверх)**

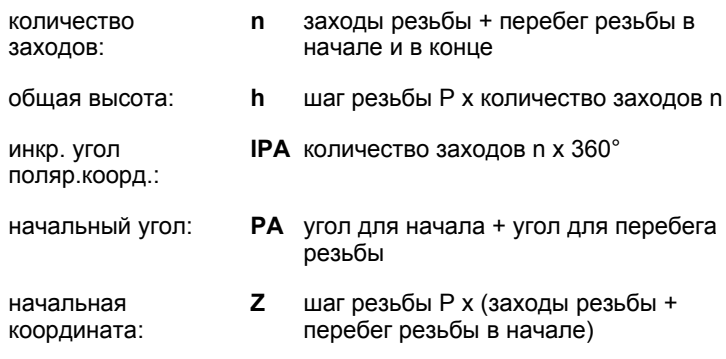

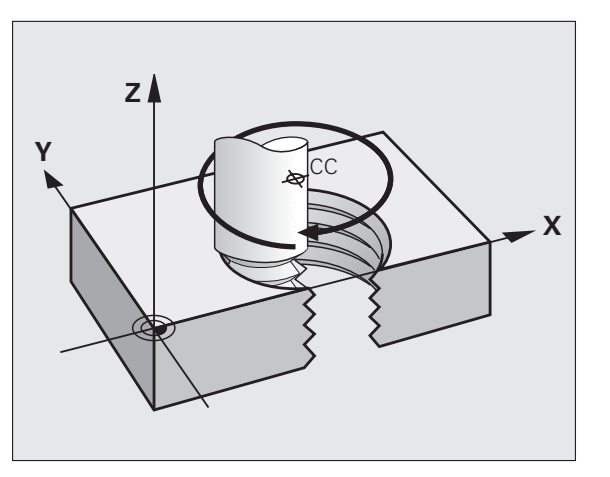

i

#### Исполнение винтовой линии

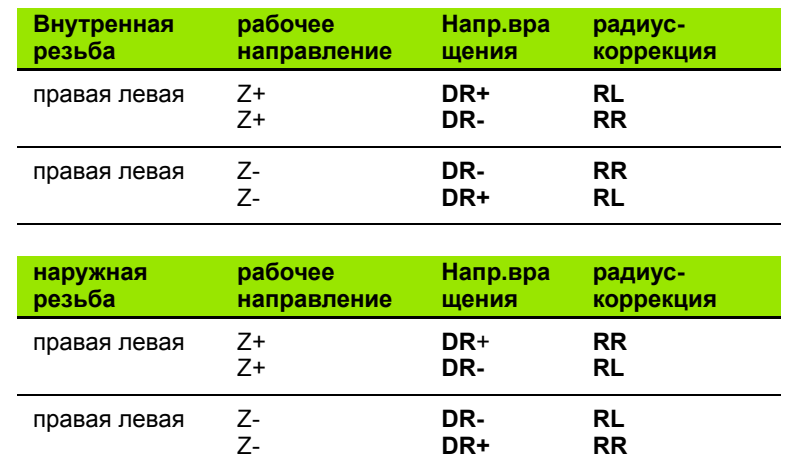

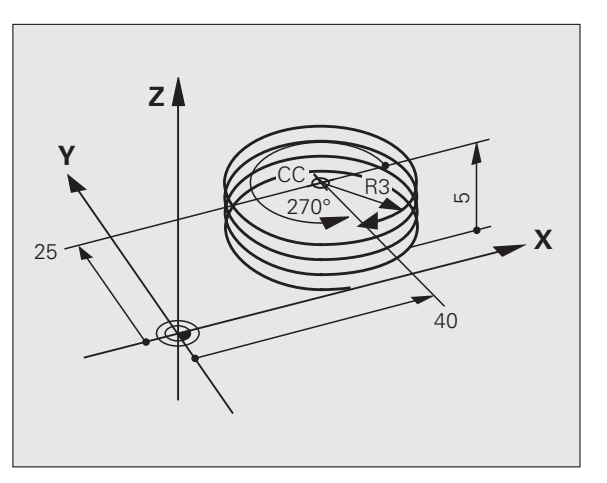

Резьба М6 х 1 мм с 5 заходами резьбы:

12 CC X+40 Y+25

13 L Z+0 F100 M3

14 LP PR+3 PA+270 RL F50

15 CP IPA-1800 IZ+5 DR-

 $\mathbf{i}$ 

# программирование контура **программирование контура** Свободное **Свободное**

### <span id="page-30-1"></span><span id="page-30-0"></span>**Свободное программирование контура СК (нем.FK)**

Смотри «Движение по траектории – Программирование свободного контура FK»

Если на чертеже отсутствуют координаты конечной точки или чертежи содержат данные, не разрешающие записи с помощью соответственных серых клавишей функций траектории, то используется тогда «Свободное программированиеКонтура СК» (нем. FK).

#### **Вводимые данные для элемента контура:**

- известные координаты конечной точки
- вспомогательные точки на элементе контура
- вспомогательные точки вблизи элемента контура
- относительное отношение к другому элементу контура
- данные направления (угол) / данные положения
- данные траектории контура

#### **Правильное использование СК-программирования:**

- все элементы контура должны лежать на плоскости обработки
- ввод всех распологаемых данных элемента контура
- при смешивании стандартных кадров <sup>и</sup> кадров СК следует одназначно определить каждый участок, программированный <sup>с</sup> помощью СК. только тогда УЧПУ разрешает ввод стандартных функций траектории.

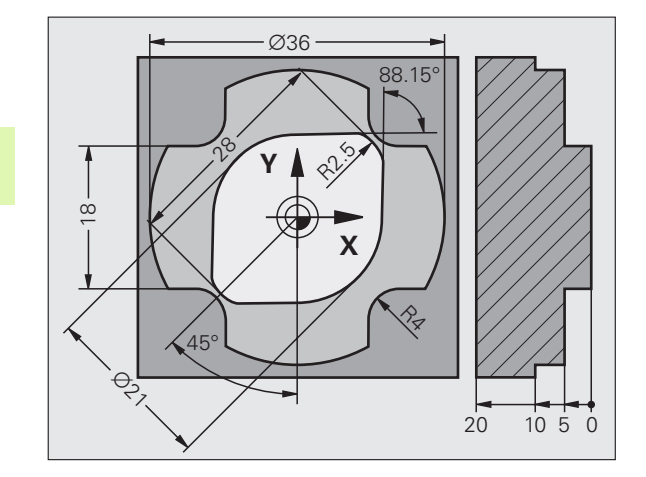

 $\mathbb{P}$ 

#### Работа с графикой программирования

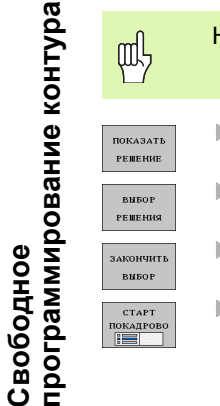

Набрать компоновку дисплея ПРОГРАММА+ГРАФИКА!

- ▶ Указание разных решений
	- ▶ Указанное решение набрать и принять в программу
- ▶ Программироваие других элементов контура
- ▶ Генерирование графики программирования к
	- следующему программированному кадру

#### Стандартное цветное изображение графики программирования

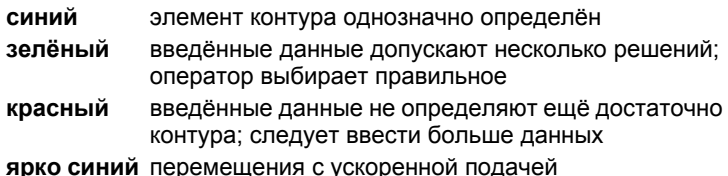

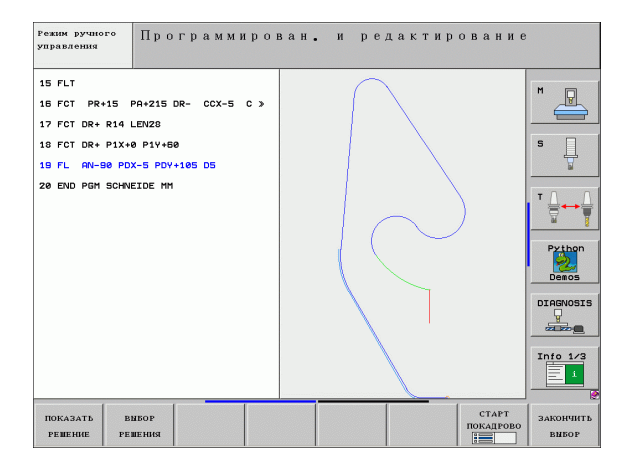

#### **Открытие СК-диалога**

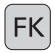

 Открыть диалог СК, <sup>в</sup> распоряжении находятся следующие функции:

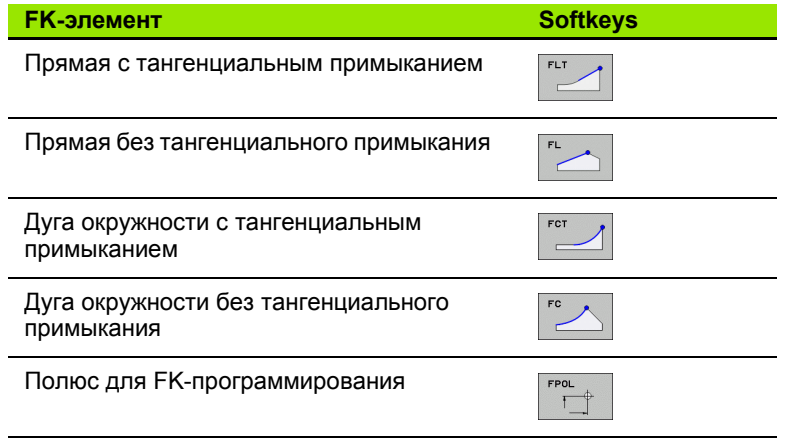

Свободное<br>программирование контура **программирование контура Свободное**

#### Координаты конечной точки X, Y или PA, PR **Softkeys** Известные данные прямоугольные координаты Х и Ү  $x$ полярные координаты относительно FPOL инкрементные данные  $\mathbf I$ 7 FPOL X+20 Y+30 8 FL IX+10 Y-20 RR F100

9 FCT PR+15 IPA+30 DR+ R15

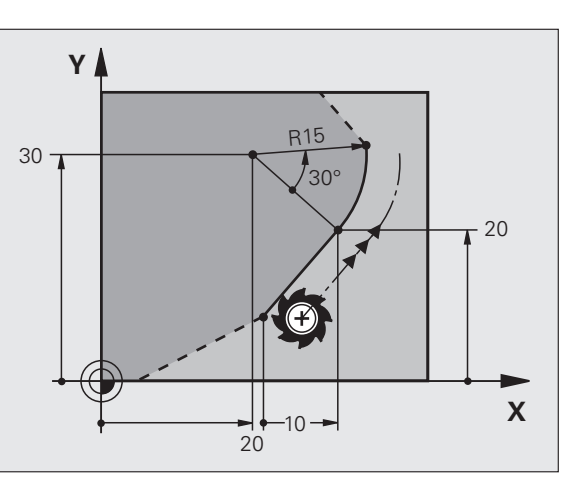

Свободное<br>программирование контура

 $\mathbf i$ 

#### **Центр окружности CC <sup>в</sup> кадре FC/FCT**

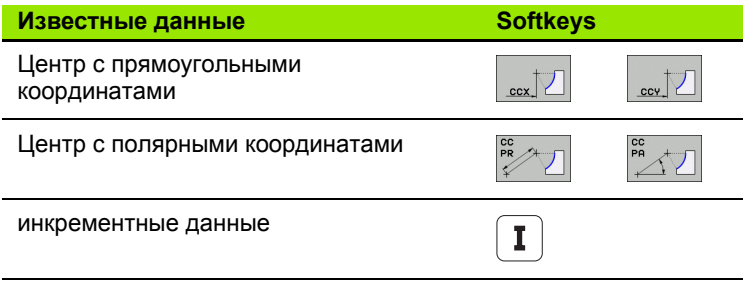

#### **10 FC CCX+20 CCY+15 DR+ R15**

**11 FPOL X+20 Y+15**

**12 FL AN+40**

**13 FC DR+ R15 CCPR+35 CCPA+40**

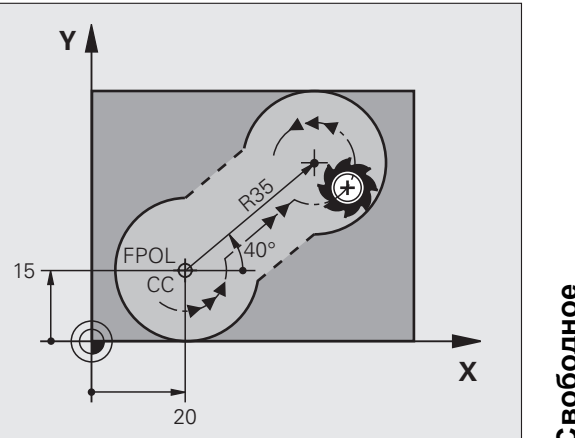

# программирование контура **программирование контура** Свободное **Свободное**

 $\mathbf{i}$ 

#### **Вспомогательные точки на контуре или рядом**

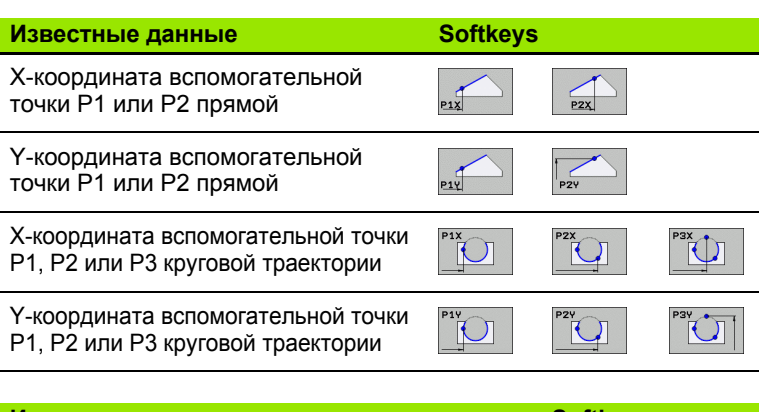

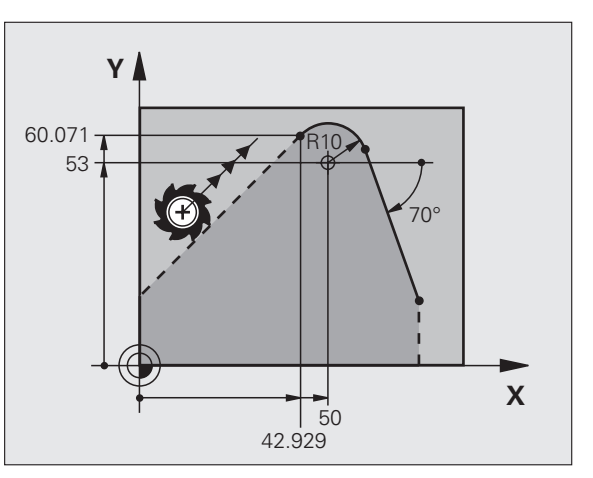

**Известные данные Softkeys** X- и Y- координата вспомогательной точки

рядом <sup>с</sup> прямой

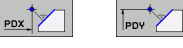

Расстояние вспомогательной точки от прямой

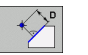

X- и Y- координата вспомогательной точки рядом <sup>с</sup> круговой траекторией

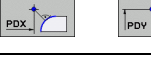

Расстояние вспомогательной точки от круговой траектории

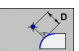

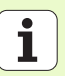

**13 FC DR- R10 P1X+42.929 P1Y+60.071**

#### **14 FLT AH-70 PDX+50 PDY+53 D10**
### Свободное<br>программирование контура **программирование контура Свободное**

**-**

 $'45^\circ$ 

15

Zo

### **Направление <sup>и</sup> длина элемента контура**

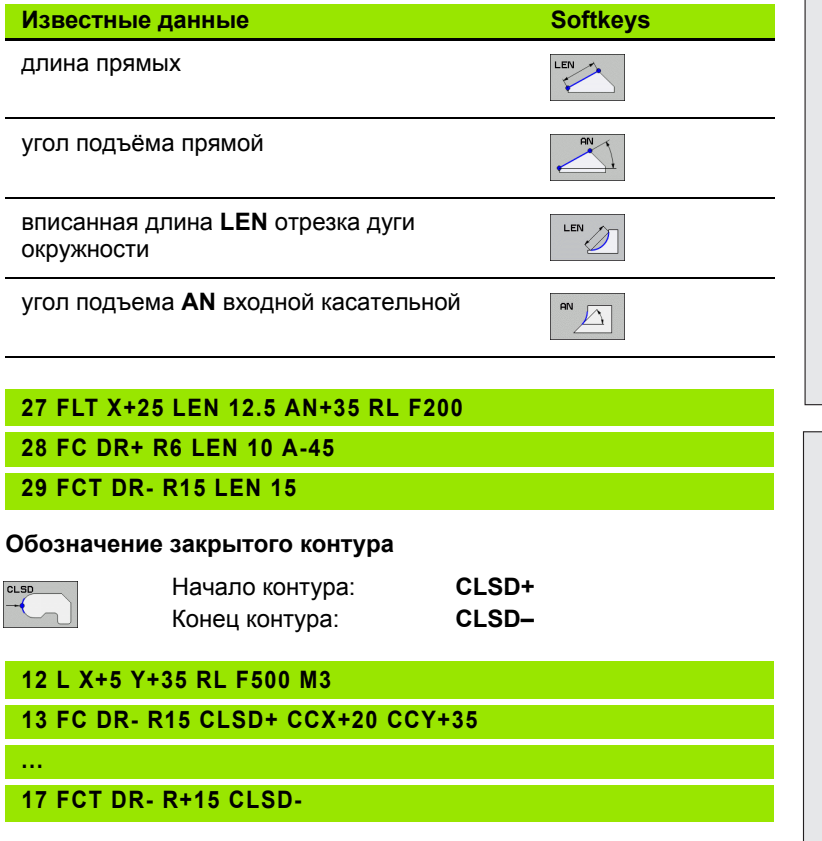

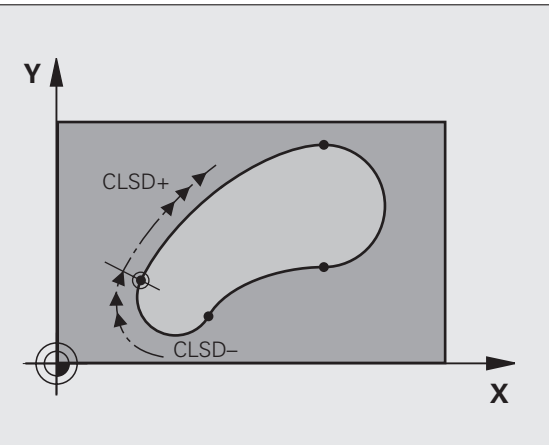

25

5°

29 10

 $\mathcal{L}$ ∕০

 $Y$ 

 $\overline{\mathbf{i}}$ 

### **Ссылка <sup>к</sup> кадру N: координаты конечной точки**

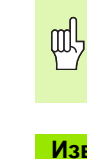

Координаты <sup>с</sup> ссылкой вводить всегда <sup>в</sup> прирощениях. Ввести дополнительно номер кадра элемента контура, к которому создается отношение.

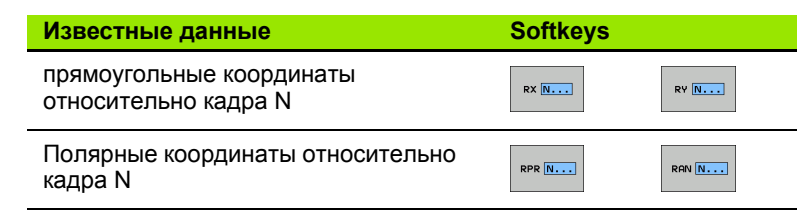

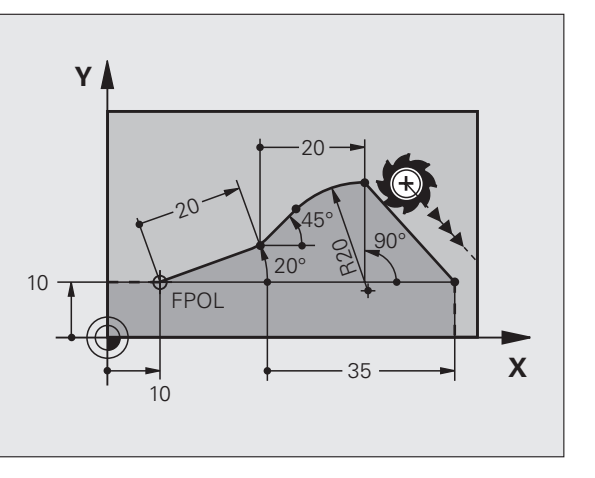

**12 FPOL X+10 Y+10**

**13 FL PR+20 PA+20**

**14 FL AN+45**

**15 FCT IX+20 DR- R20 CCA+90 RX 13**

**16 FL IPR+35 PA+0 RPR 13**

pd<sub>7</sub>

Координаты <sup>с</sup> ссылкой вводить всегда <sup>в</sup> прирощениях. Ввести дополнительно номер кадра элемента контура, к которому создается отношение.

### **Известные данные Softkeys**

 $RAN N...$ 

Угол между прямой <sup>и</sup> другим элементом контура или между входной касательной дуги окружности и другим элементом контура

Прямая параллельно <sup>к</sup> другому элементу контура

PAR  $\overline{\mathsf{N}\dots}$ 

Расстояние прямой параллельному элементу контура

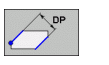

**17 FL LEN 20 AN+15**

**18 FL AN+105 LEN 12.5**

**19 FL PAR 17 DP 12.5**

**20 FSELECT 2**

**21 FL LEN 20 IAN+95**

**22 FL IAN+220 RAN 18**

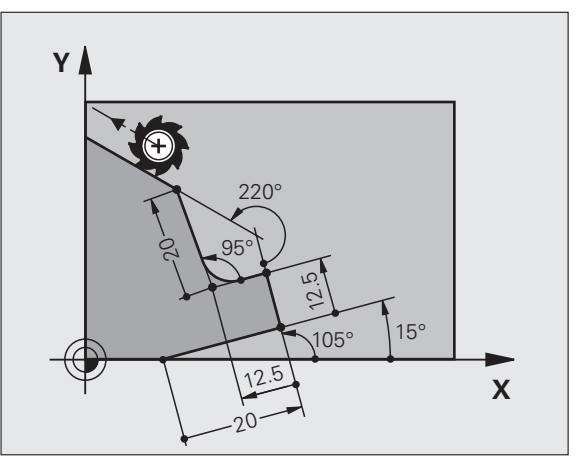

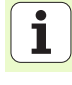

### **Ссылка на кадр N: центр окружности CC**

Свободное<br>программирование контура **программирование контура**

щĻ

**Свободное**

Координаты <sup>с</sup> ссылкой вводить всегда <sup>в</sup> прирощениях. Ввести дополнительно номер кадра элемента контура, к которому создается отношение.

### **Известные данные Softkeys** Прямоугольные координаты центра окружности относительно кадра N

Полярные координаты центра окружности относительно кадра N  $RCCX$   $N...$  $RCCY$   $N...$ 

 $RCCPA N...$ 

 $RCPR$  $N...$ 

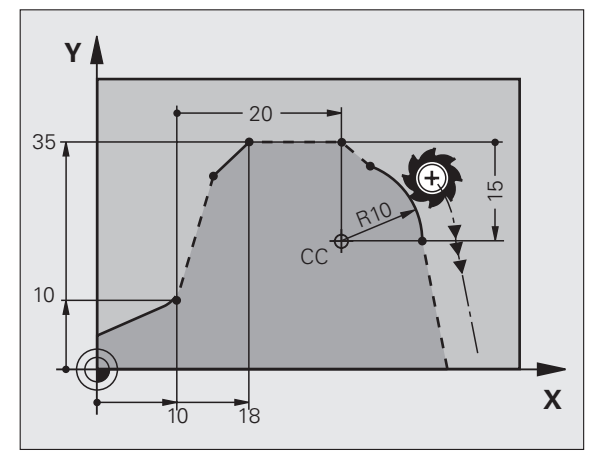

### **12 FL X+10 Y+10 RL**

**13 FL ...**

**14 FL X+18 Y+35**

**15 FL ...**

**16 FL ...**

**17 FC DR- R10 CCA+0 ICCX+20 ICCY-15 RCCX12 RCCY14**

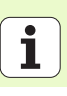

**40**

# Подпрограммы и повторения части программь

### Подпрограммы и повторения части программы

Один раз программированные шаги обработки можете с помощью подпрограмм и повторений части программы повторно отрабатывать.

### Работа с подпрограммами

- 1 Главная программа отрабатывается до вызова подпрограммы **CALL LBL 1.**
- $2^{\circ}$ Затем подпрограмма - обозначена с помощью LBL 1 выполняется до конца подпрограммы LBL 0.
- 3 Продолжается выполнение главной программы

Подпрограммы записать после завершения главной программы (М2)!

щĻ

**Вопрос диалога REP с NO ENT квитировать!** 

CALL LBL0 не допускается!

### Работа с повторениями части программы

- 1 Главная программа отрабатывается до вызова повторения части программы CALL LBL 1 REP2.
- $2^{\circ}$ Часть программы между LBL 1 и CALL LBL 1 REP2 так часто повторяется, как это указано в REP
- После последнего повторения продолжается выполнение 3 главной программы

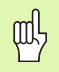

Повторяемая часть программы отрабатывается таким образом на один раз больше, чем программировались оператором повторения!

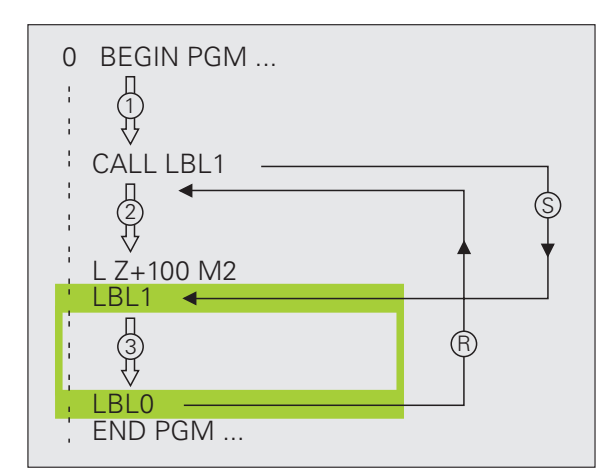

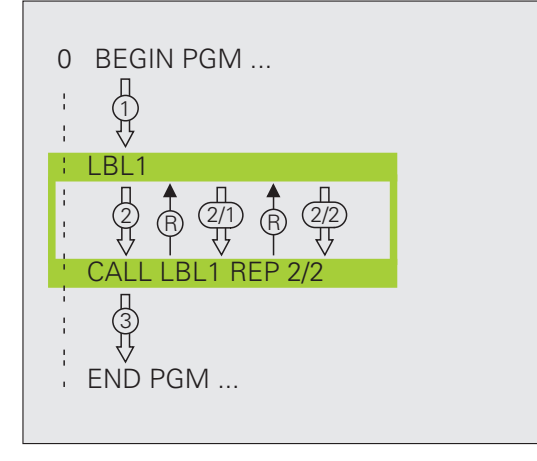

### **Вложенные подпрограммы**

### **Подпрограмма <sup>в</sup> подпрограмме**

- **1** Главная программа отрабатывается до первого вызова подпрограммы **CALL LBL 1**.
- **2** Подпрограмма 1 выполняется до второго вызова подпрограммы **CALL LBL 2** .
- **3**Подпрограмма 2 выполняется до конца подпрограммы
- **4** Подпрограмма 1 продолжается <sup>и</sup> отрабатывается до ее конца
- **5**Главная программа отрабатывается дальше

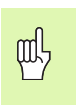

- Подпрограмма не может сама вызываться!
- Подпрограммы могут содержать вплоть до
	- максимально 8 уровней вложенности.

### Любая программа в качестве подпрограммы

ft m

- 1 Вызывающая главная программа А выполняется до вызова CALL PGMB.
- $\overline{2}$ Вызываемая программа В выполняется полностью
- $3<sup>1</sup>$ Вызывающая главная программа А продолжается

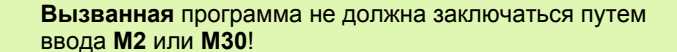

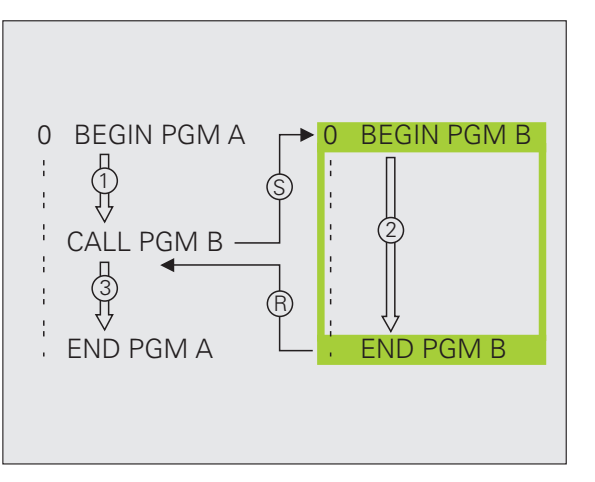

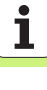

- **Работа с применением циклов**<br>
Часто поврторяющиеся шаги обработки УЧПУ сохраняет в памяти в<br>
качестве циклов. Также пересчёты координат и некоторые<br>
специальные функции находятся в распоряжении в качестве циклов.<br> **Для и**  Для избежания неправильных вводов ри дефинировании цикла, провести перед отработкой графический тест программы ! Знак числа параметра цикла Глубина определяет направление обработки! Во всех циклах <sup>с</sup> номерами больше 200 УЧПУ
	- позиционирует инструмент на оси инструментов автоматически.

### **Дефинирование циклов**

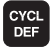

Выбор обзора циклов:

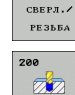

Þ выбор группы циклов

выбор цикла

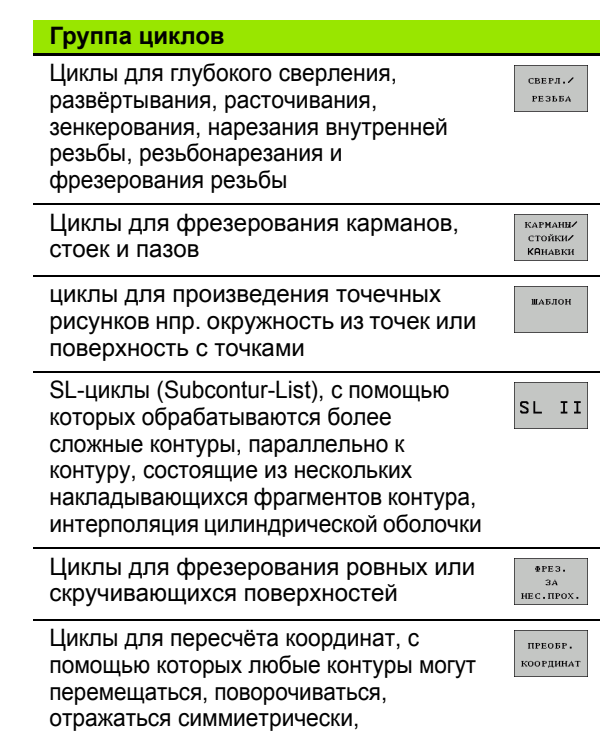

специальные циклы Время пребывания, Вызов программы, Ориентация шпинделя, Допуск

увеличиваться или уменьшаться

спец. циклы

- 
- 
- 
- 
- Цикл ДОПУСК

Все остальные циклы действуют после вызова <sup>с</sup>:

- **CYCL CALL**: действует покадрово
- **CYCL CALL PAT**: действует покадрово <sup>в</sup> сочетании <sup>с</sup> таблицами точек и **PATTERN DEF**
- **CYCL CALL POS**: действует покадрово, после подвода <sup>к</sup> определенной <sup>в</sup> **CYCL CALL POS**-кадре позиции
- **M99**: действует покадрово
- **M89**: действует модально (<sup>в</sup> зависимости от параметров станка)

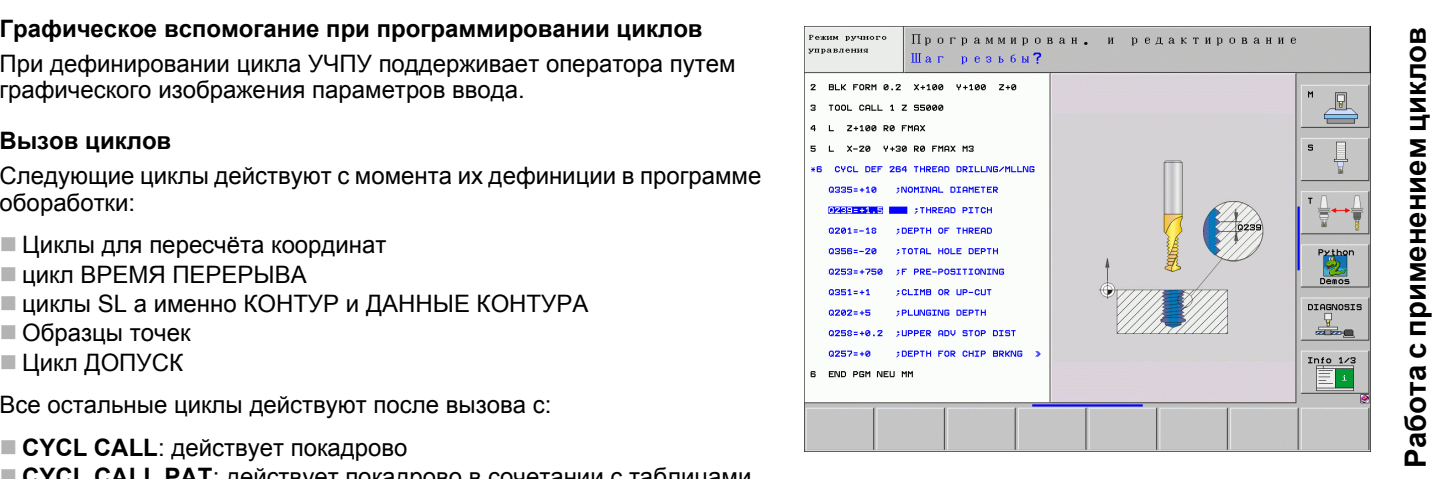

### **Циклы для изготовления отверстий и резьбы**

### **Обзор**

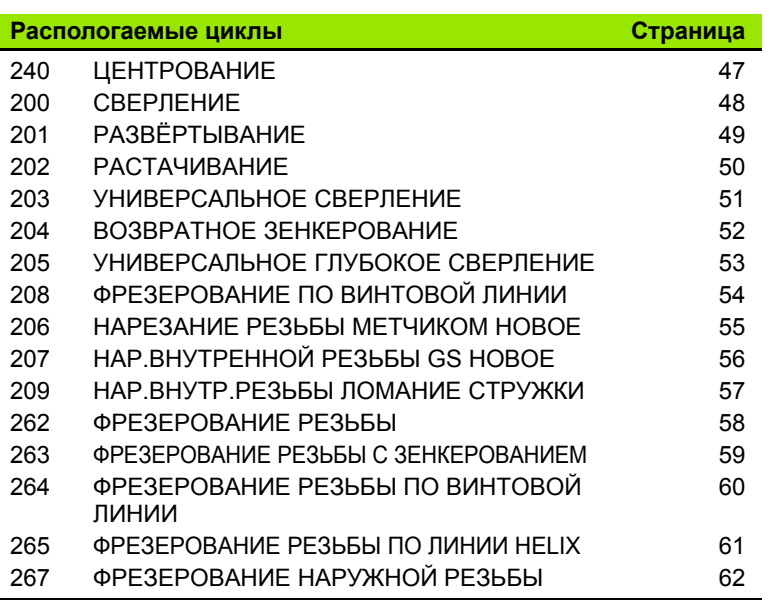

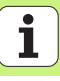

**46**

**Циклы для изготовления отверстий и резьбы**

### <span id="page-46-0"></span>ЦЕНТРОВАНИЕ (ЦИКЛ 240)

- ▶ СҮСL DEF: цикл 400 ЦЕНТРОВАНИЕ выбрать
	- ▶ Безопасное расстояние: Q200
	- **Выбор Глубина/диаметр: определить, как следует выполнить** центрирование, либо на записанную глубину либо на введенный диаметр: Q343
	- Глубина: расстояние поверхности заготовки дна отверстия: Q201
	- ▶ Диаметр: знак числа определяет направление работы: Q344
	- ▶ Подача на глубину: Q206
	- Выдержка времени внизу: Q211
	- ▶ коорд. поверхности обрабатываемой детали: Q203
	- ▶ 2-ое безопасное расстояние: Q204

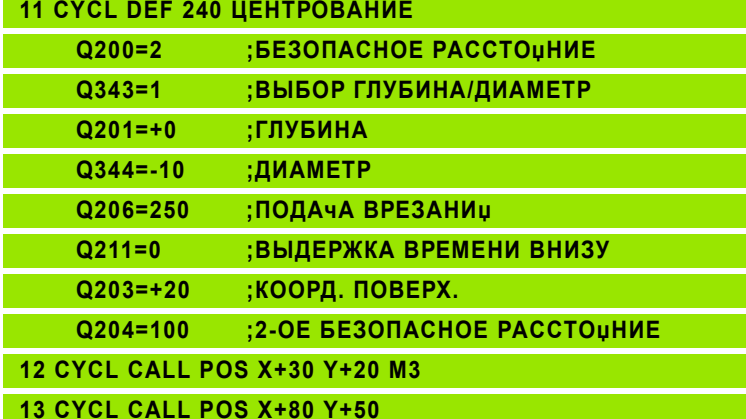

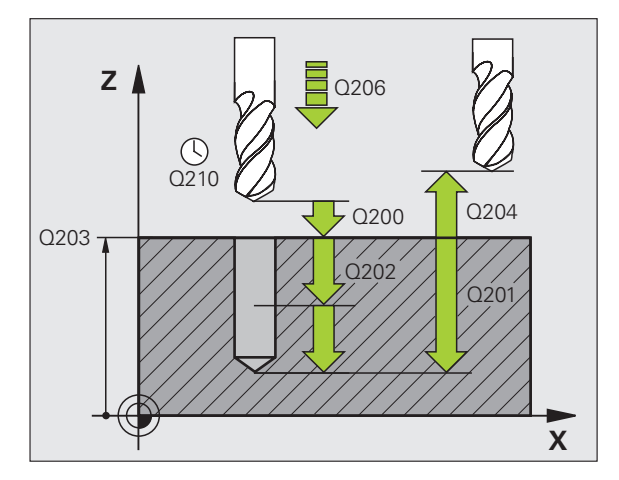

# **Циклы для изготовления** отверстий и резьбы

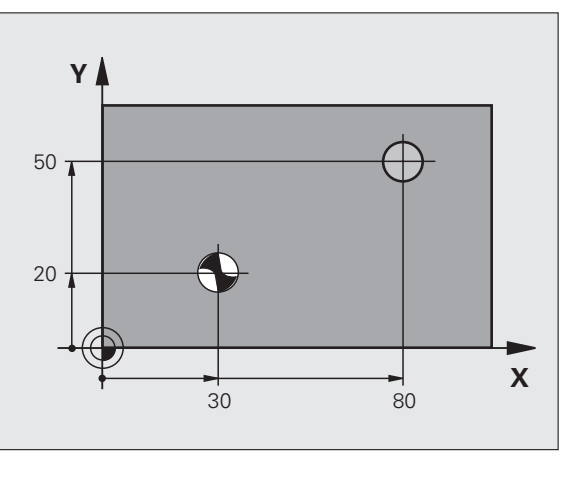

### <span id="page-47-0"></span>СВЕРЛЕНИЕ (ЦИКЛ 200)

- ▶ СҮСL DEF: цикл 200 СВЕРЛЕНИЕ выбрать
	- ▶ Безопасное расстояние: Q200
	- Глубина: расстояние поверхности заготовки дна отверстия: Q201
	- ▶ Подача на глубину: Q206
	- ▶ Глубина врезания: Q202
	- ▶ Выдержка времени вверху: Q210
- ▶ коорд. поверхности обрабатываемой детали: Q203
- ▶ 2. Безопасное расстояние: Q204
- Выдержка времени внизу: Q211

### **11 CYCL DEF 200 СВЕРЛЕНИЕ**

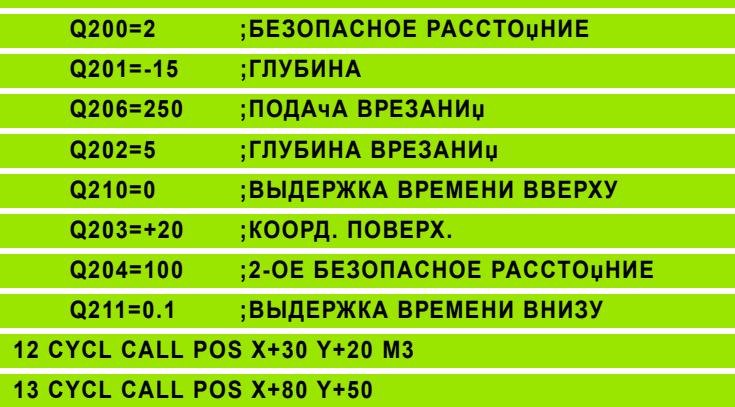

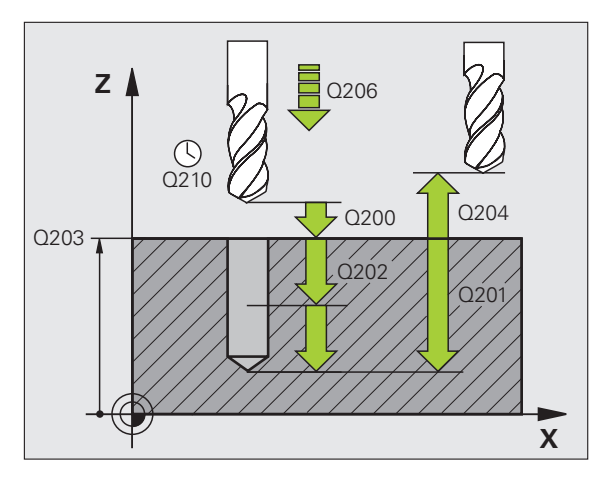

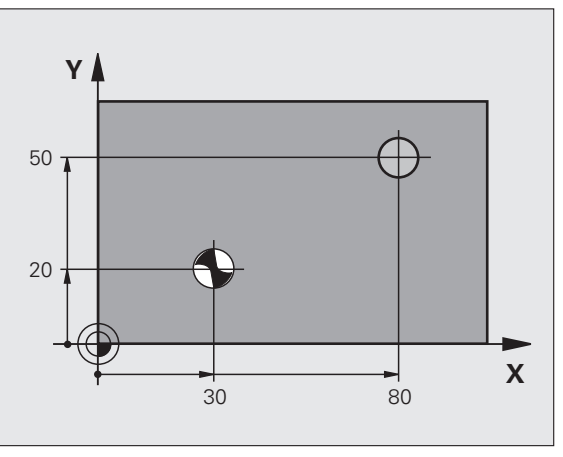

### <span id="page-48-0"></span>РАЗВЁРТЫВАНИЕ (ЦИКЛ 201)

- ▶ СҮСL DEF: цикл 201 РАЗВЕРТЫВАНИЕ выбрать
	- ▶ Безопасное расстояние: Q200
	- Глубина: расстояние поверхности заготовки дна отверстия: Q201
	- ▶ Подача на глубину: Q206
	- Выдержка времени внизу: Q211
	- ▶ Подача отвода: Q208
	- ▶ коорд. поверхности обрабатываемой детали: Q203
	- ▶ 2-ое безопасное расстояние: Q204

### 10 L Z+100 R0 FMAX

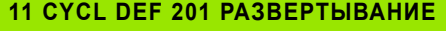

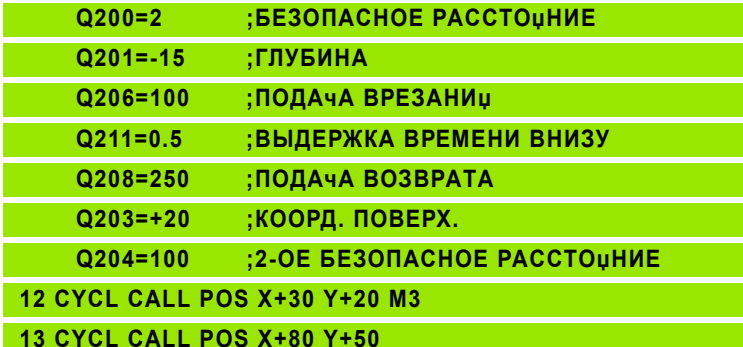

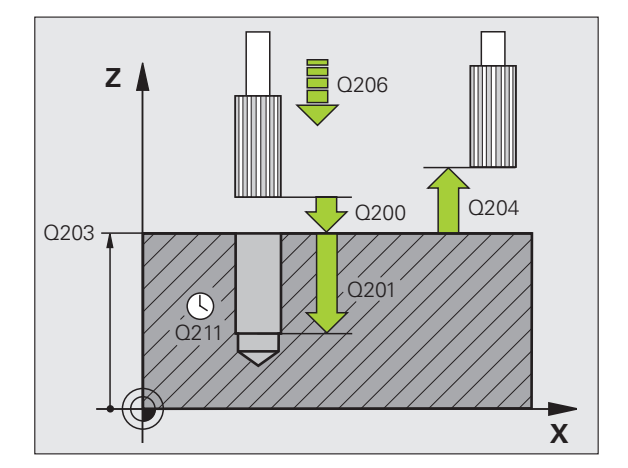

## **Циклы для изготовления** отверстий и резьбы

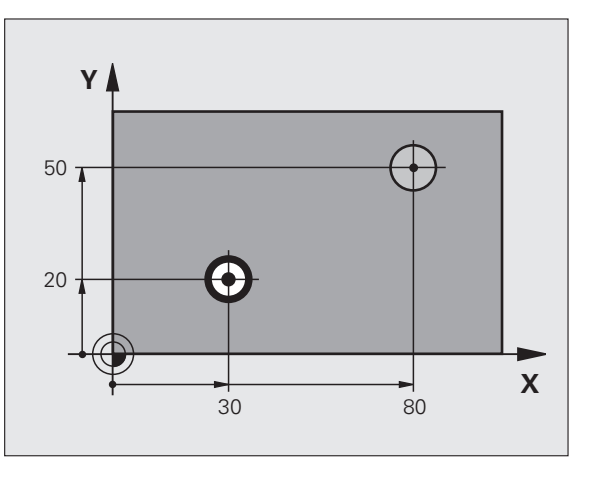

49

### <span id="page-49-0"></span>РАСТАЧИВАНИЕ (ЦИКЛ 202)

 $\frac{\mathbf{F}}{\mathbf{F}}$ 

Циклы для изготовления<br>отверстий и резьбы

■ Станок и УЧПУ должны быть подготовлены производителем станков для цикла РАСТОЧИВАНИЕ! ■ Отработка осуществляется с помощью

регулированного шпинделя!

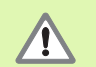

Опасность столкновения! Так выбирать направление выхода из материала, чтобы инструмент смещался от края отверстия!

- ▶ СҮСL DEF: цикл 202 РАСТОЧКА выбрать
	- ▶ Безопасное расстояние: Q200
	- Глубина: расстояние поверхности заготовки дна отверстия: Q201
	- ▶ Подача на глубину: Q206
	- Выдержка времени внизу: Q211
	- ▶ Подача отвода: Q208
	- ▶ коорд. поверхности обрабатываемой детали: Q203
	- ▶ 2. Безопасное расстояние: Q204
	- Направление выхода из материала (0/1/2/3/4) со дна отверстия: Q214
	- ▶ Угол для ориентирования шпинделя: Q336

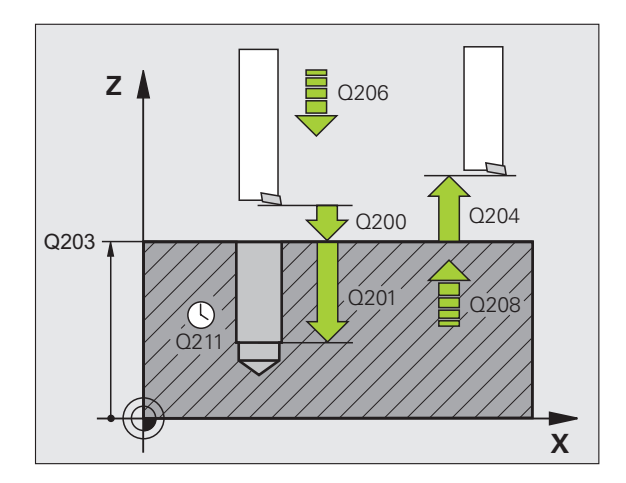

### **Циклы для изготовления** отверстий и резьбы

### <span id="page-50-0"></span>УНИВЕРСАЛЬНОЕ СВЕРЛЕНИЕ (ЦИКЛ 203)

- ▶ СҮСL DEF: цикл 203 УНИВЕРСАЛЬНОЕ СВЕРЛЕНИЕ выбрать
	- ▶ Безопасное расстояние: Q200
	- ▶ Глубина: расстояние поверхности заготовки дна отверстия: Q201
	- ▶ Подача на глубину: Q206
	- ▶ Глубина врезания: Q202
	- **Выдержка времени вверху: Q210**
	- ▶ коорд. поверхности обрабатываемой детали: Q203
	- $\triangleright$  2. Безопасное расстояние: Q204
	- ▶ Количество снимаемого материала после каждого врезания: Q212
	- кол. ломания стружки до отвода: Q213
	- Минимальная глубина врезания если введено количество снимаемого материала: Q205
	- Выдержка времени внизу: Q211
	- ▶ Подача отвода: Q208
	- ▶ Отвод при ломании стружки: Q256

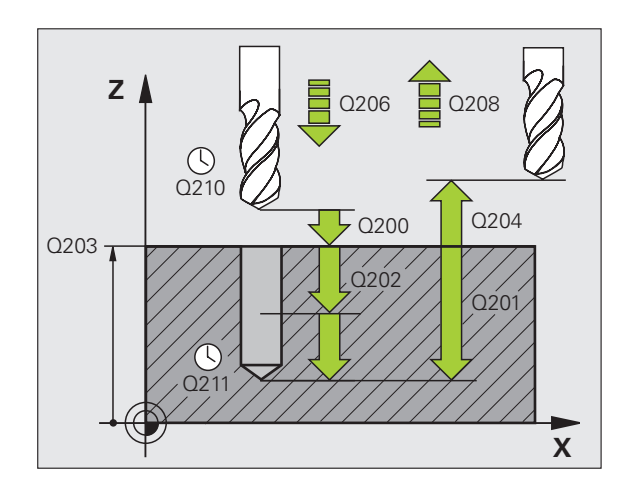

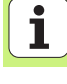

### <span id="page-51-0"></span>ВОЗВРАТНОЕ ЗЕНКОВАНИЕ (ЦИКЛ 204)

 $\frac{1}{\sqrt{1-\frac{1}{2}}}$ 

- Станок и УЧПУ должны быть подготовлены производителем станков для цикла ВОЗРАТНОЕ ЗЕНКОВАНИЕ!
- Отработка осуществляется с помощью регулированного шпинделя!

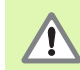

- Опасность столкновения! Так выбирать направление выхода из материала, чтобы инструмент смещался от дна отверстия!
- Использовать цикл только с применением борштанги заднего хода!
- ▶ СҮСL DEF: цикл 204 ВОЗВРАТНОЕ ЗЕНКОВАНИЕ выбрать
	- ► Безопасное расстояние: Q200
	- ▶ Глубина зенкерования: Q249
	- ▶ Толщина материала: Q250
	- ▶ Размер эксцентрика: Q251
	- Высота лезвий: Q252
	- ▶ Подача предпозиционирования: Q253
	- ▶ Подача зенкерования: Q254
	- Время выдержки на основании зенковки: Q255 ▶
	- ▶ коорд. поверхности обрабатываемой детали: Q203
	- ▶ 2. Безопасное расстояние: Q204
	- ▶ Направление выхода из материала (0/1/2/3/4): Q214
	- ▶ Угол для ориентирования шпинделя: Q336

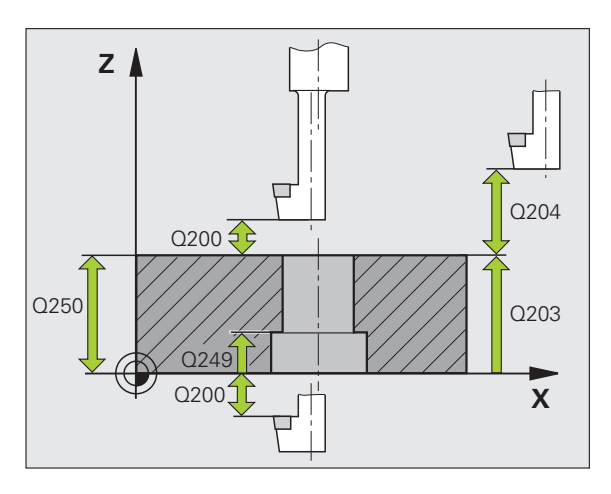

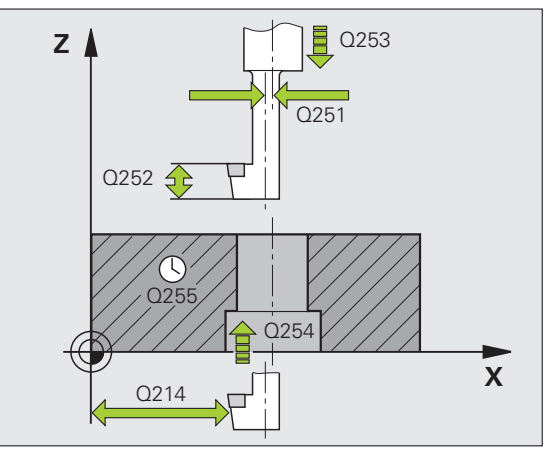

### **Циклы для изготовления** отверстий и резьбы

### <span id="page-52-0"></span>УНИВЕРСАЛЬНОЕ ГЛУБОКОЕ СВЕРЛЕНИЕ (ЦИКЛ 205)

### ▶ CYCL DEF: ЦИКЛ 205 УНИВЕРСАЛЬНОЕ ГЛУБОКОЕ СВЕРЛЕНИЕ выбрать

- ▶ Безопасное расстояние: Q200
- ▶ Глубина: расстояние поверхности заготовки дна отверстия: Q201
- ▶ Подача на глубину: Q206
- ▶ Глубина врезания: Q202
- ▶ коорд. поверхности обрабатываемой детали: Q203
- $\triangleright$  2. Безопасное расстояние: Q204
- ▶ Количество снимаемого материала после каждого врезания: Q212
- Минимальная глубина врезания если введено количество снимаемого материала: Q205
- ▶ Опережение вверху: Q258
- ▶ Опережение внизу: Q259
- ▶ Глубина сверления до ломания стружки: Q257
- ▶ Отвод при ломании стружки: Q256
- ▶ Выдержка времени внизу: Q211
- ▶ Углубленная точка старта: Q379
- ▶ Подача предпозиционирования: Q253

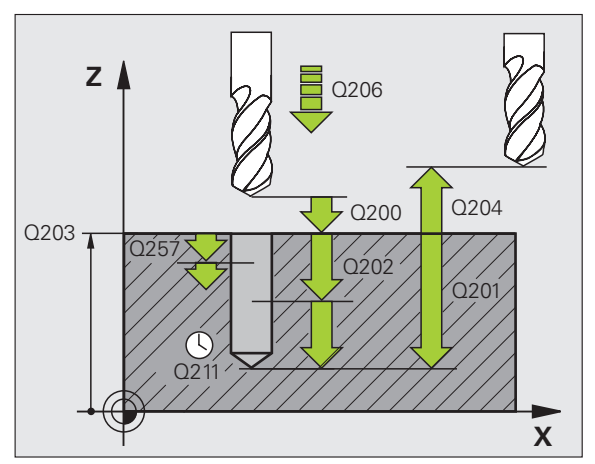

$$
\boxed{\mathbf{i}}
$$

### <span id="page-53-0"></span>**ФРЕЗЕРОВАНИЕ ПО ВИНТОВОЙ ЛИНИИ (цикл 208)**

- предпозиционирование <sup>в</sup> центре отверстия <sup>с</sup> **R0**
- CYCL DEF: цикл **<sup>208</sup>ФРЕЗЕРОВАНИЕ ПО ВИНТОВОЙ ЛИНИИ** выбрать
	- Безопасное расстояние: **Q200**
	- Глубина: расстояние поверхности заготовки дна отверстия: **Q201**
- Подача на глубину: **Q206**
- Врезание на один проход по винтовой линии: **Q334**
- коорд. поверхности обрабатываемой детали: **Q203**
- 2. Безопасное расстояние: **Q204**
- Заданный диаметр отверстия: **Q335**
- Предсверленный диаметр: **Q342**
- Вид фрезерования: **Q351** попутное: +1 встречное: -1

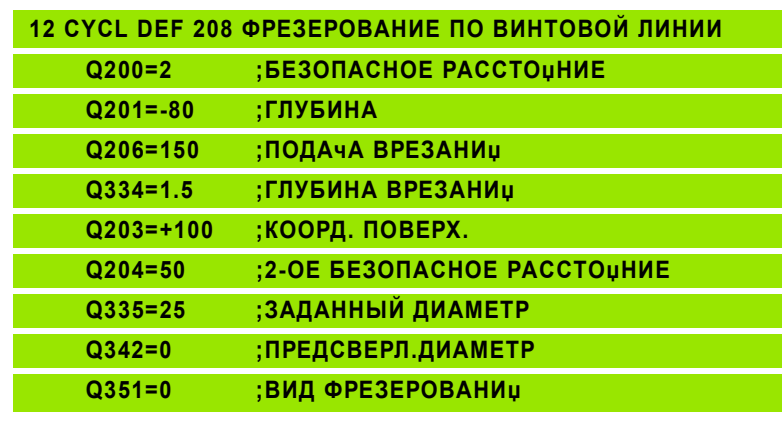

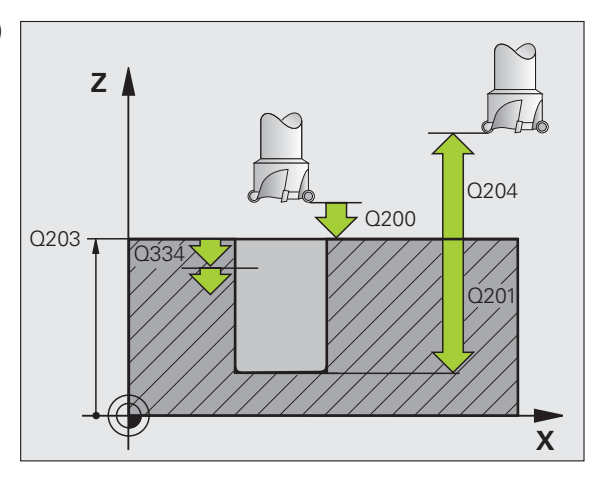

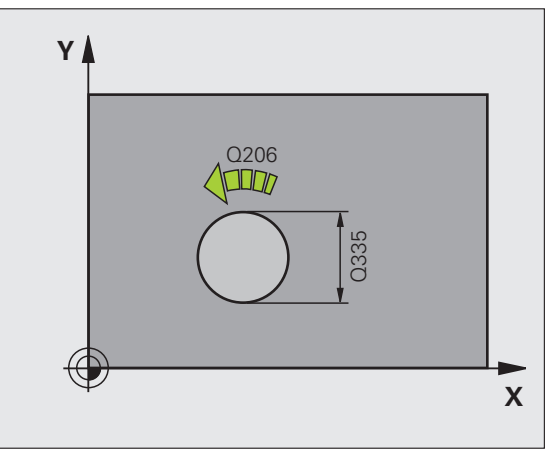

### <span id="page-54-0"></span>**НАРЕЗАНИЕ ВНУТРЕННЕЙ РЕЗЬБЫ НОВОЕ (цикл 206) <sup>с</sup> уравнивающим патроном**

ft m

Для правой резьбы активировать шпиндель <sup>с</sup> M3, для левой резьбы <sup>с</sup> M4!

- смонтировать патрон выравнивания длины
- CYCL DEF: цикл **<sup>206</sup>НАРЕЗАНИЕ ВНУТРОННЕЙ РЕЗЬБЫ НОВОЕ** выбрать
	- Безопасное расстояние: **Q200**
	- **▶ Глубина сверления: длина резьбы = расстояние между** поверхностью заготовки <sup>и</sup> концом резьбы: **Q201**
	- Подача F = скорость вращения шпинделя S x шаг резьбы P: **Q206**
	- Ввести выдержку времени внизу (значение между 0 и 0,5 секунды): **Q211**
	- коорд. поверхности обрабатываемой детали: **Q203**
	- 2. Безопасное расстояние: **Q204**

### **25 CYCL DEF 206 НАРЕЗАНИЕ ВНУТРЕННОЙ РЕЗЬБЫ НОВОЕ**

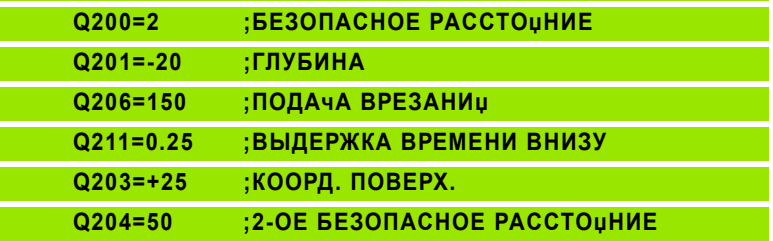

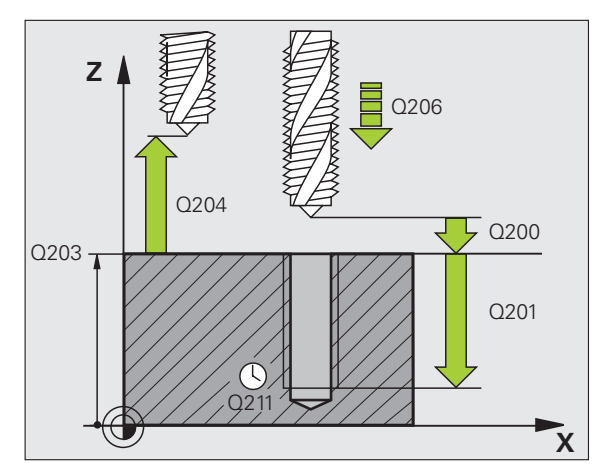

### **Циклы для изготовления отверстий и резьбы**

### <span id="page-55-0"></span>**НАРЕЗАНИЕ ВНУТРЕННЕЙ РЕЗЬБЫ GS НОВОЕ (цикл 207) без уравнивающего патрона**

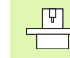

- Станок <sup>и</sup> УЧПУ должны быть подготовлены производителем станков для цикла нарезания
- внутренной резьбы без уравнивающего патрона!
- Отработка осуществляется с помощью регулированного шпинделя!
- CYCL DEF: цикл **<sup>207</sup>НАРЕЗАНИЕ ВНУТРОННЕЙ РЕЗЬБЫ GS НОВОЕ** выбрать
- Безопасное расстояние: **Q200**
- Глубина сверления: длина резьбы <sup>=</sup>расстояние между поверхностью заготовки <sup>и</sup> концом резьбы: **Q201**
- Шаг резьбы: **Q239** знак числа определяет правую или левую резьбу: правая резьба: + левая резьба: -
- коорд. поверхности обрабатываемой детали: **Q203**
- 2. Безопасное расстояние: **Q204**

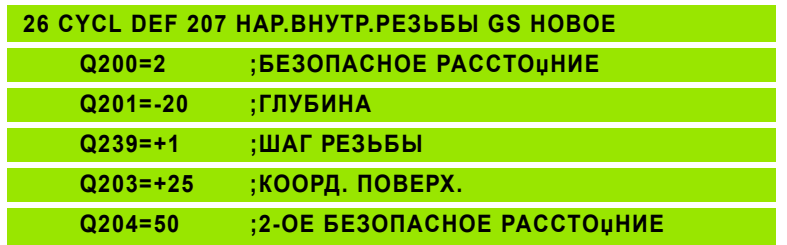

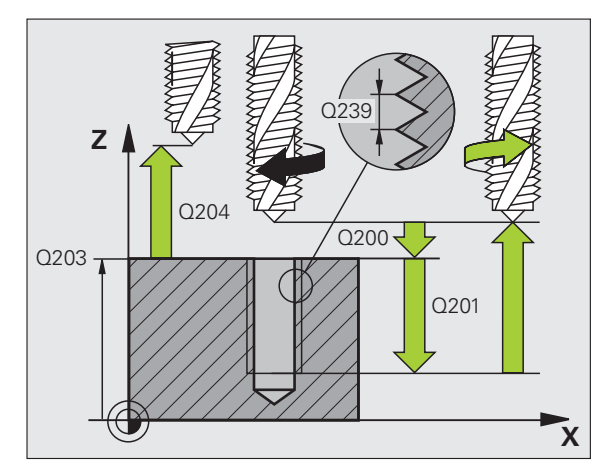

### <span id="page-56-0"></span>**НАРЕЗАНИЕ ВНУТРЕННОЙ РЕЗЬБЫ ЛОМАНИЕ СТРУЖКИ (цикл 209)**

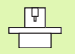

 Станок <sup>и</sup> УЧПУ должны быть подготовлены производителем станков для цикла нарезания внутренной резьбы!

■ Отработка осуществляется с помощью регулированного шпинделя!

- CYCL DEF: цикл **<sup>209</sup>НАРЕЗАНИЕ ВНУТРЕННЕЙ РЕЗЬБЫ ЛОМАНИЕ СТРУЖКИ** выбрать
	- Безопасное расстояние: **Q200**
	- **▶ Глубина сверления: длина резьбы = расстояние между** поверхностью заготовки <sup>и</sup> концом резьбы: **Q201**
	- Шаг резьбы: **Q239** знак числа определяет правую или левую резьбу: правая резьба: + левая резьба: -
	- коорд. поверхности обрабатываемой детали: **Q203**
	- 2. Безопасное расстояние: **Q204**
	- Глубина сверления до ломания стружки: **Q257**
	- Отвод при ломании стружки: **Q256**
	- Угол для ориентирования шпинделя: **Q336**
	- Фактор изменения оборотов при отводе: **Q403**

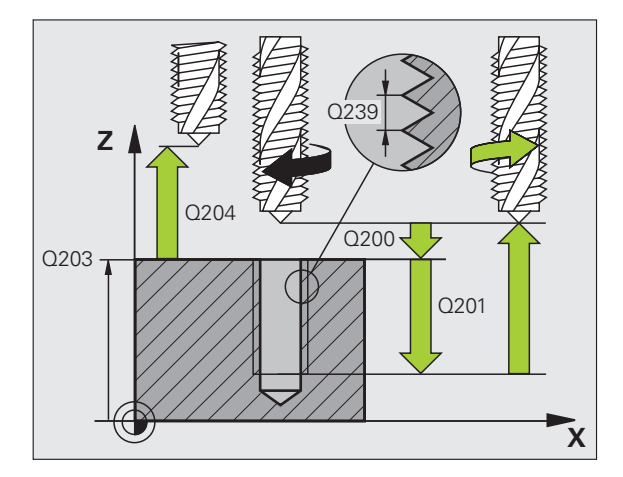

### Циклы для изготовления **Циклы для изготовления и резьбы отверстий**

### <span id="page-57-0"></span>ФРЕЗЕРОВАНИЕ РЕЗЬБЫ (ЦИКЛ 262)

- предпозиционирование в центре отверстия с R0
- ▶ СҮСL DEF: цикл 262 ФЕРЕЗЕРОВАНИЕ РЕЗЬБЫ выбрать
	- ▶ Заданный диаметр резьбы: Q335
	- $\blacktriangleright$  Шаг резьбы: Q239 знак числа определяет правую или левую резьбу: правая резьба: + левая резьба: -
	- ▶ Глубина резьбы: расстояние между поверхностью заготовки и концом резьбы: Q201
	- ▶ Количество последующих заходов: Q355
	- ▶ Подача предпозиционирования: Q253
	- ▶ Вид фрезерования: Q351 попутное: +1 встречное: - 1
	- ▶ Безопасное расстояние: Q200
	- ▶ коорд. поверхности обрабатываемой детали: Q203
	- $\triangleright$  2. Безопасное расстояние: Q204
	- ▶ Подача фрезерования: Q207

Учесть, что УЧПУ выполняет выравнивающее движение на оси инструментов перед движением подвода. Величина выравнивающего движения зависит от шага резьбы. Обратитите внимание на достаточно места в отверстии!

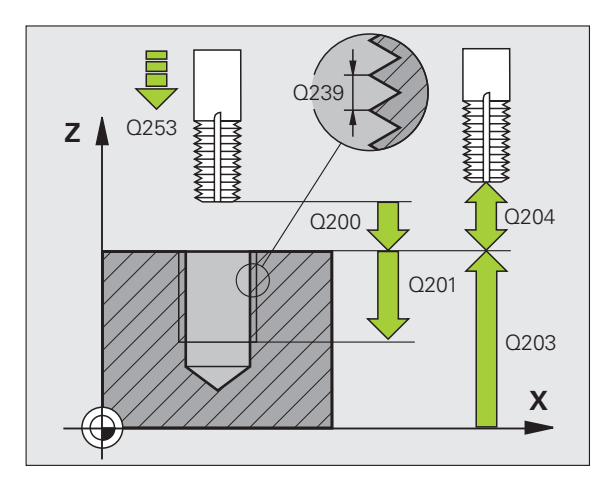

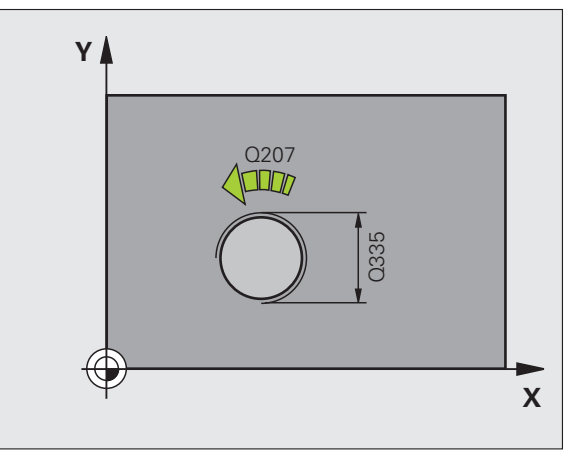

pd<sub>7</sub>

### <span id="page-58-0"></span>ФРЕЗЕРОВАНИЕ ЗЕНКРЕЗЬБЫ (ЦИКЛ 263)

- предпозиционирование в центре отверстия с R0
- ▶ СҮСL DEF: цикл 263 ФРЕЗЕРОВАНИЕ ЗЕНКРЕЗЬБЫ выбрать
	- Заданный диаметр резьбы: Q335 ▶
	- $\blacktriangleright$  Шаг резьбы: Q239 знак числа определяет правую или левую резьбу: правая резьба: + левая резьба: -
	- ▶ Глубина резьбы: расстояние между поверхностью заготовки и концом резьбы: Q201
	- ▶ Глубина зенкерования: расстояние поверхности заготовки дна отверстия: Q356
	- ▶ Подача предпозиционирования: Q253
	- Вид фрезерования: Q351 попутное: +1 встречное: -1
	- ▶ Безопасное расстояние: Q200
	- ▶ Безопасное расстояние со стороны: Q357
	- ▶ Глубина зенкерования торцевая сторона: Q358
	- Смещение зенкерования торцовая сторона: Q359
	- ▶ коорд. поверхности обрабатываемой детали: Q203
	- $\triangleright$  2. Безопасное расстояние: Q204
	- ▶ Подача зенкерования: Q254
	- ▶ Подача фрезерования: Q207

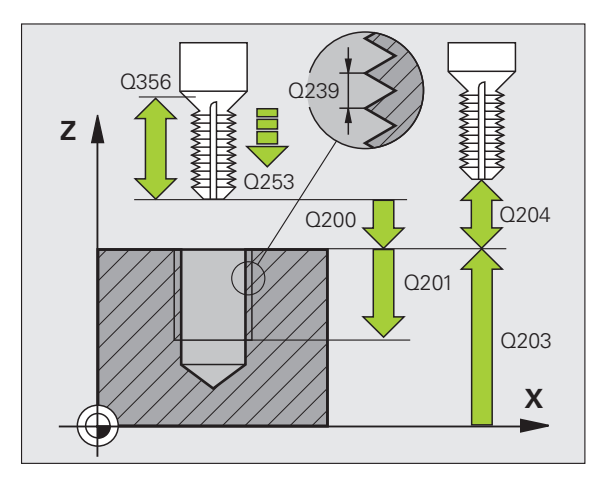

# **Циклы для изготовления** отверстий и резьбы

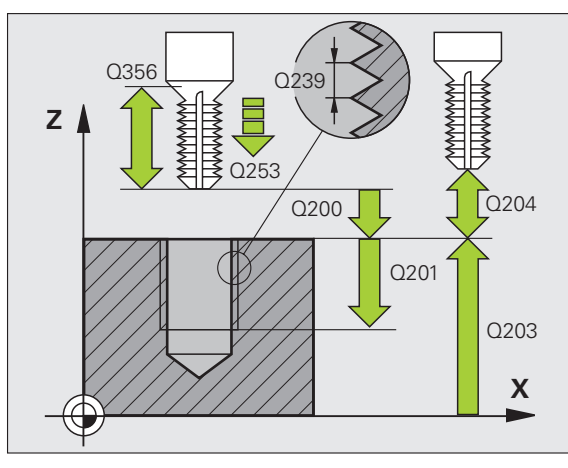

### <span id="page-59-0"></span>**ФРЕЗЕРОВАНИЕ РЕЗЬБЫ ПО ВИНТОВОЙ ЛИНИИ (цикл 264)**

- предпозиционирование <sup>в</sup> центре отверстия <sup>с</sup> **R0**
- CYCL DEF: цикл **<sup>264</sup>ФРЕЗЕРОВАНИЕ РЕЗЬБЫ ПО ВИНТОВОЙ ЛИНИИ** выбрать
- Заданный диаметр резьбы: **Q335**
- Шаг резьбы: **Q239** знак числа определяет правую или левую резьбу: правая резьба: + левая резьба: -
- Глубина резьбы: расстояние между поверхностью заготовки <sup>и</sup> концом резьбы: **Q201**
- Глубина сверления: расстояние поверхности заготовки дна отверстия: **Q356**
- Подача предпозиционирования: **Q253**
- Вид фрезерования: **Q351** попутное: +1 встречное: -1
- Глубина врезания: **Q202**
- Опережение вверху: **Q258**
- Глубина сверления до ломания стружки: **Q257**
- Отвод при ломании стружки: **Q256**
- Þ Выдержка времени внизу: **Q211**
- Глубина зенкерования торцевая сторона: **Q358**
- Смещение зенкерования торцовая сторона: **Q359**
- Безопасное расстояние: **Q200**
- коорд. поверхности обрабатываемой детали: **Q203**
- 2. Безопасное расстояние: **Q204**
- Подача врезания на глубину: **Q206**
- Подача фрезерования: **Q207**

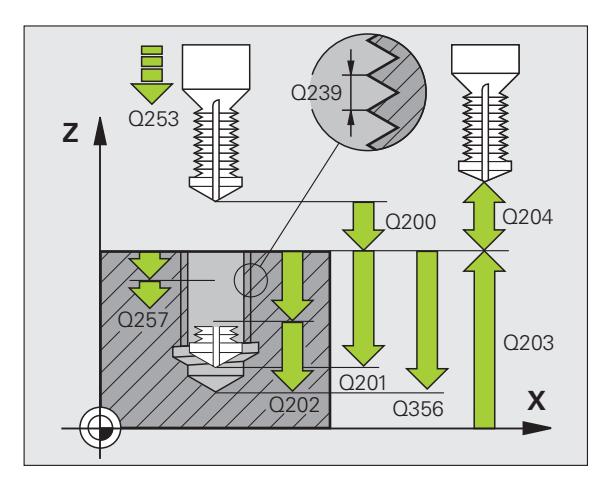

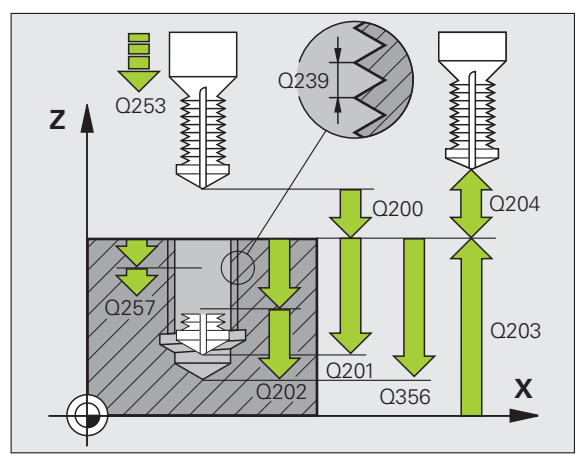

## **Циклы для изготовления** отверстий и резьбы

### <span id="page-60-0"></span>**НЕЦХ-ФРЕЗЕРОВАНИЕ ПО ВИНТОВОЙ ЛИНИИ** (цикл 265)

- предпозиционирование в центре отверстия с R0
- ▶ CYCL DEF: ЦИКЛ 265 ФРЕЗЕРОВАНИЕ РЕЗЬБЫ ПО НЕLIX выбрать
	- ▶ Заданный диаметр резьбы: Q335
	- ▶ Шаг резьбы: Q239 знак числа определяет правую или левую резьбу: правая резьба: + левая резьба: -
	- Глубина резьбы: расстояние между поверхностью заготовки и концом резьбы: Q201
	- ▶ Подача предпозиционирования: Q253
	- Глубина зенкерования торцевая сторона: Q358
	- ▶ Смещение зенкерования торцовая сторона: Q359
	- ▶ Зенкерование: Q360
	- ▶ Глубина врезания: Q202
	- ▶ Безопасное расстояние: Q200
	- ▶ коорд. поверхности обрабатываемой детали: Q203
	- $\triangleright$  2. Безопасное расстояние: Q204
	- ▶ Подача зенкерования: Q254
	- ▶ Подача фрезерования: Q207

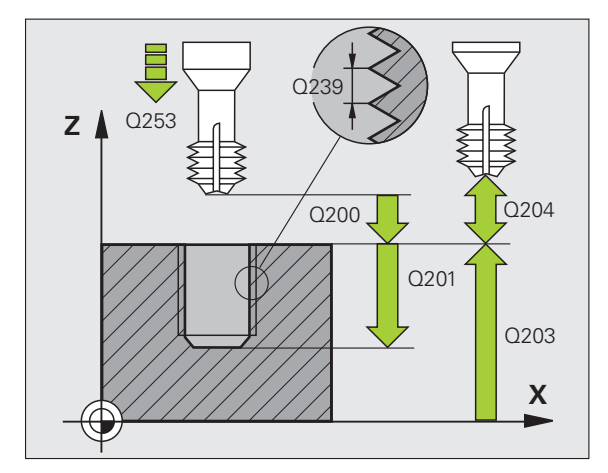

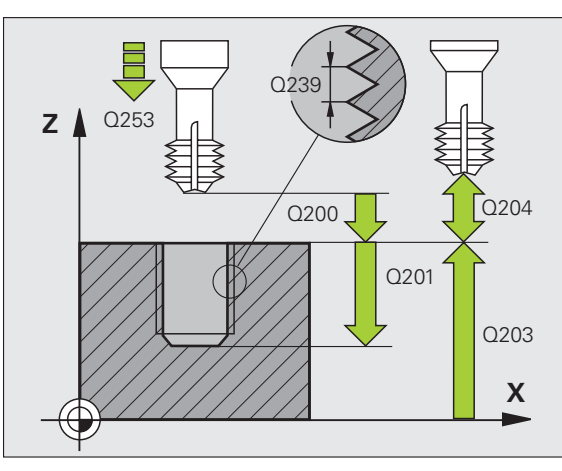

### <span id="page-61-0"></span>ФРЕЗЕРОВАНИЕ НАРУЖНОЙ РЕЗЬБЫ (ЦИКЛ 267)

- предпозиционирование в центре отверстия с R0
- ▶ CYCL DEF: ЦИКЛ 267 ФРЕЗЕРОВАНИЕ НАРУЖНОЙ РЕЗЬБЫ выбрать
	- ▶ Заданный диаметр резьбы: Q335
	- ▶ Шаг резьбы: Q239 знак числа определяет правую или левую резьбу: правая резьба: + левая резьба: -
	- ▶ Глубина резьбы: расстояние между поверхностью заготовки и концом резьбы: Q201
	- ▶ Количество последующих заходов: Q355
	- ▶ Подача предпозиционирования: Q253
	- ▶ Вид фрезерования: Q351 попутное:  $+1$ встречное: -1
	- ▶ Безопасное расстояние: Q200
	- Глубина зенкерования торцевая сторона: Q358
	- Смещение зенкерования торцовая сторона: Q359
	- ▶ коорд. поверхности обрабатываемой детали: Q203
	- ▶ 2. Безопасное расстояние: Q204
	- ▶ Подача зенкерования: Q254
	- ▶ Подача фрезерования: Q207

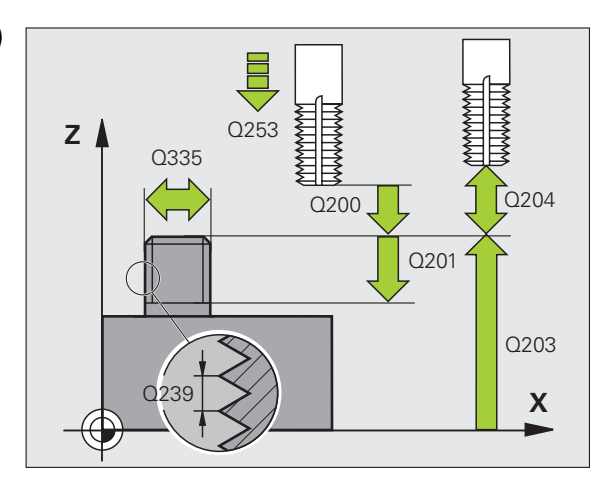

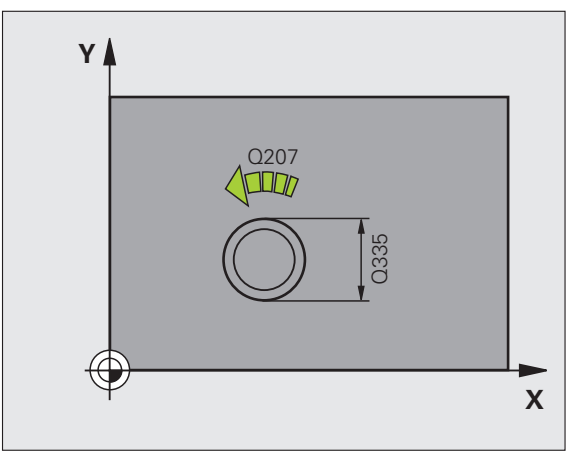

### **Карманы, цапфы <sup>и</sup> канавки**

### **Обзор**

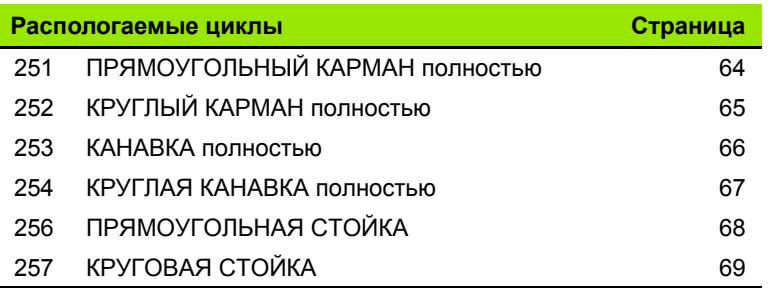

 $\mathbf{i}$ 

### <span id="page-63-0"></span>**ПРЯМОУГОЛЬНЫЙ КАРМАН (цикл 251)**

- CYCL DEF: цикл **<sup>251</sup>ПРЯМОУГОЛЬНЫЙ КАРМАН** выбрать
	- Объем обработки (0/1/2): **Q215**
	- 1. Длина стороны: **Q218**
- 2. Длина стороны: **Q219**
- Радиус закругления угла: **Q220**
- Припуск для чистовой обработки со стороны: **Q368**
- Поворот: **Q224**
- Положение кармана: **Q367**
- Подача фрезерования: **Q207**
- Вид фрезерования: **Q351**. Попутное: +1, встречное: -1
- Глубина: расстояние поверхности заготовки дна кармана: **Q201**
- Глубина врезания: **Q202**
- Припуск для чистовой обработки дна: **Q369**
- Подача на глубину: **Q206**
- Врезание чистовой обработки: **Q338**
- Безопасное расстояние: **Q200**
- Þ коорд. поверхности обрабатываемой детали: **Q203**
- 2. Безопасное расстояние: **Q204**
- Þ Фактор перекрытия траекторий: **Q370**
- Стратегия погружения: **Q366**. 0 = перпендикулярное врезание, 1 = врезание по винтовой линии, 2 = врезание маятниковым движением
- Подача чистовой обработки: **Q385**

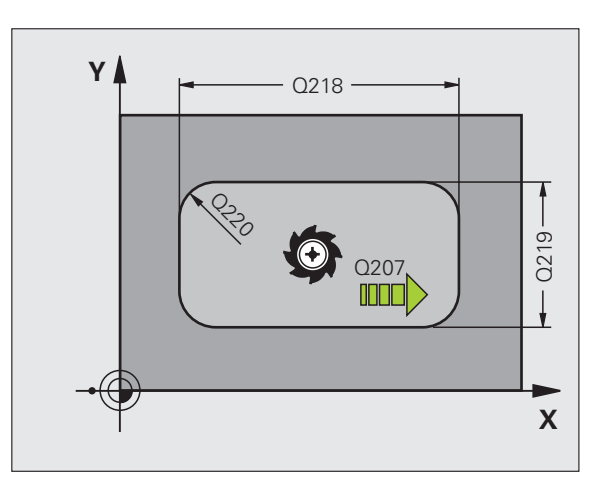

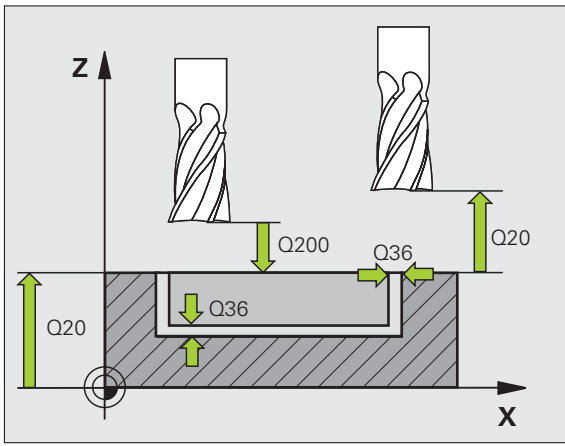

### <span id="page-64-0"></span>КРУГЛЫЙ КАРМАН (цикл 252)

- ▶ СҮСL DEF: цикл 252 КРУГЛЫЙ КАРМАН выбрать
	- $\triangleright$  Объем обработки (0/1/2): Q215
	- ▶ Диаметр готовой детали: Q223
	- ▶ Припуск для чистовой обработки со стороны: Q368
	- ▶ Подача фрезерования: Q207
	- ▶ Вид фрезерования: Q351. Попутное: +1, встречное: -1
	- ▶ Глубина: расстояние поверхности заготовки дна кармана: Q201
	- ▶ Глубина врезания: Q202
	- ▶ Припуск для чистовой обработки дна: Q369
	- ▶ Подача на глубину: Q206
	- ▶ Врезание чистовой обработки: Q338
	- ▶ Безопасное расстояние: Q200
	- ▶ коорд. поверхности обрабатываемой детали: Q203
	- $\triangleright$  2. Безопасное расстояние: Q204
	- ▶ Фактор перекрытия траекторий: Q370
	- $\triangleright$  Стратегия погружения: Q366. 0 = перпендикулярное врезание, 1 = врезание по винтовой линии
	- ▶ Подача чистовой обработки: Q385

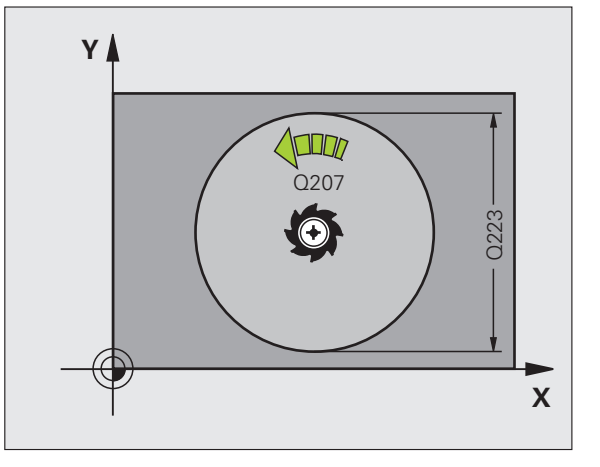

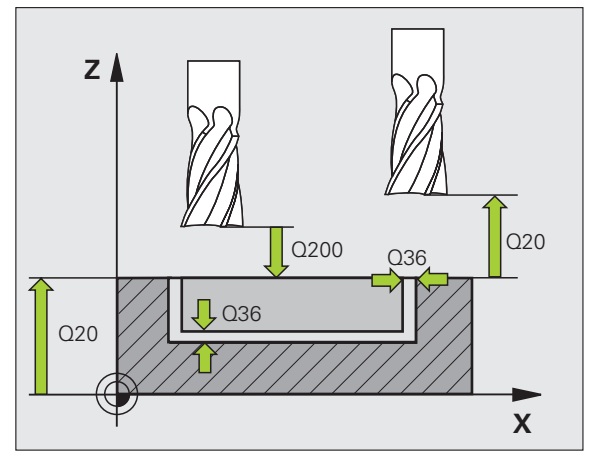

65

### <span id="page-65-0"></span>**ФРЕЗЕРОВАНИЕ ПАЗОВ (цикл 253)**

- CYCL DEF: цикл **253 ФРЕЗЕРОВАНИЕ ПАЗОВ** выбрать
	- Объем обработки (0/1/2): **Q215**
	- 1. Длина стороны: **Q218**
- 2. Длина стороны: **Q219**
- Припуск для чистовой обработки со стороны: **Q368**
- Угол, на который поворочивается целая канавка: **Q374**
- Положение канавки (0/1/2/3/4): **Q367**
- Подача фрезерования: **Q207**
- Вид фрезерования: **Q351**. Попутное: +1, встречное: -1
- Глубина: расстояние поверхности заготовки дна канавки: **Q201**
- Глубина врезания: **Q202**
- Припуск для чистовой обработки дна: **Q369**
- Подача на глубину: **Q206**
- Врезание чистовой обработки: **Q338**
- Безопасное расстояние: **Q200**
- коорд. поверхности обрабатываемой детали: **Q203**
- 2. Безопасное расстояние: **Q204**
- Стратегия погружения: **Q366**. 0 = перпендикулярное врезание, 1 = врезание по маятниковым движением
- Подача чистовой обработки: **Q385**

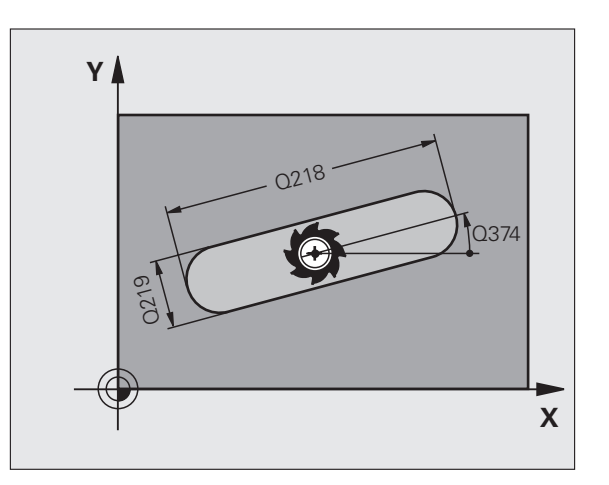

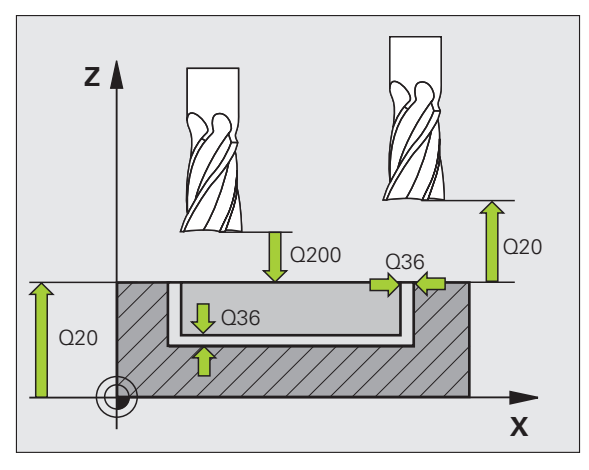

### <span id="page-66-0"></span>**КРУГЛАЯ КАНАВКА (цикл 254)**

- CYCL DEF: цикл **254 КРУГЛАЯ КАНАВКА** выбрать
	- Объем обработки (0/1/2): **Q215**
	- 2. Длина стороны: **Q219**
	- Припуск для чистовой обработки со стороны: **Q368**
	- Диаметр делительной окружности: **Q375**
	- Положение канавки (0/1/2/3): **Q367**
	- Центр 1-ой оси: **Q216**
	- Центр 2-ой оси: **Q217**
	- Угол старта: **Q376**
	- Угол раскрытия паза: **Q248**
	- Шаг угла: **Q378**
	- Количество рабочих ходов: **Q377**
	- Подача фрезерования: **Q207**
	- Вид фрезерования: **Q351**. Попутное: +1, встречное: -1
	- Глубина: расстояние поверхности заготовки дна канавки: **Q201**
	- Глубина врезания: **Q202**
	- Припуск для чистовой обработки дна: **Q369**
	- Подача на глубину: **Q206**
	- Врезание чистовой обработки: **Q338**
	- Безопасное расстояние: **Q200**
	- коорд. поверхности обрабатываемой детали: **Q203**
	- 2. Безопасное расстояние: **Q204**
	- Стратегия погружения: **Q366**. 0 = перпендикулярное врезание, 1 = врезание по винтовой линии
	- Подача чистовой обработки: **Q385**

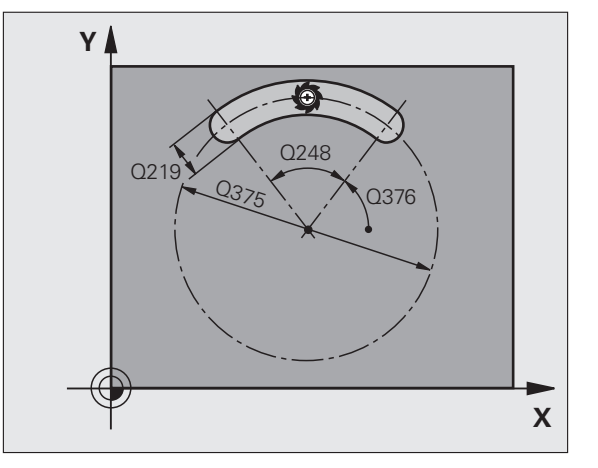

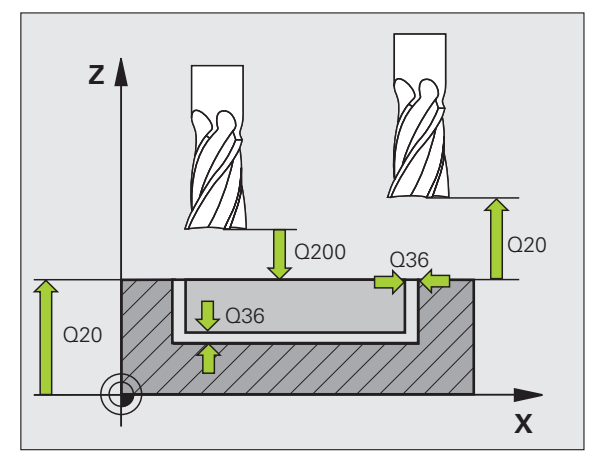

**67**

### <span id="page-67-0"></span>ПРЯМОУГОЛЬНАЯ СТОЙКА (ЦИКЛ 256)

- ▶ СҮСL DEF: цикл 256 ПРиМОУГОЛЬНАµ СТОЙКА выбрать
- ▶ 1. Длина стороны: Q218
- ▶ Размер заготовки 1: Q424
- 2. Длина стороны: Q219
- ▶ Размер заготовки 2: Q425
- Радиус закругления угла: Q220
- ▶ Припуск для чистовой обработки со стороны: Q368
- $\triangleright$   $\Box$  OBODOT: Q224
- ▶ Положение стойки: 0367
- ▶ Подача фрезерования: Q207
- ▶ Вид фрезерования: Q351. Попутное: +1, встречное: -1
- Глубина: расстояние поверхности заготовки основание стойки: Q201
- ▶ Глубина врезания: Q202
- ▶ Подача на глубину: Q206
- ▶ Безопасное расстояние: Q200
- ▶ коорд. поверхности обрабатываемой детали: Q203
- $\triangleright$  2. Безопасное расстояние: Q204
- Фактор перекрытия траектории: Q370

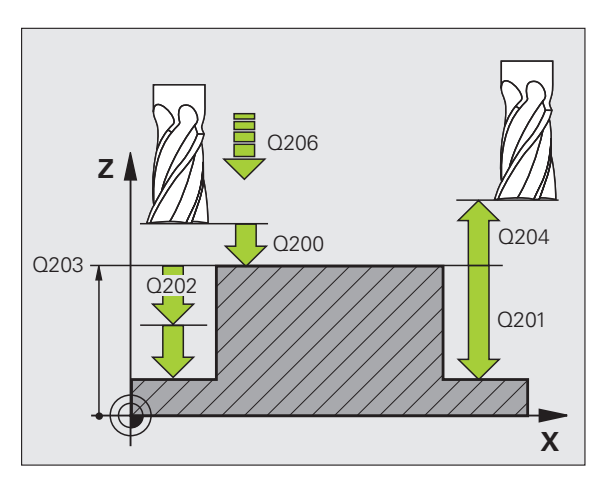

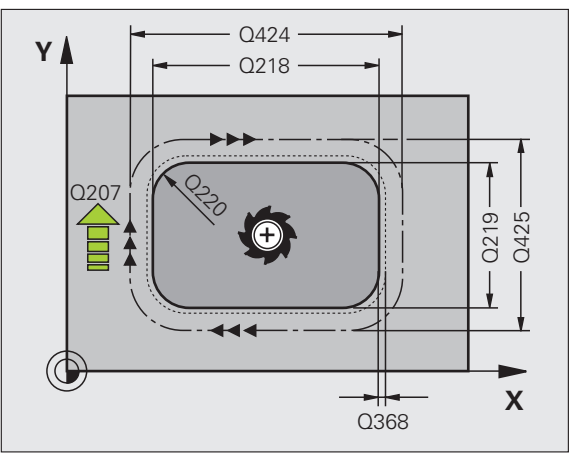

# Карманы, цапфы и канавки

### <span id="page-68-0"></span>КРУГЛАЯ СТОЙКА (ЦИКЛ 257)

- ▶ СҮСL DEF: цикл 257 КРУГЛАЯ СТОЙКА выбрать
	- ▶ Диаметр готовой детали: Q223
	- ▶ Диаметр заготовки: Q222
	- Припуск для чистовой обработки со стороны: Q368
	- ▶ Подача фрезерования: Q207
	- ▶ Вид фрезерования: Q351. Попутное: +1, встречное: -1
	- Глубина: расстояние поверхности заготовки основание стойки: Q201
	- ▶ Глубина врезания: Q202
	- ▶ Подача на глубину: Q206
	- ▶ Безопасное расстояние: Q200
	- ▶ коорд. поверхности обрабатываемой детали: Q203
	- ▶ 2. Безопасное расстояние: Q204
	- ▶ Фактор перекрытия траекторий: Q370

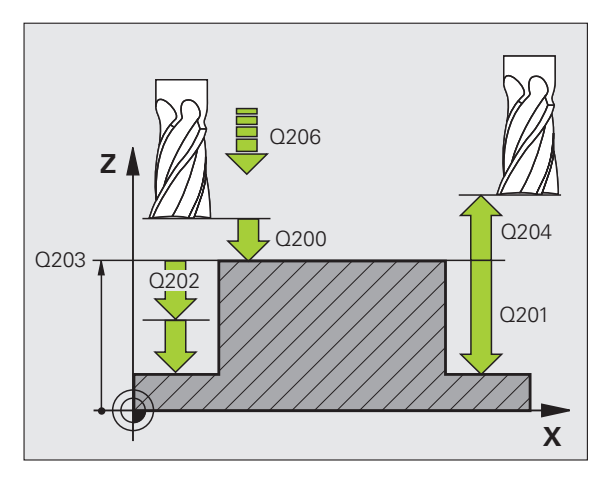

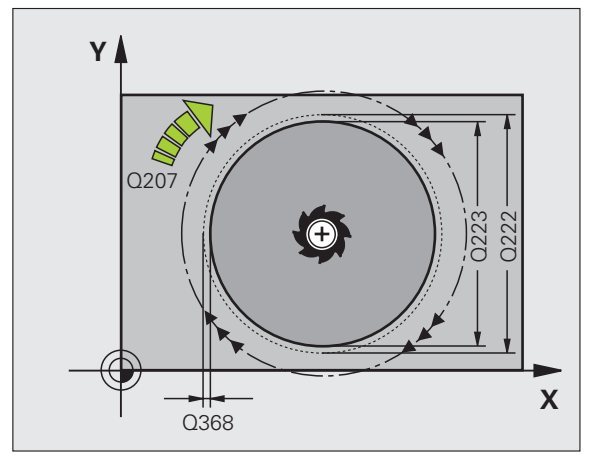

69

### Образцы точек

### Обзор

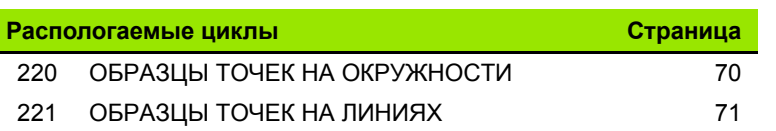

### <span id="page-69-0"></span>ОБРАЗЦЫ ТОЧЕК НА ОКРУЖНОСТИ (ЦИКЛ 220)

- ▶ CYCL DEF: ЦИКЛ 220 ОБРАЗЦЫ ТОЧЕК НА ОКРУЖНОСТИ выбрать
	- ▶ Центр 1-ой оси: Q216
	- ▶ Центр 2-ой оси: Q217
	- ▶ Диаметр делительной окружности: Q244
	- $\triangleright$  Угол старта: Q245
	- ▶ Конечный угол: Q246
	- ▶ Шаг угла: Q247
	- ▶ Количество рабочих ходов: Q241
	- ▶ Безопасное расстояние: Q200
	- ▶ коорд. поверхности обрабатываемой детали: Q203
	- ▶ 2. Безопасное расстояние: Q204
	- ▶ Переход на безопасную высоту: Q301
	- Вид перемещения: Q365

С помощью цикла 220 можно комбинировать следующие циклы: 200, 201, 202, 203, 204, 205, 206, 207, 208, 209, 240, 251, 252, 253, 254, 256, 257, 262, 263, 264, 265, 267.

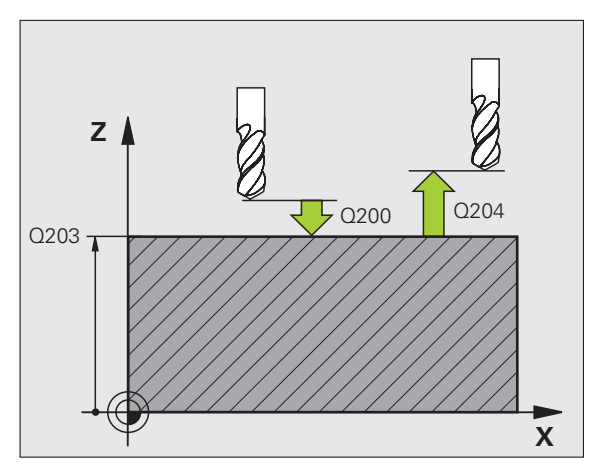

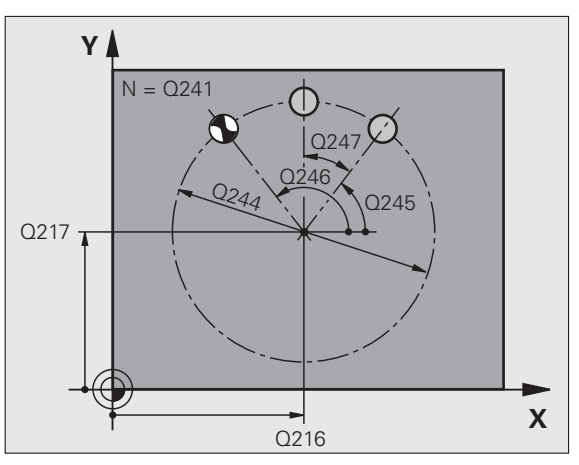

щĻ

### <span id="page-70-0"></span>ОБРАЗЦЫ ТОЧЕК НА ЛИНИЯХ (ЦИКЛ 221)

### ▶ СҮСL DEF: цикл 221 ОБРАЗЦЫ ТОЧЕК НА ЛИНИЯХ выбрать

- ▶ Точка старта 1-ой оси: Q225
- ▶ Точка старта 2-ой оси: Q226
- ▶ Расстояние 1-ой оси: Q237
- $\triangleright$  Расстояние 2-ой оси: 0238
- ▶ Количество столбцов: Q242
- ► Количество строк: Q243
- $\blacktriangleright$   $\Box$  OBODOT: Q224
- ▶ Безопасное расстояние: Q200
- ▶ коорд. поверхности обрабатываемой детали: Q203
- $\triangleright$  2. Безопасное расстояние: Q204
- ▶ Переход на безопасную высоту: Q301

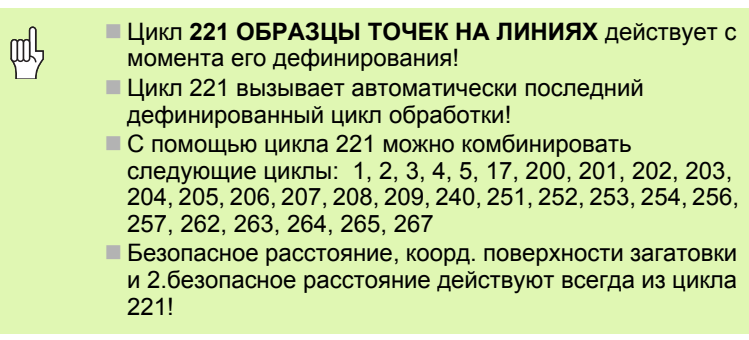

УЧПУ предпозиционирует инструмент по оси инструментов и на плоскости обработки автоматически.

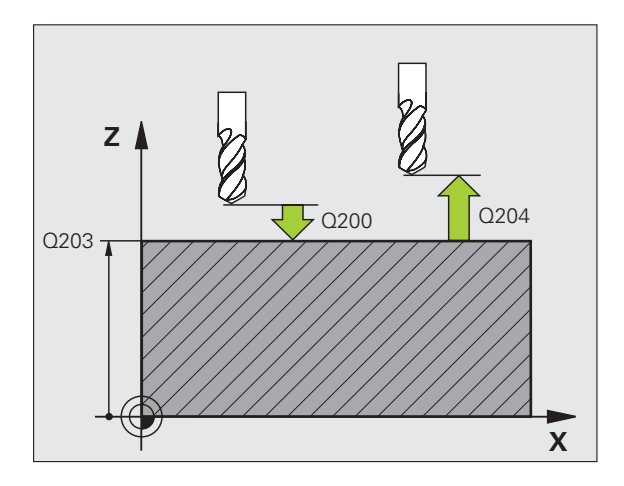

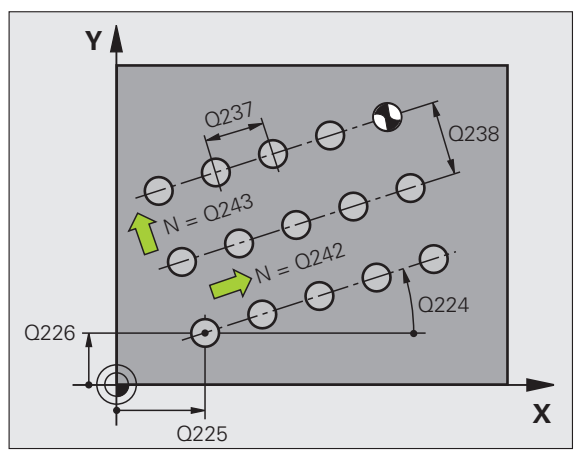

 $71$ 

### **SL-циклы**

### **Обзор**

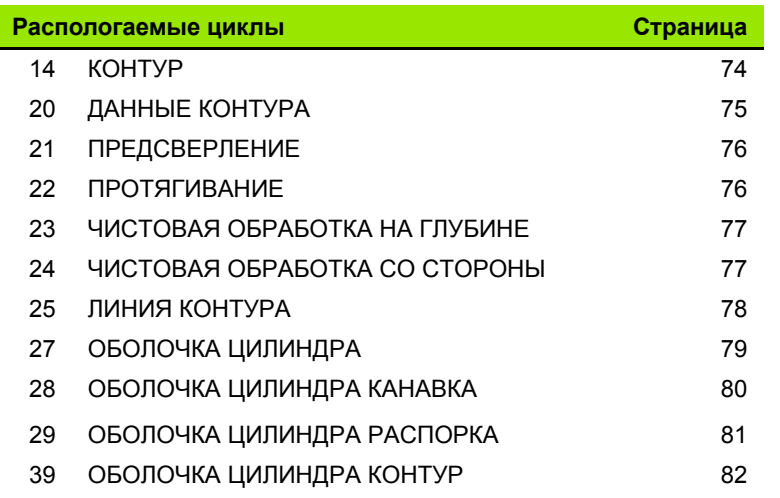

 $\ddot{\phantom{a}}$ 

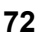

 $\boxed{\mathbf{i}}$
#### **Общие сведения**

SL-циклы являются выгодными, если контуры состоят из нескольких подконтуров (максимальноl 12 островов или карманов).

Подконтуры дефинируются <sup>в</sup> подпрограммах.

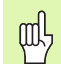

Для подконтуров следует учитывать:

- В случае **кармана** контур пробегает внутри, <sup>в</sup> случае **острова** на наружии!
- **Движения подвода <sup>и</sup> отвода** как <sup>и</sup> **врезание** по **оси инструмента** не **могут** программироваться!
- Приведенные <sup>в</sup> цикле 14 КОНТУР подконтуры должны образовать закрытые контуры!
- Память для SL-цикла ограничена. Можете <sup>в</sup> одном SLцикле программировать нпр. максимально 2048 кадров прямых.

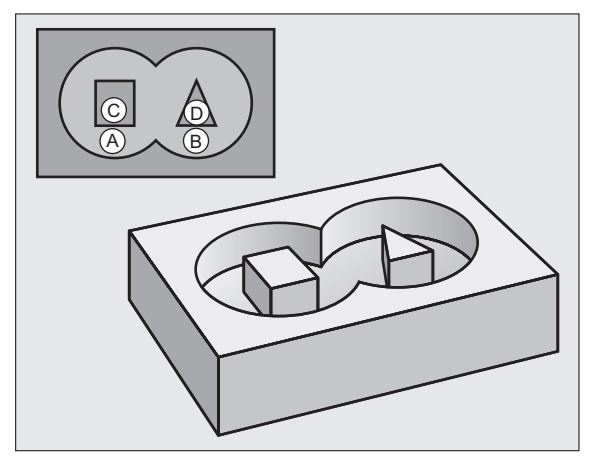

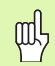

Контур для цикла 25 ЛИНИЯ КОНТУРА не должен быть закрытым!

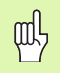

Перед прогоном программы отработать графическое моделирование. Оно обнаруживает, правильно ли дефинированы контуры!

#### **КОНТУР (цикл 14)**

В цикле **14 КОНТУР** представлены подпрограммы, перекрывающие друг друга <sup>и</sup> образующие общий закрытый контур.

- CYCL DEF: цикл **14 КОНТУР** выбрать
	- Номера меток для контура: записать номера меток (LABEL) подпрограмм, перекрывающихся <sup>в</sup> один закрытый контур.

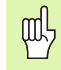

Цикл 14 КОНТУР действует <sup>с</sup> его определения!

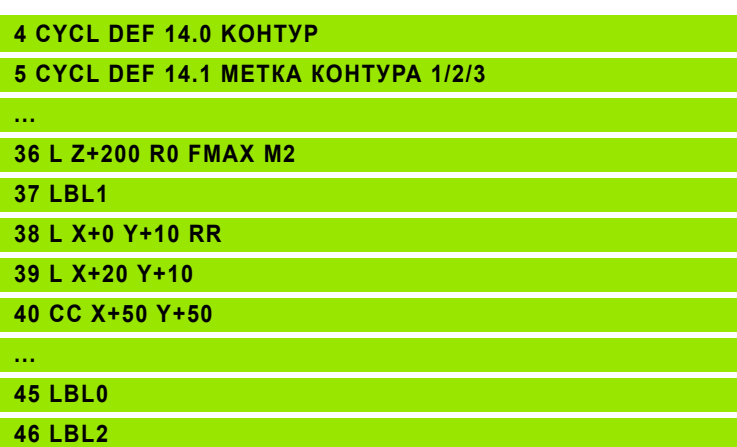

**...**

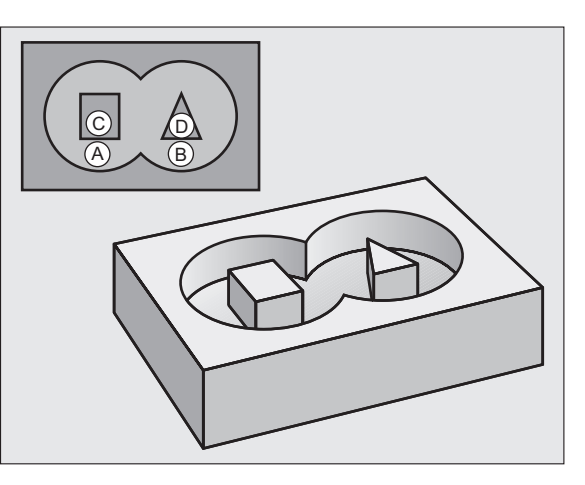

#### ДАННЫЕ КОНТУРА (ЦИКЛ 20)

В цикле 20 ДАННЫЕ КОНТУРА определяются все данные обработки для циклов 21 до 24.

- ▶ СҮСL DEF: цикл 20 ДАННЫЕ КОНТУРА выбрать
	- ▶ Глубина фрезерования: расстояние поверхности заготовки дна кармана: Q1
	- ▶ Фактор перекрытия траекторий: Q2
	- Припуск для чистовой обработки со стороны: Q3
	- припуск для чистовой обработки дна Q4
	- ▶ коорд. Поверхность обрабатываемой детали: координата поверхности детали относительно актуальной нулевой точки: Q5
	- Безопасное расстояние: расстояние инструмент поверхность заготовки: Об
	- ▶ Безопасная высота: высота, на которой не может произойти столкновение с заготовкой: Q7
	- Внутренний радиус закругления: радиус закругления траектории центра инструмента на внутренних углах: Q8
	- ▶ Направление вращения: Q9: по часовой стрелке Q9 = -1, против часовой стрелки Q9 = +1

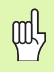

Цикл 20 ДАННЫЕ КОНТУРА действует с его дефиниции!

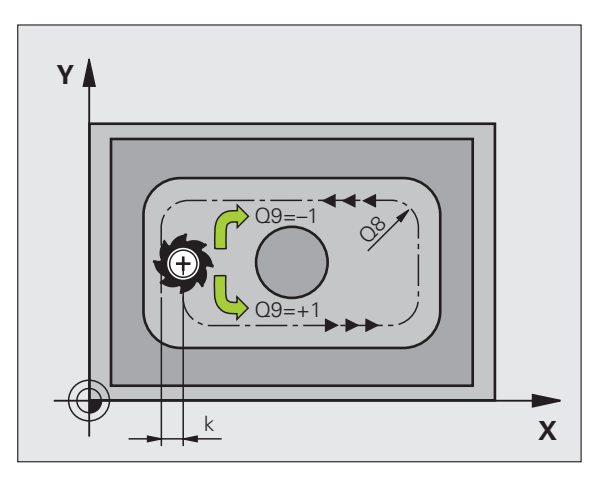

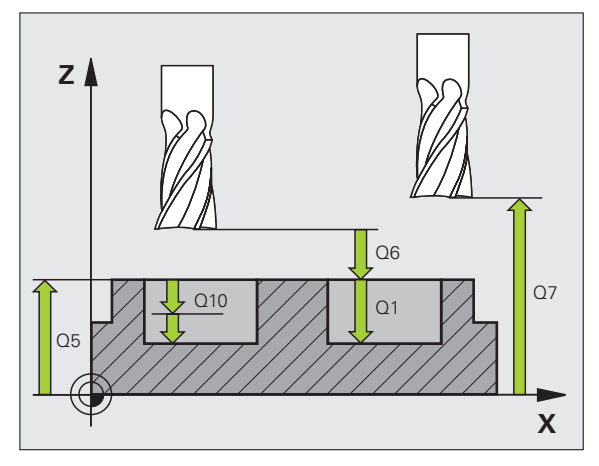

-чиислы ದ

#### **ПРЕДСВЕРЛЕНИЕ (цикл 21)**

- CYCL DEF: цикл **21 ПРЕДСВЕРЛЕНИЕ** выбрать
	- Глубина врезания: **Q10** <sup>в</sup> прирощениях
	- Подача врезания на глубину: **Q11**
	- Номер инструмента для протягивания: **Q13**

#### **ПРОТЯГИВАНИЕ (цикл 22)**

Протягивание осуществляется параллельно <sup>к</sup> контуру для каждой глубины врезания.

- CYCL DEF: цикл **22 ПРОТЯГИВАНИЕ** выбрать Глубина врезания: **Q10**
	- Подача врезания на глубину: **Q11**
- Подача очистки: **Q12**
- Номер инструмента для предпротягивания: **Q18**
- Подача маятниковым движением: **Q19**
- Подача отвода: **Q208**
- Фактор подачи <sup>в</sup> %: уменьшение подачи, если инструмент полностью врезается: **Q401**
- Стратегия дополнительной обработки: определить, как TNC должно перемещать инструмент при чистовой обработке: **Q404**

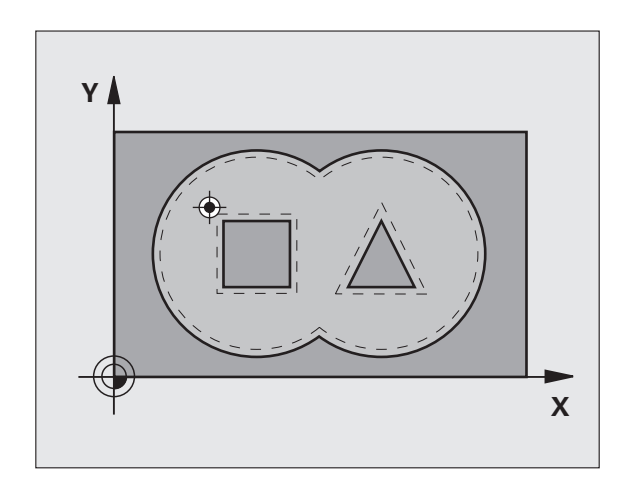

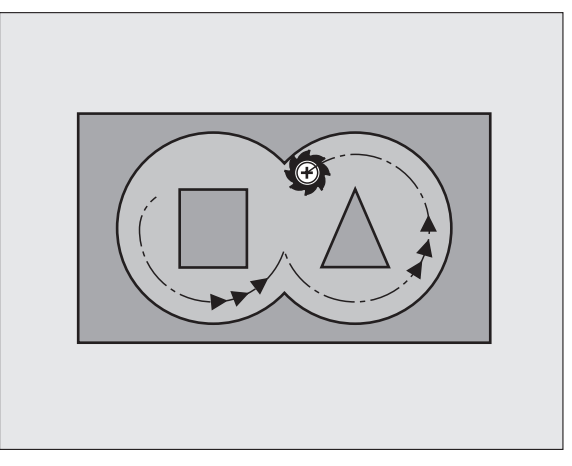

#### **ЧИСТОВАЯ ОБРАБОТКА НА ГЛУБИНЕ (цикл 23)**

Предусмотренная для обработки плоскость обрабатывается на размер припуска чистовой обработки дна параллельно <sup>к</sup> контуру.

- CYCL DEF: цикл **23 ЧИСТОВАЯ ОБРАБОТКА НА ГЛУБИНЕ** выбрать
	- Подача врезания на глубину: **Q11**
	- Подача очистки: **Q12**
	- Подача отвода: **Q208**

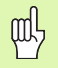

Вызывать цикл **22 ПРОТЯГИВАНИЕ** перед циклом 23!

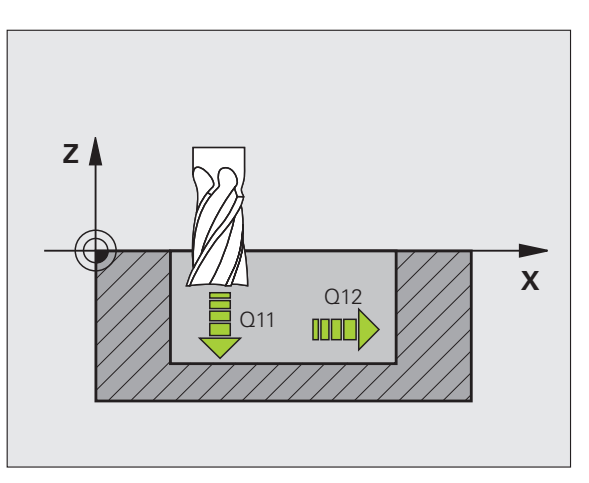

### **ЧИСТОВАЯ ОБРАБОТКА СО СТОРОНЫ (цикл 24)**

Чистовая обработка отдельных подконтуров.

- CYCL DEF: цикл **24 ЧИСТОВАЯ ОБРАБОТКА СО СТОРОНЫ** выбрать
	- Направление вращения: **Q9**. по часовой стрелке Q9 = -1, против часовой стрелки Q9 <sup>=</sup> +1
	- Глубина врезания: **Q10**
	- Подача врезания на глубину: **Q11**
	- Подача очистки: **Q12**
	- Припуск для чистовой обработки со стороны: **Q14**: припуск для многократной чистовой обработки

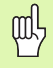

Вызывать цикл **22 ПРОТЯГИВАНИЕ** перед циклом 24!

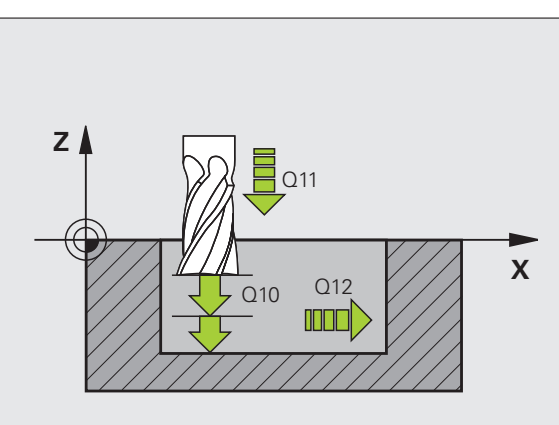

#### **ВЫДЕЛЕНИЕ КОНТУРА (цикл 25)**

С помощью этого цикла определяются данные для обработки открытово контура, дефинированные <sup>в</sup> подпрограмме контура.

- CYCL DEF: цикл **25 ВЫДЕЛЕНИЕ КОНТУРА** выбрать
- Глубина фрезерования: **Q1**
- Припуск для чистовой обработки со стороны: **Q3**. Припуск на чистовую обработку на плоскости обработки
- коорд. поверхности обрабатываемой детали: **Q5**. Координата поверхности загатовки
- Безопасная высота: **Q7**: высота, на которой инструмент не столкивается <sup>с</sup> заготовкой
- Глубина врезания: **Q10**
- Подача врезания на глубину: **Q11**
- Подача фрезерования: **Q12**
- Вид фрезерования: **Q15**. попутное фрезерование: Q15 <sup>=</sup> +1, встречное фрезерование: Q15 <sup>=</sup> -1, маятниковое движение, несколькими врезаниями: Q15 <sup>=</sup> 0
- pd,
- Цикл **14 КОНТУР** может содержать только один номер метки!
- Подпрограмма может содержать ок. 2048 отрезков прямой!
- После вызова цикла не программировать составных размеров, опасность столкновения.
- После вызова цикла подвести на дефинированную абсолютную позицию.

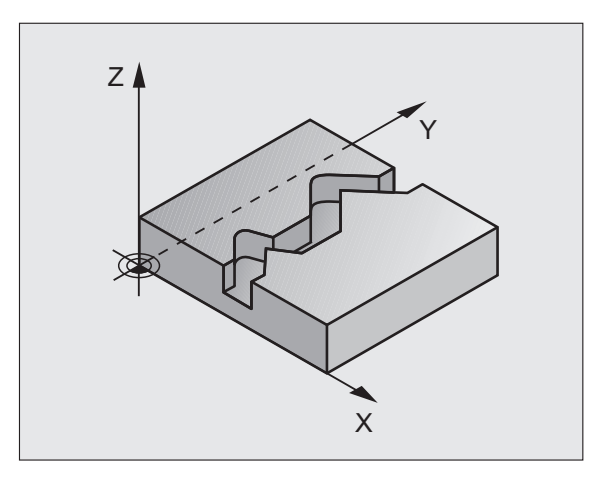

#### **ОБОЛОЧКА ЦИЛИНДРА (цикл 27, ПО-опция 1)**

 $\frac{1}{2}$ 

Станок и УЧПУ должны быть подготовлены производителем станков для цикла **27 ОБОЛОЧКА ЦИЛИНДРА** !

С помощью цикла **27 ОБОЛОЧКА ЦИЛИНДРА** можете перенести дефинированный на развертке контур на боковую поверхность цилиндра.

- Дефинировать контур <sup>в</sup> подпрограмме <sup>и</sup> используя цикл **14 КОНТУР** определить
- CYCL DEF: цикл **27 ОБРАЗУЮЩАЯ ЦИЛИНДРА** выбрать
	- Глубина фрезерования: **Q1**
	- Припуск для чистовой обработки со стороны: **Q3**
	- Безопасное расстояние: **Q6**. расстояние между инструментом <sup>и</sup> поверхностью детали
	- Глубина врезания: **Q10**
	- Подача врезания на глубину: **Q11**
	- Подача фрезерования: **Q12**
	- Радиус цилиндра: **Q16**. радиус цилиндра
	- Вид замера: **Q17**. градусы <sup>=</sup> 0, мм/дюймы <sup>=</sup> 1

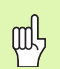

Загатовка следует зажимать центрически!

- Ось инструмента должна лежать перпендикулярно к оси поворотново стола!
- Цикл **14 КОНТУР** может содержать только один номер метки!
- Подпрограмма может содержать ок. 1024 отрезков

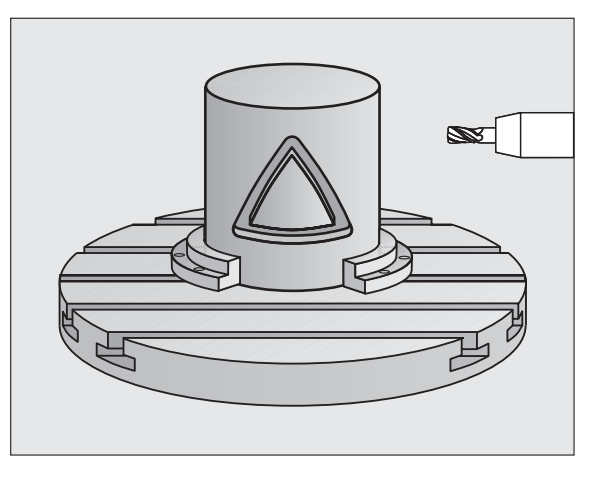

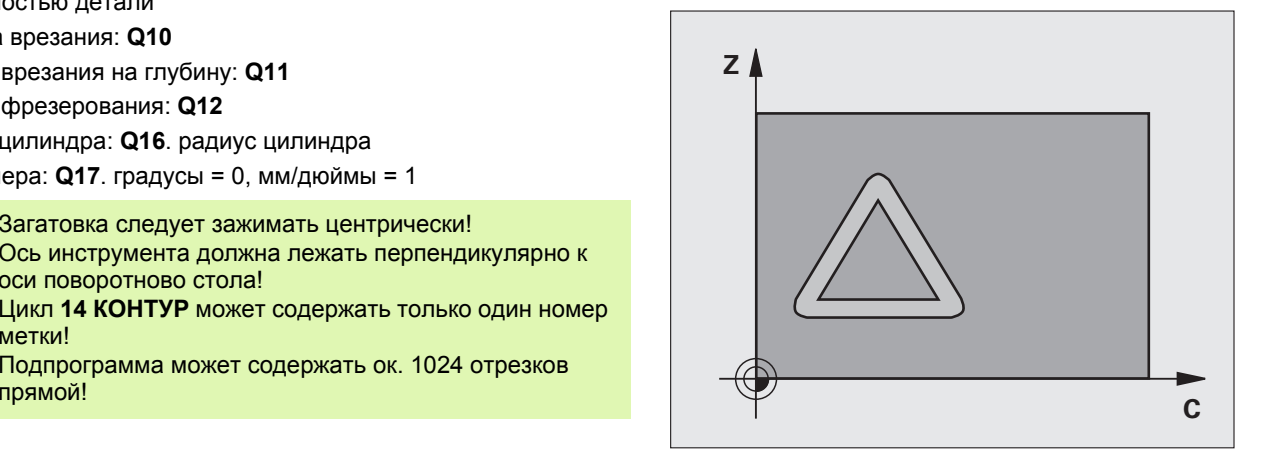

**SL-циклы** аг⊣ария

#### **ОБОЛОЧКА ЦИЛИНДРА (цикл 28, ПО-опция 1)**

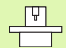

Станок и УЧПУ должны быть подготовлены производителем станков для цикла **28 ОБОЛОЧКА ЦИЛИНДРА** !

С помощью цикла **28 ОБОЛОЧКА ЦИЛИНДРА** можете перенести дефинированную на развертке канавку без искажений стенок на боковую поверхность цилиндра.

- Дефинировать контур <sup>в</sup> подпрограмме <sup>и</sup> используя цикл **14 КОНТУР** определить
- CYCL DEF: цикл **28 ОБРАЗУЮЩАЯ ЦИЛИНДРА** выбрать
- Глубина фрезерования: **Q1**
- Припуск для чистовой обработки со стороны: **Q3**
- Безопасное расстояние: **Q6**. расстояние между инструментом <sup>и</sup> поверхностью детали
- Глубина врезания: **Q10**
- Подача врезания на глубину: **Q11**
- Подача фрезерования: **Q12**
- Радиус цилиндра: **Q16**. радиус цилиндра
- Вид замера: **Q17**. градусы <sup>=</sup> 0, мм/дюймы <sup>=</sup> 1
- Ширина паза: **Q20**
- Допуск: **Q21**

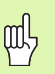

- Загатовка следует зажимать центрически!
- Ось инструмента должна лежать перпендикулярно <sup>к</sup> оси поворотново стола!
- Цикл **14 КОНТУР** может содержать только один номер метки!
- Подпрограмма может содержать ок. 2048 отрезков прямой!

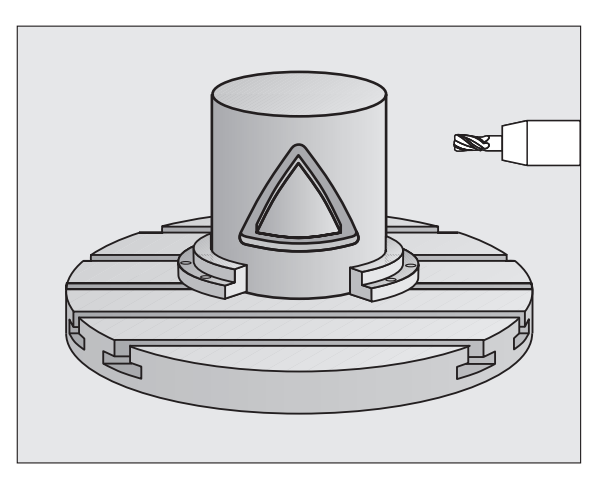

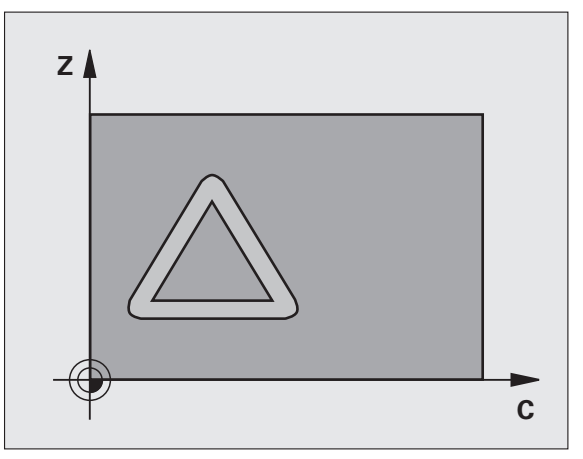

9Г-тикцы **SL-циклы**

#### **ОБРАЗУЮЩАЯ ЦИЛИНДРА (цикл 29, ПО-опция 1)**

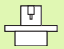

Станок и УЧПУ должны быть подготовлены производителем станков для цикла **29 ОБОЛОЧКА ЦИЛИНДРА** !

С помощью цикла **29 ОБОЛОЧКА ЦИЛИНДРА** можете перенести дефинированную на развертке распорку без искажений стенок на боковую поверхность цилиндра.

- Дефинировать контур <sup>в</sup> подпрограмме <sup>и</sup> используя цикл **14 КОНТУР** определить
- CYCL DEF: цикл **29 ОБРАЗУЮЩАЯ ЦИЛИНДРА ПРУТОК** выбрать
	- Глубина фрезерования: **Q1**
	- Припуск для чистовой обработки со стороны: **Q3**
	- Безопасное расстояние: **Q6**. расстояние между инструментом <sup>и</sup> поверхностью детали
	- Глубина врезания: **Q10**
	- Подача врезания на глубину: **Q11**
	- Подача очистки: **Q12**
	- Радиус цилиндра: **Q16**. радиус цилиндра
	- Вид замера: **Q17**. градусы <sup>=</sup> 0, мм/дюймы <sup>=</sup> 1
	- Ширина прутка: **Q20**

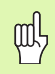

Загатовка следует зажимать центрически!

- Ось инструмента должна лежать перпендикулярно к оси поворотново стола!
- Цикл **14 КОНТУР** может содержать только один номер метки!
- Подпрограмма может содержать ок. 2048 отрезков

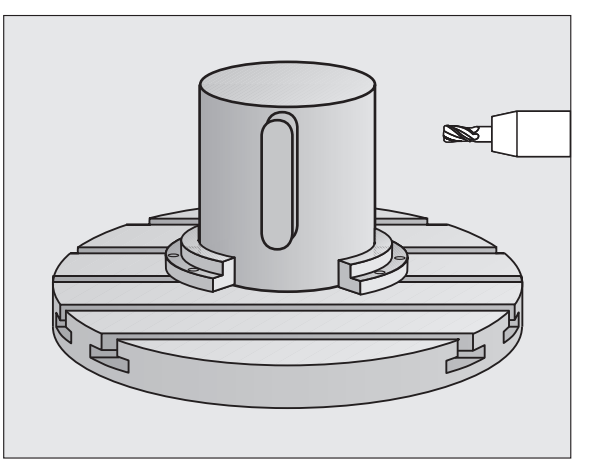

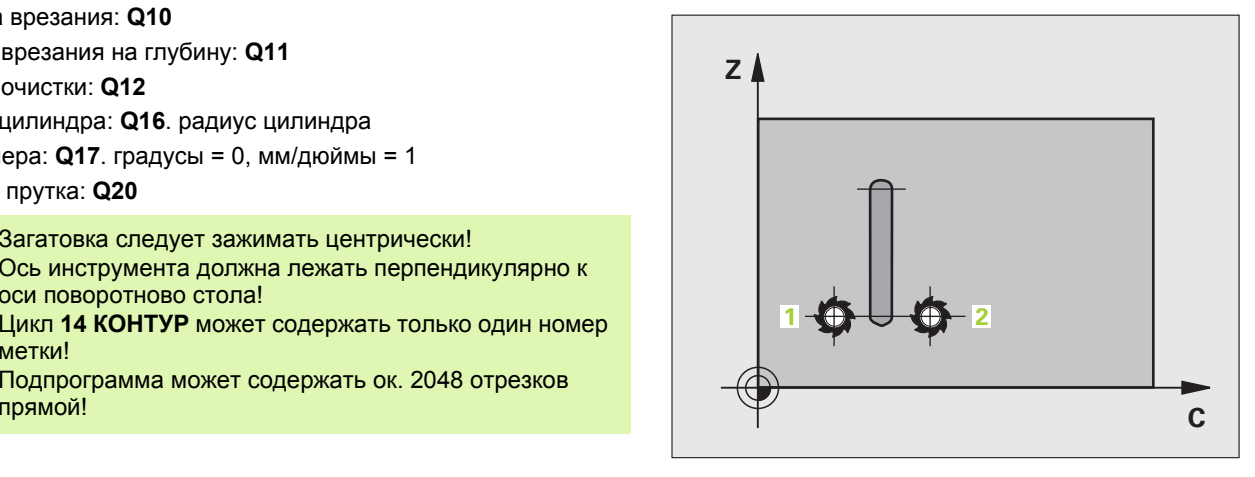

**SL-циклы** аг⊣ария

#### **ОБОЛОЧКА ЦИЛИНДРА (цикл 39, ПО-опция 1)**

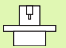

Станок и УЧПУ должны быть подготовлены производителем станков для цикла **39 ОБОЛОЧКА ЦИЛИНДРА КОНТУР** !

С помощью цикла **39 ОБОЛОЧКА ЦИЛИНДРА КОНТУР** можете перенести дефинированный на развертке открытый контур на боковую поверхность цилиндра.

- Дефинировать контур <sup>в</sup> подпрограмме <sup>и</sup> используя цикл **14 КОНТУР** определить
- CYCL DEF: цикл **39 ОБРАЗУЮЩАЯ ЦИЛИНДРА КОНТУР** выбрать
	- Глубина фрезерования: **Q1**
	- Припуск для чистовой обработки со стороны: **Q3**
- Безопасное расстояние: **Q6**. расстояние между инструментом <sup>и</sup> поверхностью детали
- Глубина врезания: **Q10**
- Подача врезания на глубину: **Q11**
- Подача фрезерования: **Q12**
- Радиус цилиндра: **Q16**. радиус цилиндра
- Вид замера: **Q17**. градусы <sup>=</sup> 0, мм/дюймы <sup>=</sup> 1
- pd,
- Загатовка следует зажимать центрически!
- Ось инструмента должна лежать перпендикулярно <sup>к</sup> оси поворотново стола!
- Цикл **14 КОНТУР** может содержать только один номер метки!
- Подпрограмма может содержать ок. 2048 отрезков прямой!

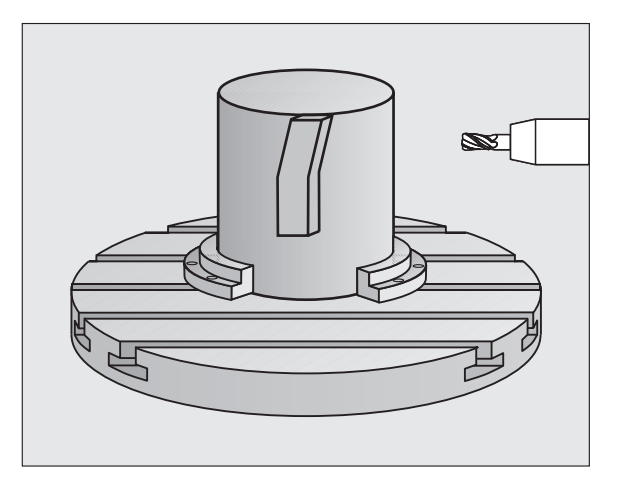

# **Циклы для фрезерования поверхностей**

#### **Обзор**

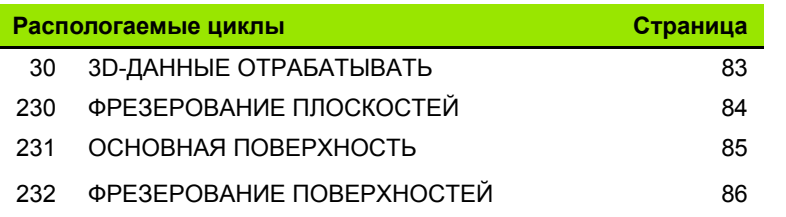

#### <span id="page-82-0"></span>**ОТРАБОТКА 3D-ДАННЫХ (цикл 14)**

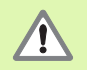

Цикл требует фрезы <sup>с</sup> торцовым зубом, режущим по середине (DIN 844)!

- CYCL DEF: цикл **30 3D-ДАННЫЕ ОТРАБОТКА** выбрать
	- ПГМ-имя данные оцифровывания
	- MИН-точка диапазон
	- MАКС-точка диапазон
	- Безопасное расстояние: **1**
	- Глубина врезания: **2**
	- Подача врезания: **3**
	- Подача: **4**
	- Дополнительная функция M.

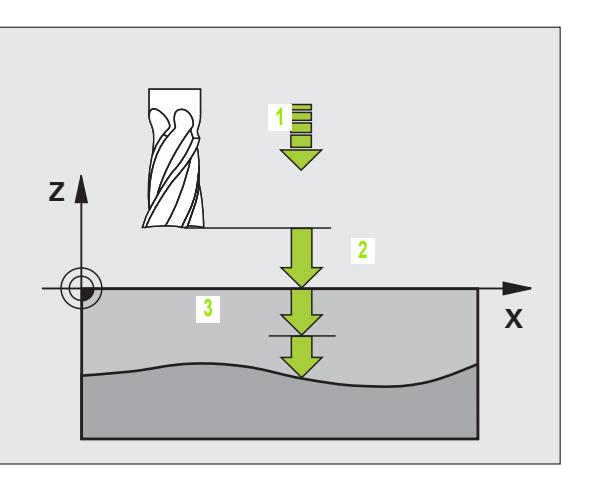

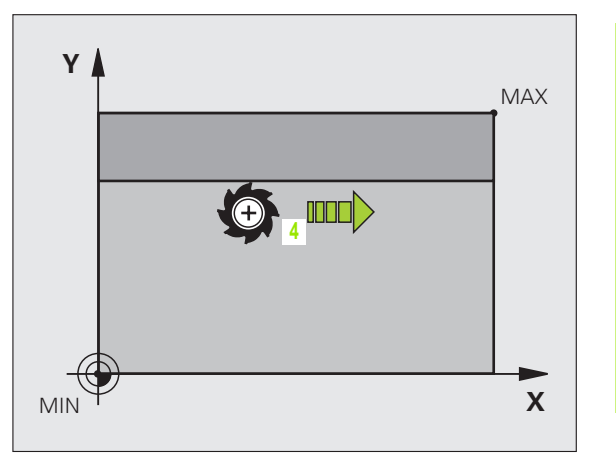

#### <span id="page-83-0"></span>ФРЕЗЕРОВАНИЕ ЗА НЕСКОЛЬКО ПРОХОДОВ (цикл 230)

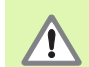

УЧПУ позиционирует инструмент - исходя с актуальной позиции - сначала на плоскости обработки и затем на оси инструмента в точке старта. Так предпозиционировать инструмент, чтобы не наступило столкновение с загатовкой или зажимными приспособлениями!

- ▶ CYCL DEF: ЦИКЛ 230 ФРЕЗЕРОВАНИЕ ЗА НЕСКОЛЬКО ПРОХОДОВ выбрать
	- ▶ Точка старта 1-ой оси: Q225
	- ▶ Точка старта 2-ой оси: Q226
	- ▶ Точка старта 3-ой оси: Q227
	- ▶ 1. Длина стороны: Q218
	- ▶ 2. Длина стороны: Q219
	- ▶ Количество проходов: Q240
	- ▶ Подача врезания на глубину: Q206
	- ▶ Подача фрезерования: Q207
	- ▶ Поперечная подача: Q209
	- ▶ Безопасное расстояние: Q200

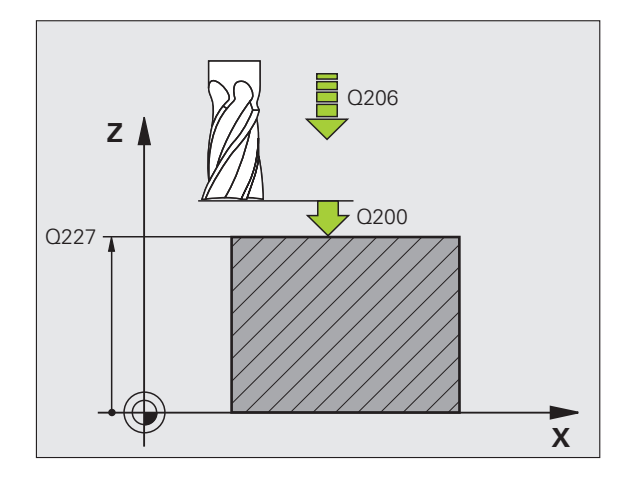

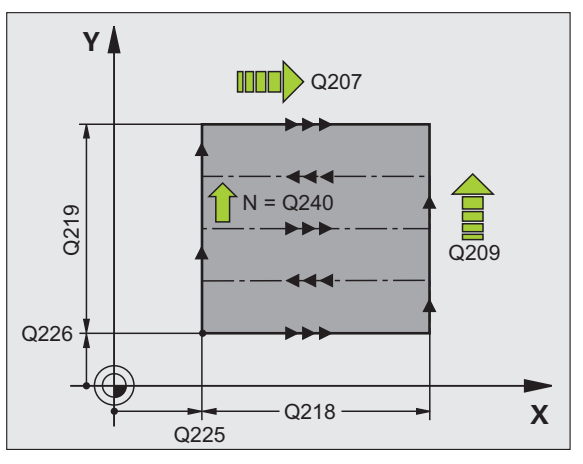

#### <span id="page-84-0"></span>СТАНДАРТНАЯ ПОВЕРХНОСТЬ (ЦИКЛ 231)

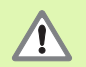

УЧПУ позиционирует инструмент - исходя с актуальной позиции - сначала на плоскости обработки и затем на оси инструмента в точке старта (точка 1). Так предпозиционировать инструмент, чтобы не наступило столкновение с загатовкой или зажимными приспособлениями!

#### ▶ СҮСL DEF: цикл 231 ПОВЕРХНОСТЬ РЕГУЛИРОВАНИЯ выбрать

- ▶ Точка старта 1-ой оси: Q225
- ▶ Точка старта 2-ой оси: Q226
- ▶ Точка старта 3-ой оси: Q227
- ▶ 2. Точка 1-ой оси: 0228
- ▶ 2. Точка 2-ой оси: Q229
- ▶ 2. Точка 3-ой оси: Q230
- $\triangleright$  3. Точка 1-ой оси: Q232
- $\triangleright$  3 Точка 2-ой оси: 0232
- $\triangleright$  3. Точка 3-ой оси: **Q233**
- $\blacktriangleright$  4. Точка 1-ой оси: 0234
- ▶ 4. Точка 2-ой оси: Q235
- ▶ 4. Точка 3-ой оси: Q236
- ▶ Количество проходов: Q240
- ▶ Подача фрезерования: Q207

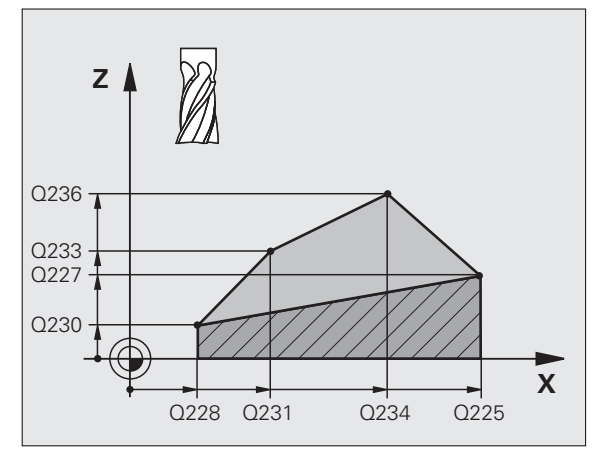

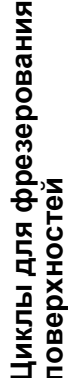

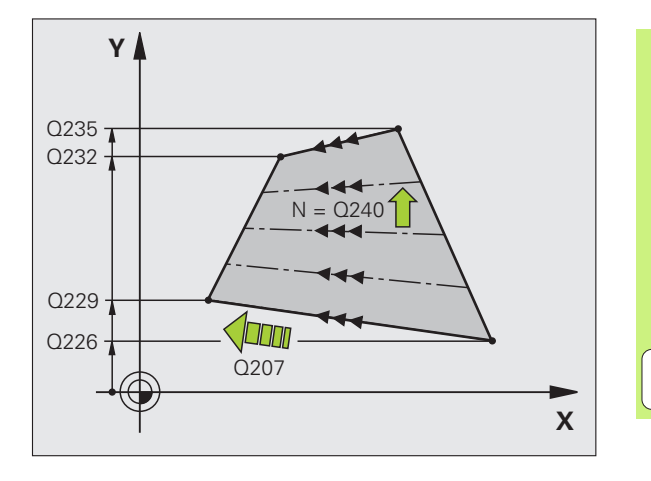

85

#### <span id="page-85-0"></span>ФРЕЗЕРОВАНИЕ ПЛОСКОСТЕЙ (ЦИКЛ 232)

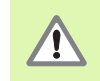

2. Так ввести безопасное расстояние Q204, чтобы не наступило столкновение с заготовкой или зажимными приспособлениями!

▶ СҮСL DEF: цикл 232 ФРЕЗЕРОВАНИЕ ПЛОСКОСТЕЙ выбрать

- ▶ Стратегия обработки: Q389
- ▶ Точка старта 1-ой оси: Q225
- ▶ Точка старта 2-ой оси: Q226
- ▶ Точка старта 3-й оси: Q227
- $\blacktriangleright$  Конечная точка 3-й оси: 0386
- ▶ 1. Длина стороны: Q218
- ▶ 2. Длина стороны: Q219
- Максимальная глубина врезания: Q202
- Припуск для чистовой обработки дна: Q369
- Макс. фактор перекрытия траектории: Q370
- ▶ Подача фрезерования: Q207
- ▶ Подача чистовой обработки: Q385
- ▶ Подача предпозиционирования: Q253
- ▶ Безопасное расстояние: Q200
- ▶ Безопасное расстояние со стороны: Q357
- $\triangleright$  2-ое безопасное расстояние: Q204

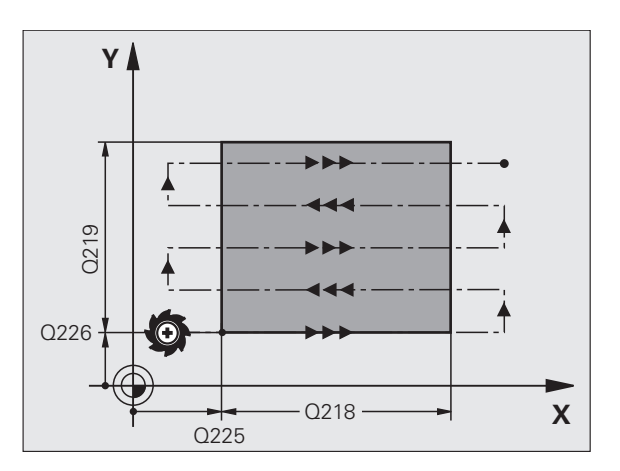

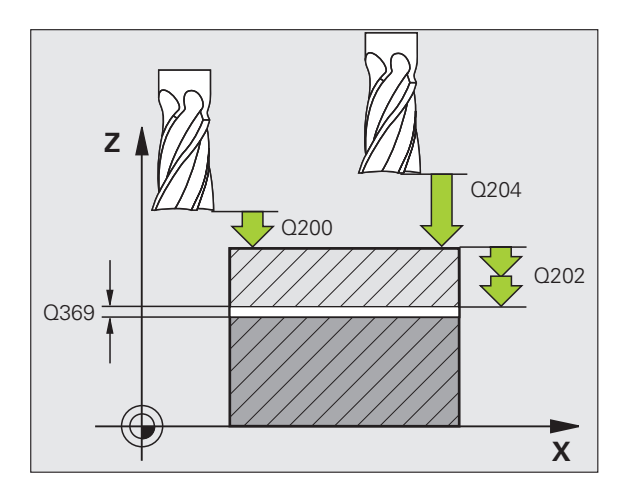

## **Циклы для пересчёта координат**

### **Обзор**

С помощью циклов для пересчета координат осуществляется смещение контуров, зеркальное отображение контуров, поворочивание (на плоскости), наклон (из плоскости) <sup>а</sup> также уменьшение и увеличение контуров.

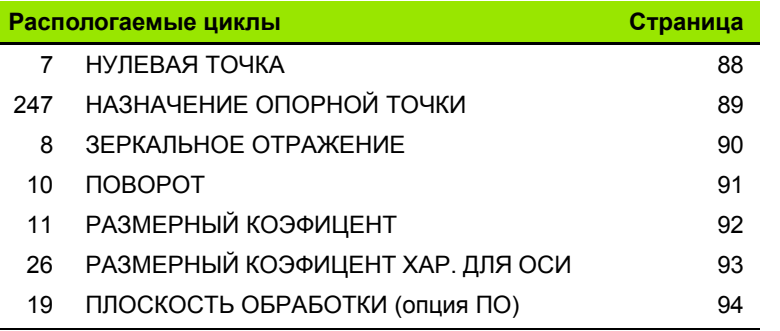

Циклы для пересчета координат действуют после их дефинирования до их сброса или до новой дефиниции. Исходный контур должен быть определен <sup>в</sup> подпрограмме. Значения ввод могут указываться абсолютными или инкрементными.

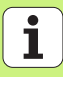

#### <span id="page-87-0"></span>**СМЕЩЕНИЕ НУЛЕВОЙ ТОЧКИ (цикл 7)**

CYCL DEF: цикл **<sup>7</sup>СМЕЩЕНИЕ НУЛЕВОЙ ТОЧКИ** выбрать

 записать координаты новой нулевой точки или номер нулевой точки из таблицы нулевых точек

Сброс смещения нулевой точки: повторное определение цикла со значением 0.

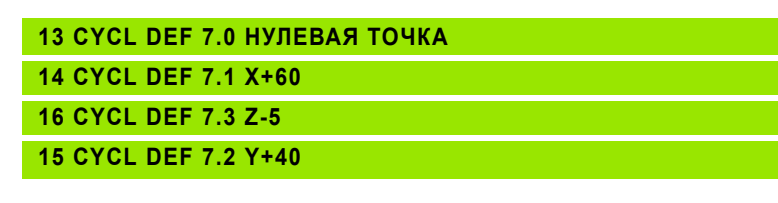

Смещение нулевой точки выполнить перед другими пересчетами координат!

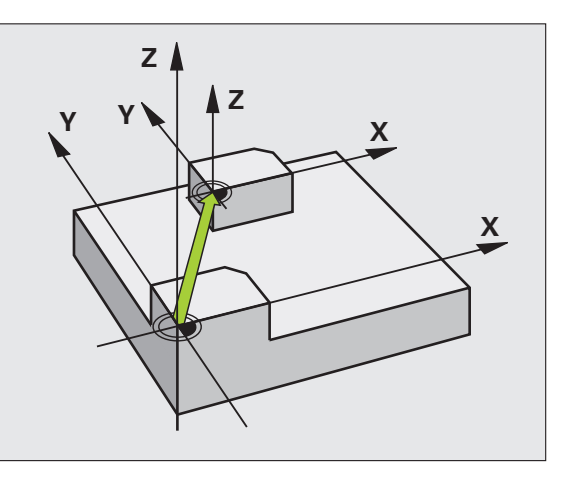

吗

**88**

# Циклы для пересчёта **Циклы для пересчёта координат координат**

#### <span id="page-88-0"></span>**УСТАНОВЛЕНИЕ ОПОРНОЙ ТОЧКИ (цикл 247)**

CYCL DEF: цикл **<sup>247</sup>НАЗНАЧЕНИЕ ОПОРНОЙ ТОЧКИ** выбрать

 Номер для опорной точки: **Q339**. номер новой опорной точки записать из таблицы предустановки (рreset)

#### **13 CYCL DEF 247 НАЗНАчЕНИЕ ОПОРНОЙ ТОчКИ**

**Q339=4 ;НОМЕР ОПОРНОЙ ТОчКИ**

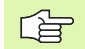

При активировании опорной точки из таблицы Preset, УЧПУ сбросывает все активные пересчеты координат, активированные с помощью слеующих циклов:

- Цикл 7, смещение нулевой точки
- Цикл 8, зеркальное отражение
- Цикл 10, поворот
- Цикл 11, размерный коэфицент
- Цикл 26, размерный коэфицент специфический для оси

Пересчет координат из цикла 19, Наклон плоскости обработки остается активным.

Если оператор активирует номер предустановки 0 (строка 0), тогда активируете опорную точку, установленную <sup>в</sup> ручном режиме работы мануально.

В режиме работы PGM-тест цикл 247 не действует.

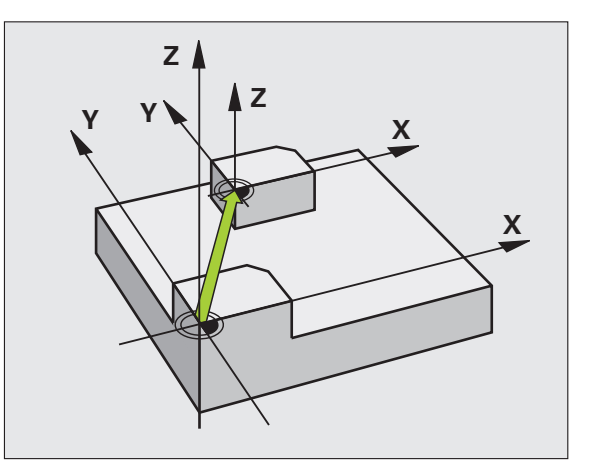

#### <span id="page-89-0"></span>**ЗЕРКАЛЬНОЕ ОТРАЖЕНИЕ (цикл 8)**

CYCL DEF: цикл **8 ЗЕРКАЛЬНОЕ ОТРАЖЕНИЕ** выбрать

Ввести отражаемую ось: **X** или **Y** либо **X** <sup>и</sup> **Y**

Сброс ЗЕРКАЛЬНОГО ОТРАЖЕНИЯ: повторная дефиниция цикла <sup>с</sup> вводом NO ENT.

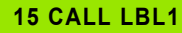

**16 CYCL DEF 7.0 НУЛЕВАЯ ТОЧКА**

**17 CYCL DEF 7.1 X+60**

**18 CYCL DEF 7.2 Y+40**

**19 CYCL DEF 8.0 ЗЕРКАЛЬНОЕ ОТРАЖЕНИЕ**

**20 CYCL DEF 8.1 Y**

**21 CALL LBL1**

- щĻ
- Ось инструмента не подвергается зеркальному отображению!
- Цикл отображает всегда подлинный контур (здесь в примере сохраняемый <sup>в</sup> подпрограмме LBL 1)!

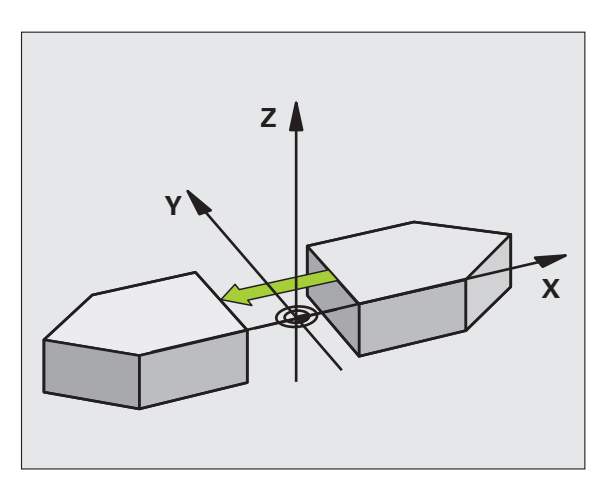

#### <span id="page-90-0"></span>**ПОВОРОТ (цикл 10)**

- CYCL DEF: цикл **10 ПОВОРОТ** выбрать
	- Ввести угол поворота: диапазон ввода -360° до +360° базовая ось для угла поворота

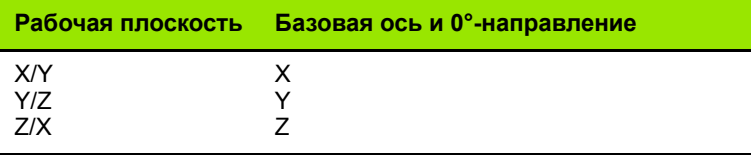

Сброс ПОВОРОТА: повторное определение цикла со значением 0.

**12 CALL LBL1**

**13 CYCL DEF 7.0 НУЛЕВАЯ ТОЧКА**

**14 CYCL DEF 7.1 X+60**

**15 CYCL DEF 7.2 Y+40**

**16 CYCL DEF 10.0 ПОВОРОТ**

**17 CYCL DEF 10.1 ROT+35**

**18 CALL LBL1**

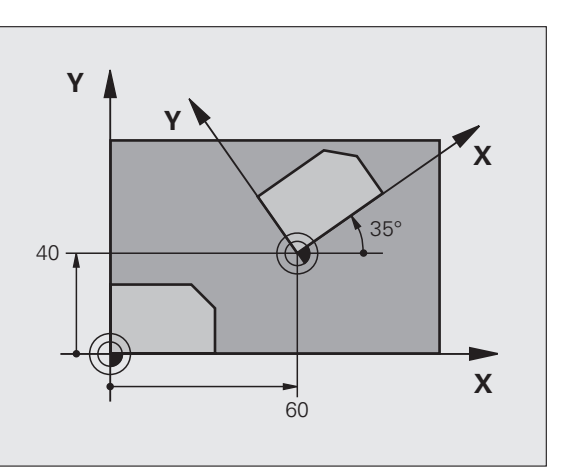

#### <span id="page-91-0"></span>**КОЭФФИЦЕНТ МАСШТАБИРОВАНИЯ (цикл 11)**

- CYCL DEF: цикл **11 КОЭФФИЦЕНТ МАСШТАБИРОВАНИЯ** выбрать
	- Ввести коэффицент масштабирования SCL (англ: scale = масштаб): диапазон ввода 0,000001 до 99,999999 уменьшить ... SCL<1 увеличить ... SCL>1
- Сброс КОЭФФИЦЕНТА МАСШТАБИРОВАНИЯ: повторное определение цикла <sup>с</sup> **SCL1**.

#### **11 CALL LBL1**

**12 CYCL DEF 7.0 НУЛЕВАЯ ТОЧКА**

**13 CYCL DEF 7.1 X+60**

**14 CYCL DEF 7.2 Y+40**

**15 CYCL DEF 11.0 КОЭФФ.МАСШТАБИРОВАНИЯ**

**16 CYCL DEF 11.1 SCL 0.75**

**17 CALL LBL1**

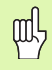

РАЗМЕРНЫЙ КОЭФИЦЕНТ действует на плоскости обработки или на трех главных осях (<sup>в</sup> зависимости от машинного параметра 7410)!

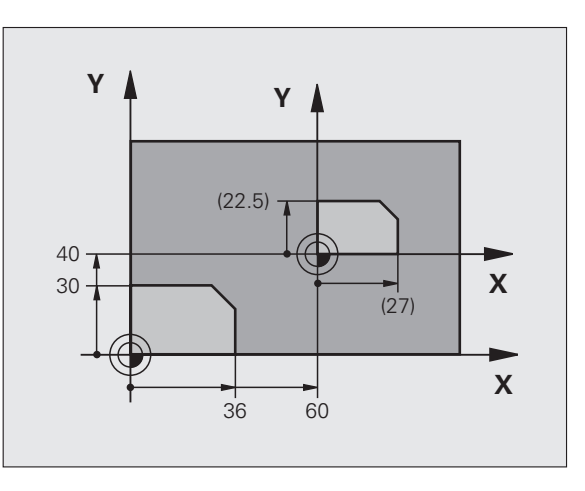

# Циклы для пересчёта **Циклы для пересчёта координат координат**

### <span id="page-92-0"></span>**РАЗМЕРНЫЙ КОЭФИЦЕНТ СПЕЦ.ДЛЯ ОСИ (цикл 26)**

- CYCL DEF: цикл **26 КОЭФФИЦЕНТ МАСШТАБИРОВАНИЯ ОСИ** выбрать
	- Ось <sup>и</sup> коэффицент: оси координат <sup>и</sup> коэфиценты специфического для оси сжатие или растяжение
	- Кооринаты центра: центр характеристического для оси расширения или сжатия

Сброс КОЭФФ.МАСШТАБИРОВАНИЯ ОСИ: повторное дефинирование цикла <sup>с</sup> коэфицентом 1 для измененных осей.

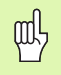

Оси координат <sup>с</sup> позициами для круговых траекторий нельзя растягивать или сжимать с помощью разных коэфицентов!

#### **25 CALL LBL1**

**26 CYCL DEF 26.0 КОЭФФИЦ.МАСШТАБИРОВАНИЯ ОСИ**

**27 CYCL DEF 26.1 X 1.4 Y 0.6 CCX+15 CCY+20**

**28 CALL LBL1**

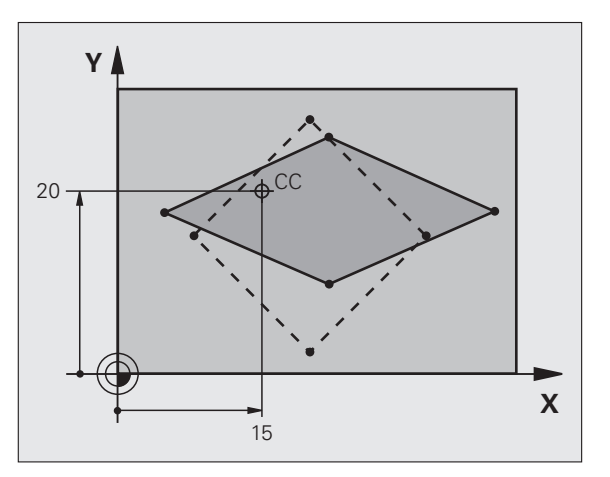

#### <span id="page-93-0"></span>**ПЛОСКОСТЬ ОБРАБОТКИ (цикл 19, опция ПО)**

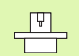

Станок и УЧПУ должны быть подготовлены производителем станков для наклона ПЛОСКОСТИ ОБРАБОТКИ.

Цикл **19 ПЛОСКОСТЬ ОБРАБОТКИ** поддерживает работу <sup>с</sup> поворотными головками <sup>и</sup>/или поворотными столами.

- Вызов инструмента
- свободное перемещение инстурмента по оси инструмента (избежание столкновения)
- при необходимости оси вращения <sup>с</sup> помощью **L**-кадра позиционировать под желаемым углом
- CYCL DEF: цикл **19 ПЛОСКОСТЬ ОБРАБОТКИ** выбрать
	- записать угол наклона соответственной оси или пространственный угол
- при необходимости записать подачу осей вращения ри автоматическом позиционировании
- при необходимости записать безопасное расстояние

 Активирование корректировки: перемещение всех осей программировать обработку, <sup>в</sup> условиях не наклоненной плоскости Сброс цикла Наклон ПЛОСКОСТИ ОБРАБОТКИ: повторное определение цикла <sup>с</sup> углом наклона 0.

#### **4 TOOL CALL 1 Z S2500**

- **5 L Z+350 R0 FMAX**
- **6 L B+10 C+90 R0 FMAX**
- **7 CYCL DEF 19.0 ПЛОСКОСТЬ ОБРАБОТКИ**
- **8 CYCL DEF 19.1 B+10 C+90 F1000 ABST 50**

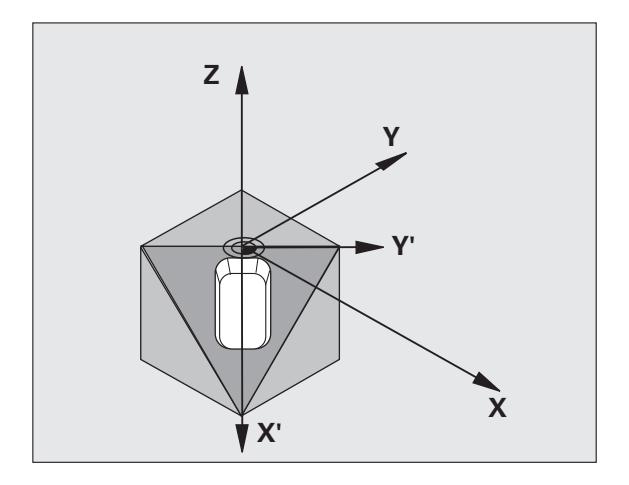

## **Специальные циклы**

#### **Обзор**

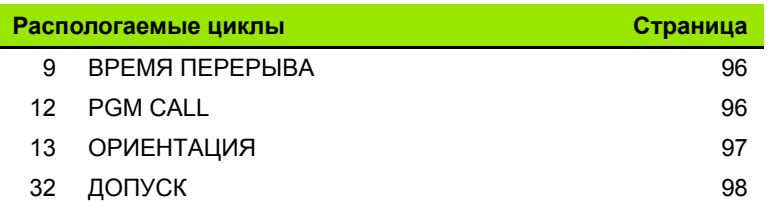

#### <span id="page-95-0"></span>**ВЫДЕРЖКА ВРЕМЕНИ (цикл 9)**

Выполнение программы остановливается на продолжительность ВЫДЕРЖКИ ВРЕМЕНИ.

- CYCL DEF: цикл **9 ВЫДЕРЖКА ВРЕМЕНИ** выбрать
	- Ввод времени пребывания <sup>в</sup> секундах

#### **48 CYCL DEF 9.0 ВЫДЕРЖКА ВРЕМЕНИ**

**49 CYCL DEF 9.1 В.ВРЕМ. 0.5**

#### <span id="page-95-1"></span>**PGM CALL (цикл 12)**

 CYCL DEF: цикл **12 PGM CALL** выбрать записать имя вызываемой программы

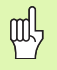

Цикл **12 PGM CALL** должен быть вызван!

**7 CYCL DEF 12.0 PGM CALL**

**8 CYCL DEF 12.1 LOT31**

**9 L X+37.5 Y-12 R0 FMAX M99**

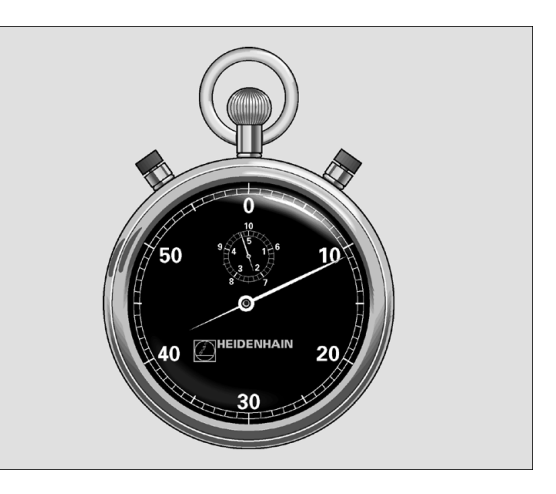

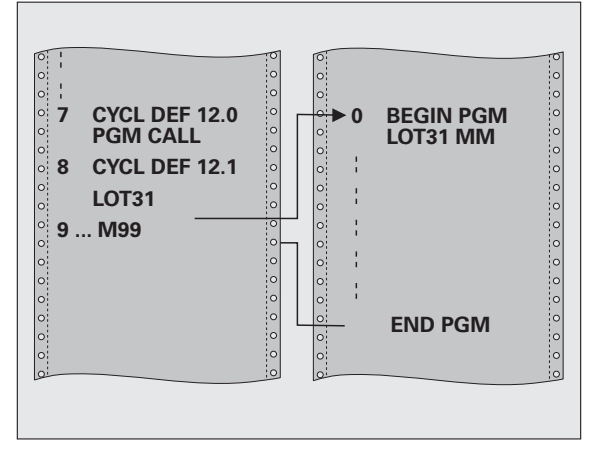

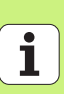

#### <span id="page-96-0"></span>**ОРИЕНТАЦИЯ шпинделя (цикл 13)**

 $\frac{1}{\sqrt{2}}$ 

Станок и УЧПУ должны быть подготовлены производителем станков для ОРИЕНТАЦИИ шпинделя!

- CYCL DEF: цикл **13 ОРИЕНТИРОВАНИЕ** выбрать
	- записать углы ориентации относительно базовой оси угла плоскости обработки: диапазон ввода 0 до 360° дискретность ввода 0,1°
- вызов цикла <sup>с</sup> M19 или M20

**12 CYCL DEF 13.0 OРИЕНТИРОВАНИЕ**

**13 CYCL DEF 13.1 УГОЛ 90**

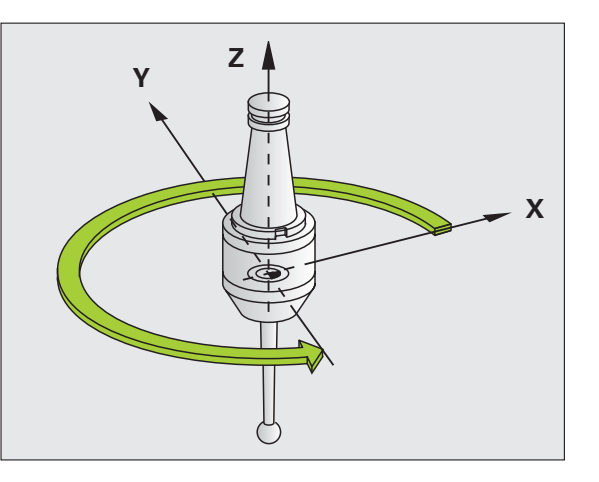

#### <span id="page-97-0"></span>**ДОПУСК (цикл 32)**

 $\frac{\Box}{\Box}$ 

Станок и УЧПУ должны быть подготовлены производителем станоков для ускоренного фрезерования контура!

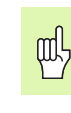

**Специальные циклы**

Специальные циклы

Цикл 32 ДОПУСК действует <sup>с</sup> его дефиниции!

УЧПУ гладит автоматически контур между любыми (корригированными или нескорригированными) элементами контура. Таким образом инструмент перемещается непрерывно на поверхности загатовки. Если требуется, УЧПУ уменьшает автоматически программированную подачу, так что программа отрабатывается всегда "без толчков" <sup>с</sup> **максимально возможной** скоростью.

Из-за выглаживания возникает отклонение от контура. Величина отклонения от контура (ЗНАЧЕНИЕ ДОПУСКА) определена <sup>в</sup> параметре станка производителем машин. С помощью цикла 32 изменяете предустановленное значение допуска (смотри картина справа вверху).

#### CYCL DEF: цикл **32 ДОПУСК** выбрать

- Допуск Т: допускаемое отклонение от контура <sup>в</sup> мм
- Чистовая/черновая обработка: (опция ПО) набрать настройку фильтра
	- 0: фрезерование <sup>с</sup> большой точностью
	- 1: фрезерование <sup>с</sup> более высокой подачей
- Допуск для осей вращения: (опция ПО) Допускаемое отклонение положения осей вращения <sup>в</sup> градусах при активном M128.

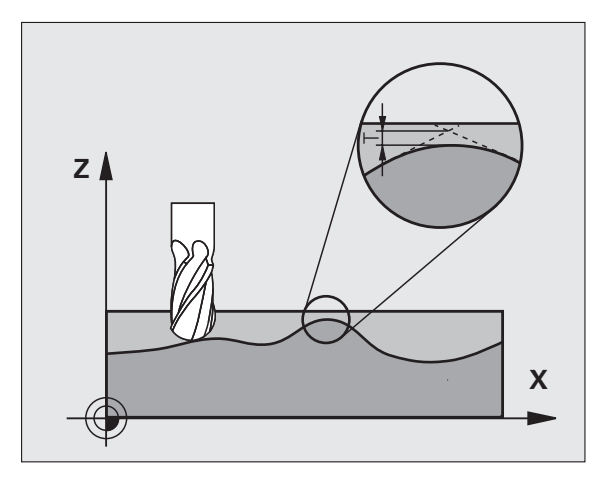

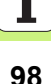

# **Функция 1) PLANE (опция ПО 1)**

#### **Обзор**

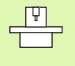

Станок и УЧПУ должны быть подготовлены производителем станков для наклона с помощью функции **PLANE**.

С помощью функции **PLANE** (англ. plane = плоскость) находится <sup>в</sup> распоряжении оператора эффективная функция, <sup>с</sup> помощью которой может он разнообразно дефинировать наклоненную плоскость обработки.

Все распологаемые <sup>в</sup> УЧПУ **PLANE**-функции описывают требуемую плоскость обработки независимо от осей поворота, действительно находящихся на станке. Следующие возможности стоят <sup>в</sup> распоряжении:

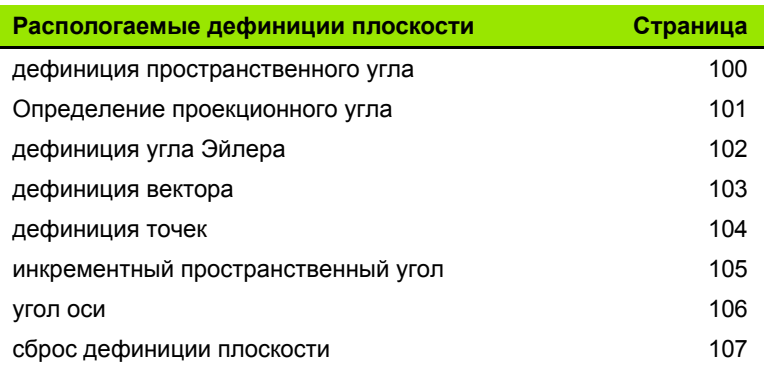

#### <span id="page-99-0"></span>Дефиниция пространственного угла (PLANE SPATIAL)

▶ СПЕЦИАЛЬНЫЕ ФУНКЦИИ УЧПУ набрать

• НАКЛОН ПЛОСКОСТИ ОБРАБОТКИ, PLANE SPATIAL набрать

- Пространственный угол А?: угол поворота SPA вокруг жесткой оси станка Х (смотри картина справа вверху)
- Пространственный угол В?: угол поворота SPA вокруг жесткой оси станка Y (смотри картина справа вверху)
- Пространственный угол С?: угол поворота SPC вокруг жесткой оси станка Z (смотри картина справа внизу).
- Дальше с помощью свойств позиционирования (смотри "Автоматическое поворочивание (MOVE/STAY/TURN)" на странице 108)

#### 5 PLANE SPATIAL SPA+27 SPB+0 SPC+45 MOVE ABST10 F500 SEQ-

#### Обратите внимание перед программированием

Оператор должен определять всегда все три пространственных угла SPA, SPB und SPC, даже если один из углов составляет 0.

Описанная выше последовательность поворотов действует независимо от активной оси инструмента.

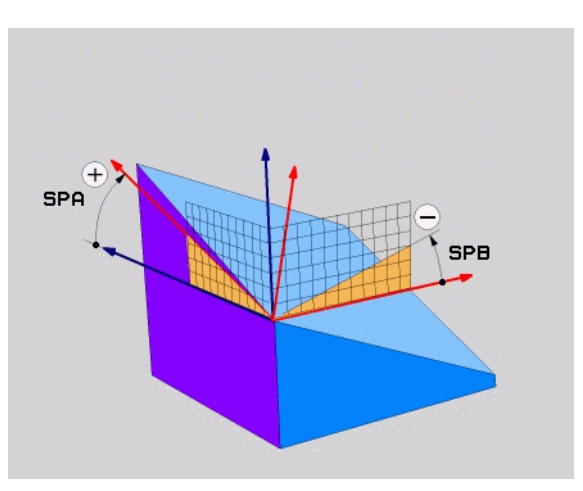

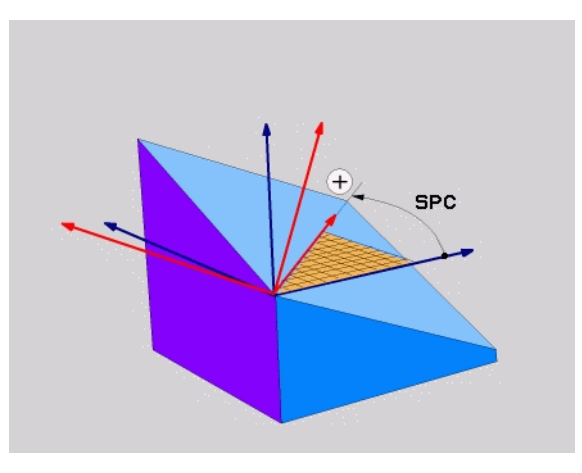

吗

# Функция PLANE (опция ПО

#### <span id="page-100-0"></span>Дефиниция проекционного угла (PLANE PROJECTED)

- ▶ СПЕЦИАЛЬНЫЕ ФУНКЦИИ УЧПУ набрать
- ▶ НАКЛОН ПЛОСКОСТИ ОБРАБОТКИ. PLANE PROJECTED набрать
	- ▶ Угол проекции 1. плоскости координат?: проецированный угол наклоненной плоскости обработки на 1. плоскость координат жесткой системы координат (смотри картина справа вверху)
	- ▶ Угол проекции 2. плоскости координат?: проецированный угол на 2. плоскость координат жесткой системы координат (смотри картина справа вверху)
	- ROT-угол наклоненной плоскости?: Поворот наклоненной системы координат вокруг наклоненной оси инструментов (соответствует по смыслу вращению с помощью цикла 10 ПОВОРОТ, смотри картина справа внизу)
	- ▶ Дальше с помощью свойств позиционирования (смотри "Автоматическое поворочивание (MOVE/STAY/TURN)" на странице 108)

#### 5 PLANE PROJECTED PROPR+24 PROMIN+24 PROROT+30 MO **VE ABST10 F500**

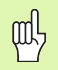

#### Обратите внимание перед программированием

Проекционные углы можете использовать только тогда, если надо обрабатывать прямоугольный параллелепипед. В другом случае возникают искажения на обрабатываемой детали.

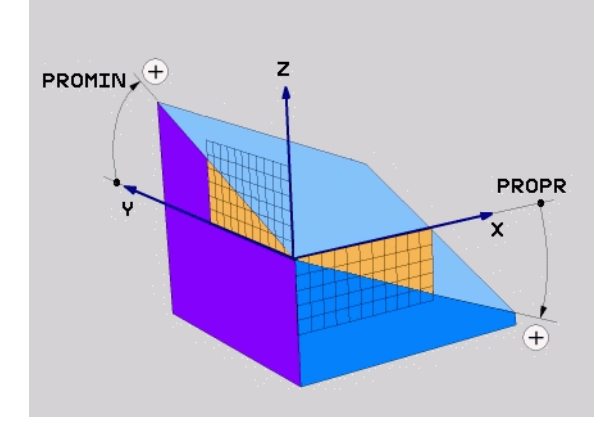

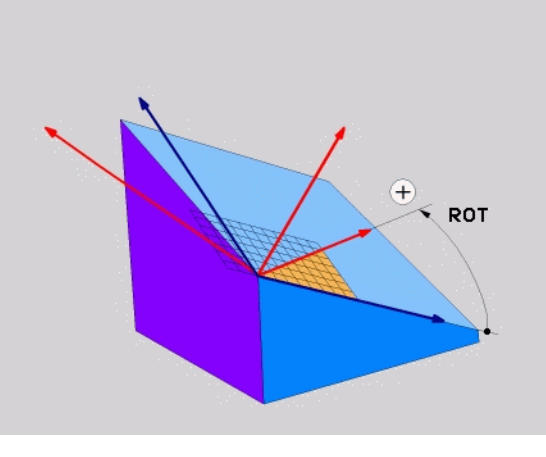

#### <span id="page-101-0"></span>Дефиниция угла Эйлера (PLANE EULER)

▶ СПЕЦИАЛЬНЫЕ ФУНКЦИИ УЧПУ набрать

• НАКЛОН ПЛОСКОСТИ ОБРАБОТКИ, PLANE EULER набрать

- ▶ Угол повор. Главная плоскость координат?: угол вращения **EULPR** вокруг оси Z-( (смотри картина справа вверху)
- Угол наклона оси инструмента?: угол наклона EULNUT системы координат вокруг смещенной на угол прецесии оси Х-(смотри картина справа внизу)
- ROT-угол наклоненной плоск.?: поворот EULROT наклоненной системы координат вокруг наклоненной оси инструментов (соответствует по смыслу вращению с помощью цикла 10 ПОВОРОТ). С помощью угла вращения можете простым способом определить направление оси Х-на наклоненной плоскости обработки
- Дальше с помощью свойств позиционирования (смотри "Автоматическое поворочивание (MOVE/STAY/TURN)" на странице 108)

#### 5 PLANE EULER EULPR+45 EULNU20 EULROT22 MOVE ABST10 F500

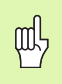

#### Обратите внимание перед программированием

Последовательность поворотов действует независимо от активной оси инструмента.

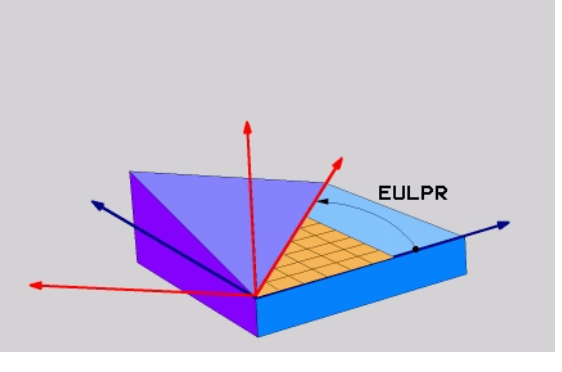

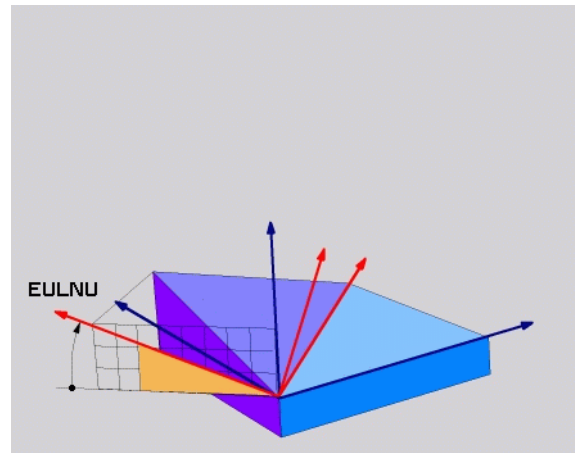

#### <span id="page-102-0"></span>Дефиниция вектора (PLANE VECTOR)

- ▶ СПЕЦИАЛЬНЫЕ ФУНКЦИИ УЧПУ набрать
- НАКЛОН ПЛОСКОСТИ ОБРАБОТКИ, PLANE VECTOR набрать
	- Х-компонент базисного вектора?: Х-компонент ВХ базисного вектора В (смотри картина справа вверху)
	- Ү-компонент базисного вектора?: Ү-компонент ВУ базисного вектора В (смотри картина справа вверху)
	- Z-компонент базисного вектора?: Z-компонент BZ базисного вектора В (смотри картина справа вверху)
	- Х-компонент вектора нормали?: Х-компонент NX вектора нормали N (смотри картина справа внизу)
	- Ү-компонент вектора нормали?: Y-компонент NY вектора нормали N (смотри картина справа внизу)
	- ▶ Z-компонент вектора нормали?: Z-компонент NZ вектора нормали N
	- ▶ Дальше с помощью свойств позиционирования (смотри "Автоматическое поворочивание (MOVE/STAY/TURN)" на странице 108)

#### 5 PLANE VECTOR BX0.8 BY-0.4 BZ-0.4472 NX0.2 NY0.2 NZ0.9592 MOVE ABST10 F500

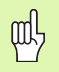

#### Обратите внимание перед программированием

УЧПУ расчитывает внутреннее нормированные векторы из введенных значений.

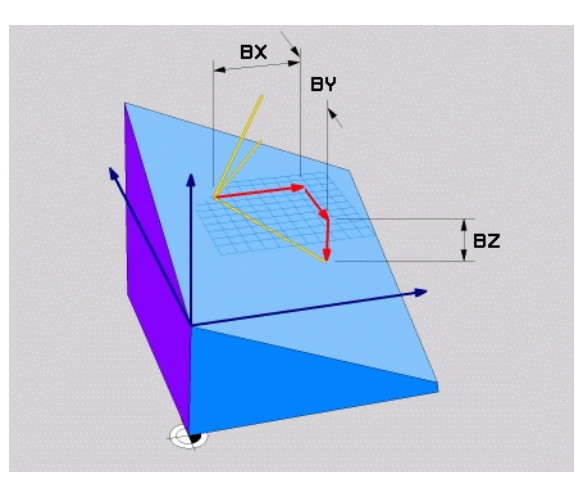

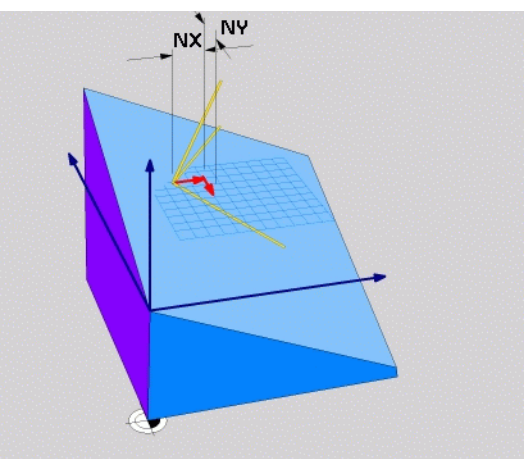

<span id="page-103-0"></span>

- 
- 
- 
- 
- 
- 
- 
- 
- 
- С РЕЦИАЛЬНЫЕ ФУНКЦИИ УЧПУ набрать<br>
► СПЕЦИАЛЬНЫЕ ФУНКЦИИ УЧПУ набрать<br>
► НАКЛОН ПЛОСКОСТИ ОБРАБОТКИ, PLANE POINTS набрать<br>
► Х-координата 1-ой точки плоскости?: Х-координата Р1Х<br>
► Х-координата 1-ой точки плоскости?: Х-к "Автоматическое поворочивание [\(MOVE/STAY/TURN\)"](#page-107-0) на [странице](#page-107-0) 108)

#### **5 POINTS P1X+0 P1Y+0 P1Z+20 P2X+30 P2Y+31 P2Z+20P3X+0 P3Y+41 P3Z+32.5 MOVE ABST10 F500**

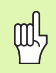

#### **Обратите внимание перед программированием**

Соединение от точки 1 до точки 2 определяет направление наклоненной главной оси ((X при оси инструментов Z).

Эти три точки определяют наклон плоскости. Положение активной нулевой точки не изменяется УЧПУ.

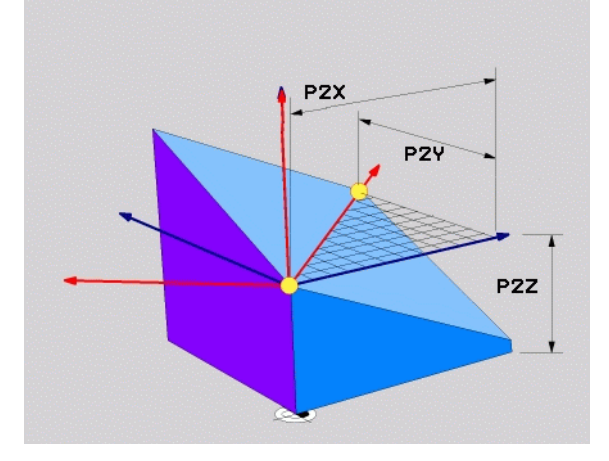

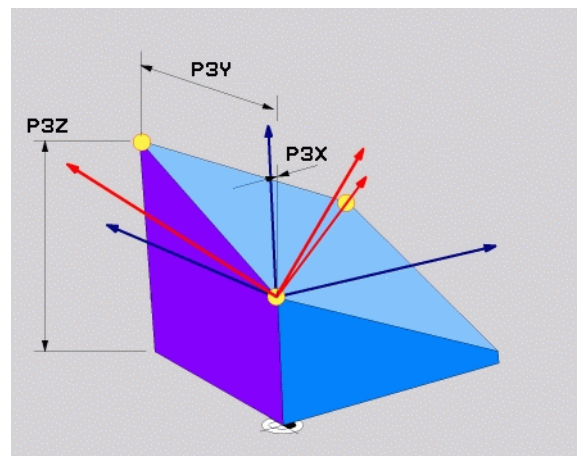

# Функция PLANE (опция ПО 1)

#### <span id="page-104-0"></span>Инкрементный пространственный угол (PLANE RELATIVE)

- ▶ СПЕЦИАЛЬНЫЕ ФУНКЦИИ УЧПУ набрать
- НАКЛОН ПЛОСКОСТИ ОБРАБОТКИ, PLANE RELATIVE набрать
	- Инкрементный угол?: пространственный угол, на который активная плоскость обработки дальше наклоняется (смотри рисунок справа вверху). Выбор оси, вокруг которой следует наклонять с помощью программируемой клавиши
	- ▶ Дальше с помощью свойств позиционирования (смотри "Автоматическое поворочивание (MOVE/STAY/TURN)" на странице 108)

#### 5 PLANE RELATIV SPB-45 MOVE ABST10 F500 SEQ-

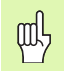

#### Обратите внимание перед программированием

Определенный угол действует всегда в отнесении к активной плоскости обработки, независимо от того с помощью которой функции эго активировали.

Оператор может программировать произвольно много PLANE RELATIVE-функций друг за другом.

Если хотите обратно на плоскость обработки, которой до PLANE RELATIVE функции была активной, тогда дефинируете PLANE RELATIVE с тем же самым углом, но с противоположным знаком числа.

Если используету PLANE RELATIVE на ненаклоненной плоскости обработки, тогда поворочиваете ненаклоненную плоскость просто на определенный в **PLANE-**функции пространственный угол.

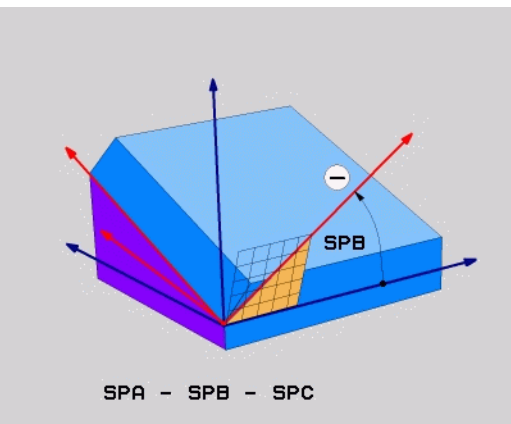

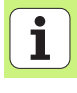

#### <span id="page-105-0"></span>Дефиниция угла оси (PLANE AXIAL)

■ СПЕЦИАЛЬНЫЕ ФУНКЦИИ УЧПУ набрать

• НАКЛОН ПЛОСКОСТИ ОБРАБОТКИ, PLANE AXIAL набрать

- Угол оси А?: позиция на оси А, на которую УЧПУ должно позиционировать
- ▶ Угол оси В?: позиция на оси В, на которую УЧПУ должно позиционировать
- ▶ Угол оси С?: позиция на оси С, на которую УЧПУ должно позиционировать
- ▶ Дальше с помощью свойств позиционирования (смотри "Автоматическое поворочивание (MOVE/STAY/TURN)" на странице 108)

#### 5 PLANE AXIAL B+90 MOVE ABST10 F500 SEQ+

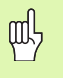

#### Обратите внимание перед программированием

Можете дефинировать только оси вращения, которые имеются на станке.

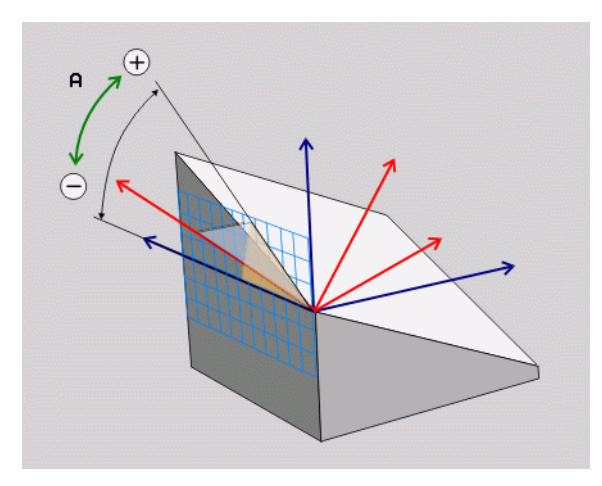

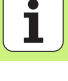

#### <span id="page-106-0"></span>Сброс дефиниции плоскости (PLANE RESET)

- ▶ СПЕЦИАЛЬНЫЕ ФУНКЦИИ УЧПУ набрать
- НАКЛОН ПЛОСКОСТИ ОБРАБОТКИ, PLANE RESET набрать
	- ▶ Дальше с помощью свойств позиционирования (смотри "Автоматическое поворочивание (MOVE/STAY/TURN)" на странице 108)

#### 5 PLANE RESET MOVE ABST10 F500 SEQ-

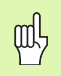

#### Обратите внимание перед программированием

Функция PLANE RESET установливает активную PLANE-функцию - или активный цикл 19 - полностью в исходное положение (угол = 0 и функция неактивная). Многократная дефиниция не требуется.

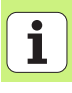

<span id="page-107-0"></span>

- ABTOMATUVECKOE ПОВОРОЧИВАНИЕ (MOVE/STAY/TURN)<br>
После ввода всех параметров для дефиниции плоскости, надо<br>
определить, как оси вращения поворочиваются на рассчитанные<br>
значения оси:<br>
 функция PLANE должна автоматически на
	-
	-

Если оператор набрал опцию **MOVE** или **TURN** (**PLANE**-функция должна автоматически поворочивать), следует дефинировать еще два следующих параметра:

- **Расстояние точки вращения от вершины инструмента** (инкрементно): УЧПУ устанавливает инструмент (стол) на величину вершины инструмента. Через параметр **РАССТ** перемещаете точку поворота движения установления по отношении <sup>к</sup> актуальной позиции вершины инструмента.
- **Подача? F=**: скорость по траектории, <sup>с</sup> которой инструмент должен устанавливаться

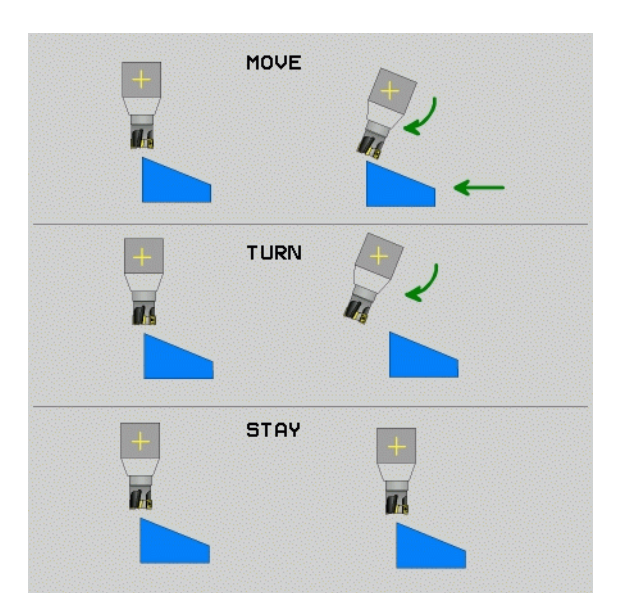
# Функция PLANE (опция ПО 1)

### Выбрать возможное решение (SEQ +/-)

На основании определенного оператором положения плоскости обработки УЧПУ должно рассчитать положение имеющихся на станке осей поворота. Как правило появляются всегда две возможности решения.

Через переключатель SEQ установливаете, которую возможность решения УЧПУ должно использовать:

- **SEQ+** так позиционирует главную ось, что она принимает положительный угол. Главная ось это 2. ось вращения исходя из стола или 1. ось вращения исходя из инструмента (в зависимости от конфигурации станка, смотри также рисунок справа вверху)
- SEQ+ так позиционирует главную ось, что она принимает отрицательный угол.

Если избранное Вами SEQ решение не лежит в диапазоне перемещения станка, то УЧПУ выдает сообщение об ошибках Угол не разрешается.

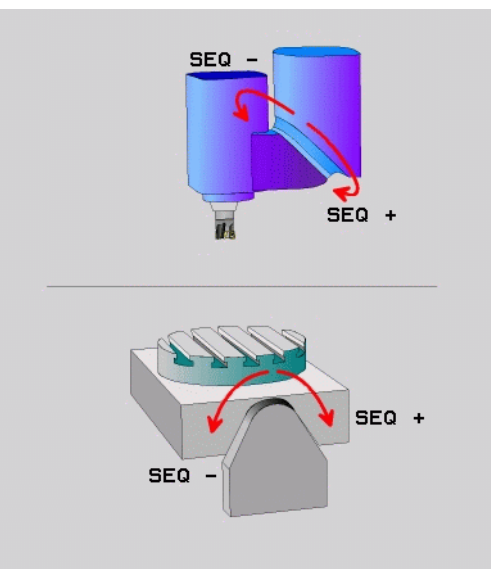

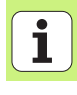

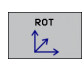

⇒ Выбор вида преобразования<br>Для станков с поворотным C-столом, находится в распоряжении<br>функция, с помощью которой можете определить вид<br>трансформации:<br>**Examples ACT со ROT** определяет, что функция PLANE должна<br>поворочив

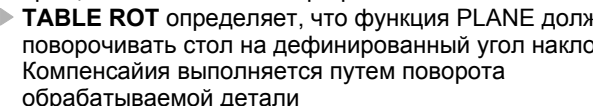

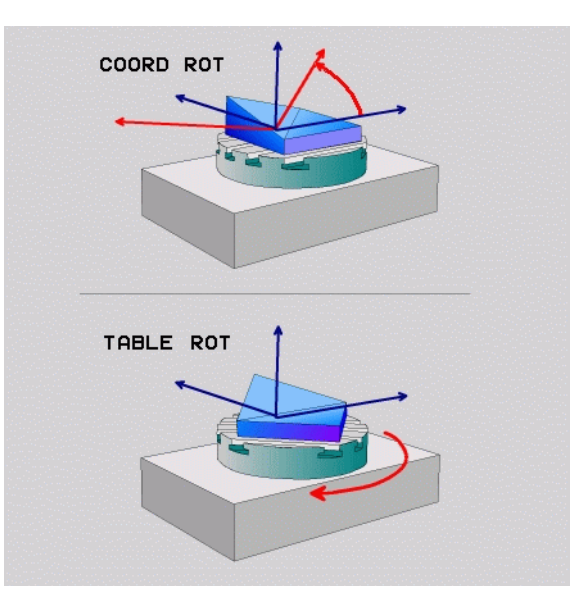

- 
- 

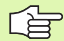

 случае 45°-поворотных головок/поворотных столов можете определить угол наклона инструмента при фрезеровании <sup>в</sup> качестве пространственного угла. Для этого находится <sup>в</sup> распоряжении функция **FUNCTION TCPM** .

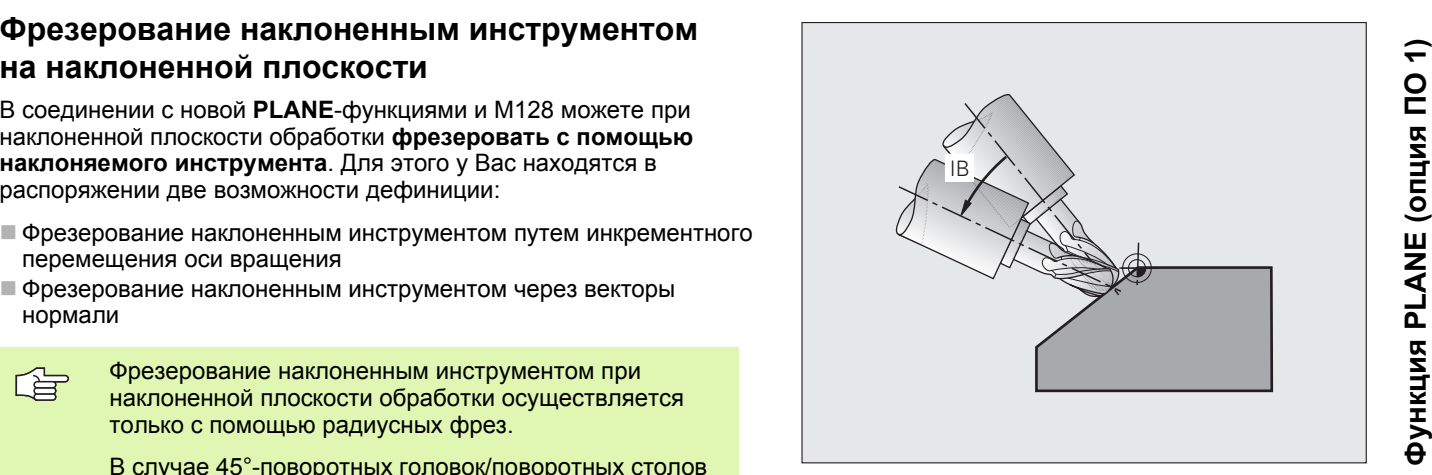

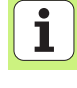

### Переработка данных DXF (опция программного обеспечения)

Созданные в системе САПР файлы DXF можете открыть прямо в УЧПУ, дя извлечения контуров или позиций обработки а также сохранения этих в качестве программ с диалогом открытым текстом или в качестве файлов пунктов.

Получаемые путем селекции контура программы с диалогом открытым текстом отрабатываются также на управлениях УЧПУ старших моделей, так как программы с диалогом открытым текстом содержат только L- и СС-/СР-кадры.

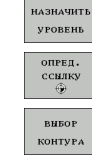

- **высвечивать и маскировать слои DXF, только для** индикации особо важных данных чертежа
- е смещение нулевой точки чертежа файла DXF на целеобразную позицию на загатовке
- активировать режим выбора контура. Разделение, сокращение или удлинение контура является **ВОЗМОЖНЫМ**
- вивор позиции **OTMEHUTE ВНБРАННЫЕ** ЭЛЕМЕНТЫ COXPAHHTE **DEEPAHUME**

ЭЛЕМЕНТЫ

- е активировать режим выбора позиций обработки.
- Позиции загружать нажатием клавиши мыши
- ▶ сброс раньше избранных контуров или позиций
- ▶ сохранение в памяти избранных контуров или позиций в отдельном файле

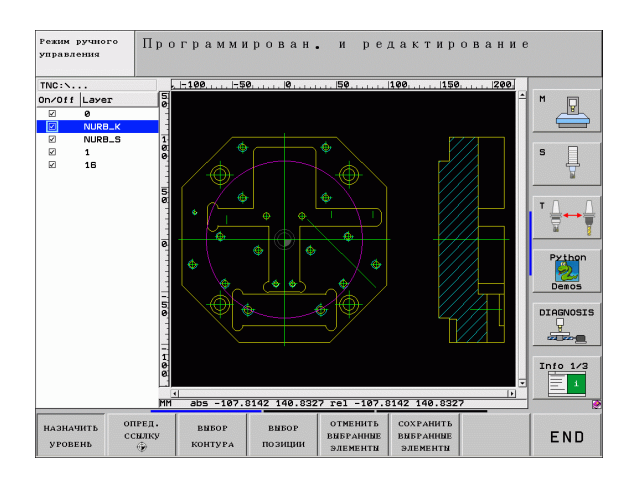

## Графика и индикации статса

 $\mathcal{P}$ 

Смотри «Графика и индикации статуса»

### Определение заготовки в окне графики

Диалог для BLK-формы появляется автоматически, еслиеоткрывается новая программа.

- открыть новую программу или в уже открытой программе нажать Softkey BLK FORM
	- Ось шпинделя
	- МИН- и МАКС-точка

Ниже некоторые часто используемые функции.

### Граика программирования

 $\left| \begin{smallmatrix} 1 \\ 1 \\ 2 \end{smallmatrix} \right|$ 

Набрать распределение экрана ΠΡΟΓΡΑΜΜΑ+ΓΡΑΦͶΚΑ!

Во время ввода программы УЧПУ изображает программированный контур с помощью двухразмерной графики:

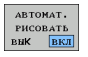

• автоматическое соправождающее черчение

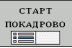

• пуск графики вручную

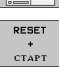

▶ пуск графики покадрово

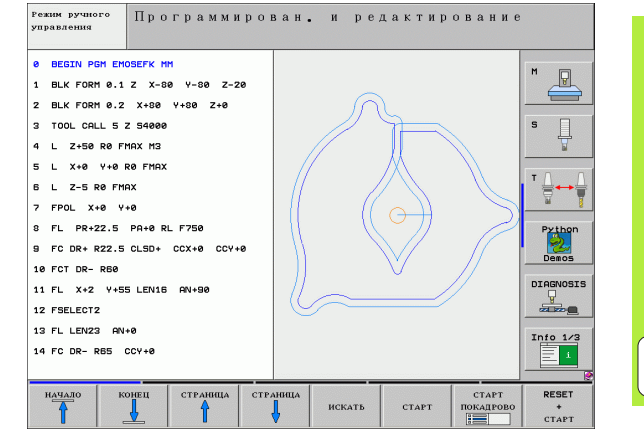

# **Графика ииндикации статса**

### **Проверка графики <sup>и</sup> графика прохода программы**

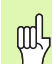

Набрать распределение экрана ГРАФИКА или ПРОГРАММА+ГРАФИКА!

В режиме работы теста программы <sup>и</sup> <sup>в</sup> режимах работы прогона программы УЧПУ может графически моделировать обработку. С помощью Softkey можете выбирать следующие виды:

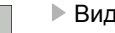

- Вид сверху
- 
- Изображение <sup>в</sup> 3 плоскостях
- 3D-изображение
- 3D-представление высокого разрешения

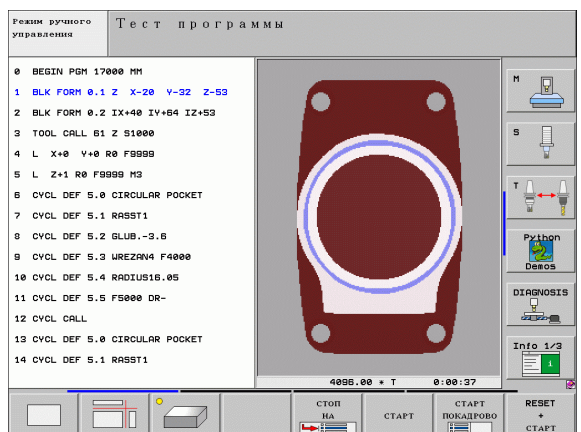

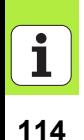

### **Индикации статуса**

pd<sub>7</sub>

Набрать компоновку дисплея ПРОГРАММА+СТАТУС или ПОЗИЦИЯ+СТАТУС!

Внизу на дисплее находятся <sup>в</sup> режимах работы прогона программы сведения относительно

- позиции инструмента
- Подача
- активной дополнительной функции

С помощью Softkeys можете указывать <sup>в</sup> окне на дисплее другие сведения статуса:

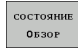

 Рейтер **Обзор** активировать: индикация важнейших данных состояния

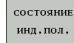

Рейтер **POS** активировать: индикация позиций

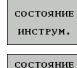

- Рейтер **TOOL** активировать: индикация данных инструмента
- Рейтер **TRANS** активировать: индикация активных преобразований координат
- КООРДИНАТ 會

ПРЕОБР.

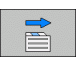

Переключение рейтера направо

Перекючение рейтера налево

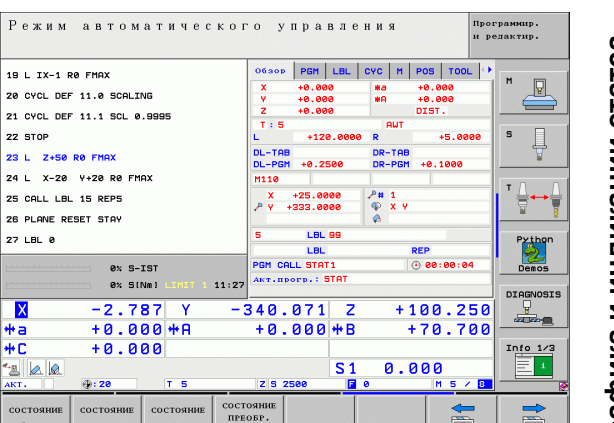

 $\equiv$ 

 $P_{ex}$ 

**26 PLA**  $27 LBL$ 

 $\overline{\mathbf{x}}$ l#a +C  $\frac{d_{\text{B}}}{\text{AKT}}$ 

**OB30P** 

инд.пол.

ИНСТРУМ.

**КООРДИНАТ** 

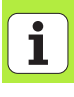

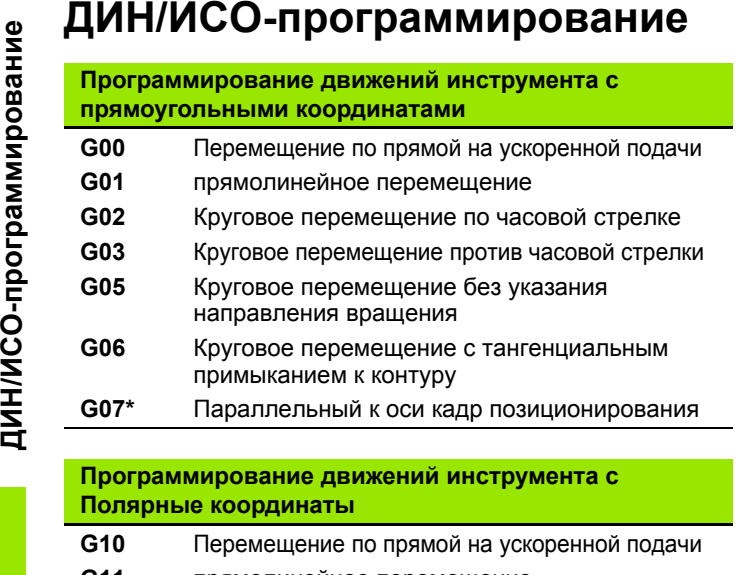

- **G11**прямолинейное перемещение
- **G12**Круговое перемещение по часовой стрелке
- **G13**Круговое перемещение против часовой стрелки
- **G15** Круговое перемещение без указания направления вращения
- **G16** Круговое перемещение <sup>с</sup> тангенциальным примыканием к контуру

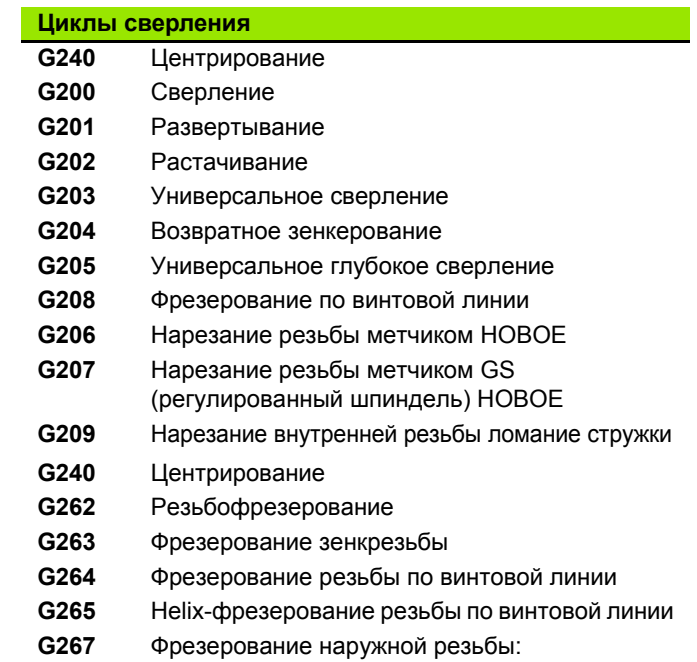

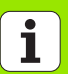

\*) функции действующие покадрово

**116**

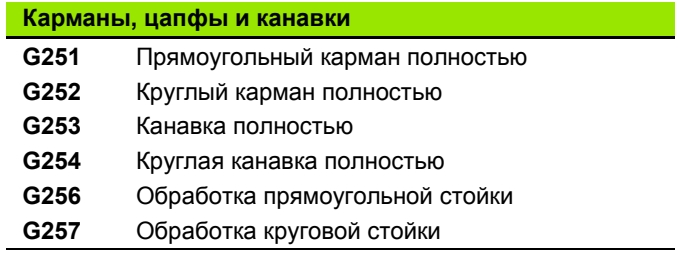

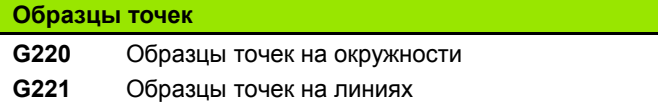

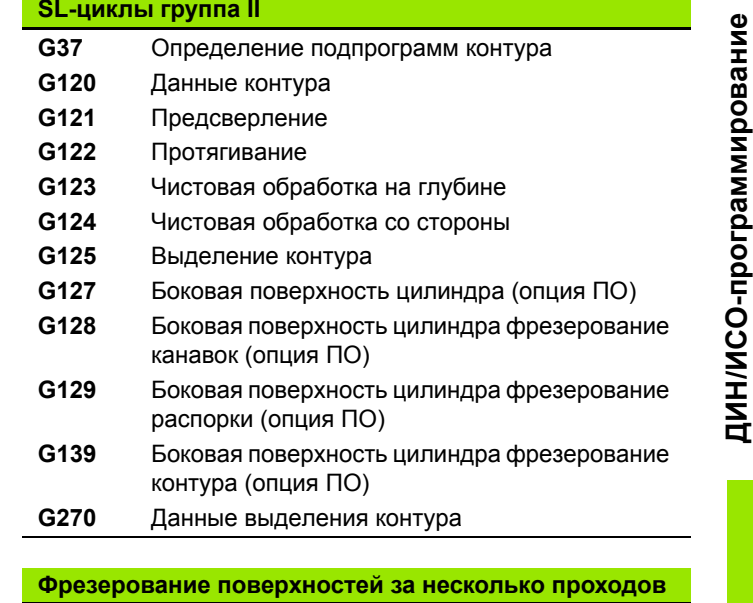

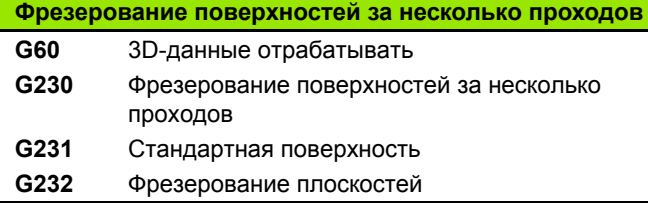

\*) функции действующие покадрово

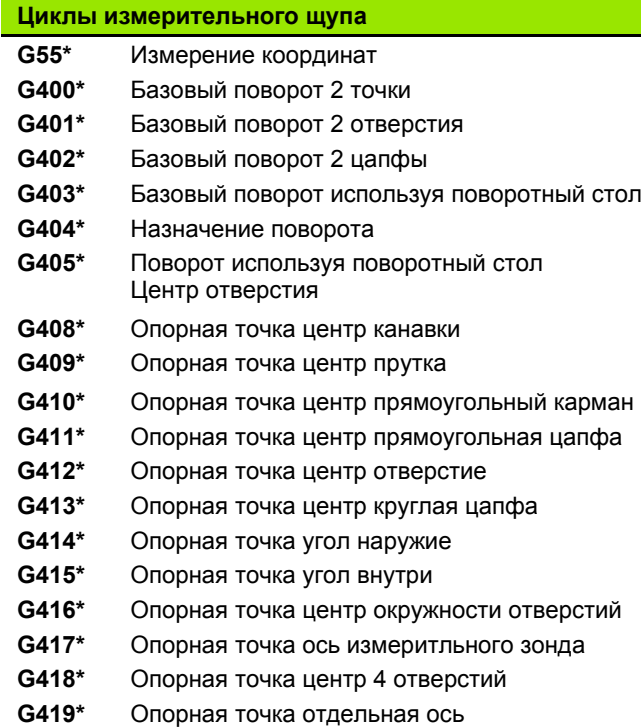

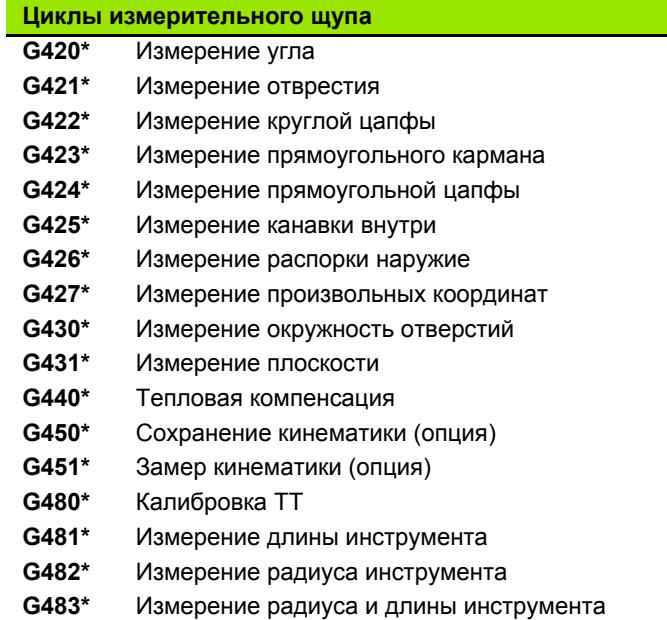

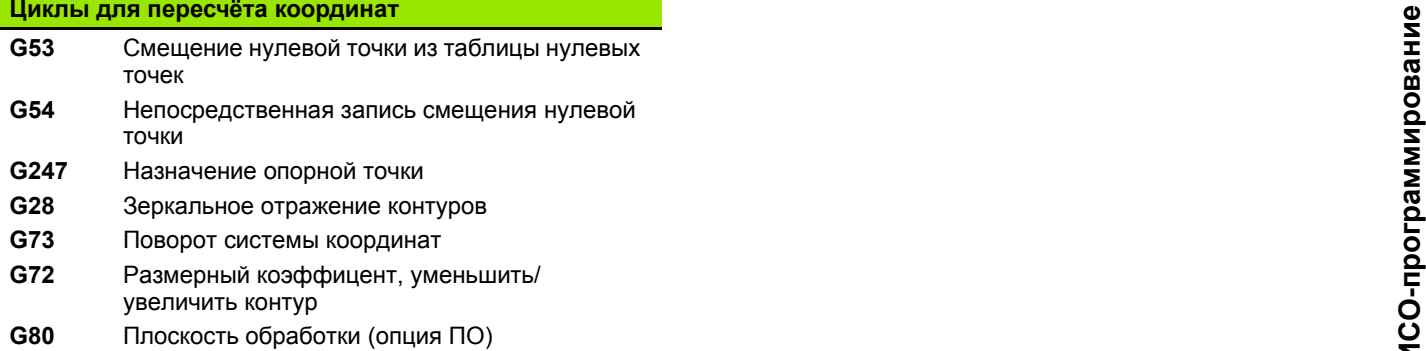

### **Специальные циклы**

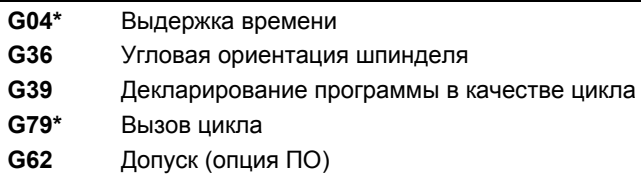

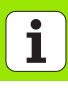

### Определить объём обработки

- G17 Полскость X/Y, ось инструмента Z
- G<sub>18</sub> Полскость Z/X, ось инструмента Y
- G<sub>19</sub> Полскость Y/Z, ось инструмента X
- G20 Четвертая ось это ось инструмента

### Подвод/покидание фаски, закругления, контура

- $G24*$ Фаска длиной R
- $G25*$ Закругление углов с радиусом R
- $G26*$ Подвод тангенциально к контуру по окружности радиусом R
- $G27*$ Отвод тангенциально от контура по окружности радиусом R

### Определение инструмента

 $G99*$ Дефиниция инструмента в программе длиной L и радиусом R

### Коррекции радиуса инструмента

- G40 Без коррекции на радиус
- G41 Коррекция радиуса инструмента слева от контура
- $G42$ Коррекция на радиус инструмента справа от контура
- G43 Коррекция на радиус параллельно к оси, продлинение пути перемещения
- G44 Коррекция на радиус параллельно к оси, сокращение пути перемещения

### Данные о размерах **G90** Абсолютные размерные данные G91 Инкрементные размерные данные (составные размеры)

### Определение единицы измерения (начало программы)

G70 Единица измерения Дюйм G71 Единица измерения мм

### Дефинирование загатовки для графики  $G30$ Определение плоскости, координаты МИН-точки G31 Указание размера (с G90, G91), координаты МАХ-точки

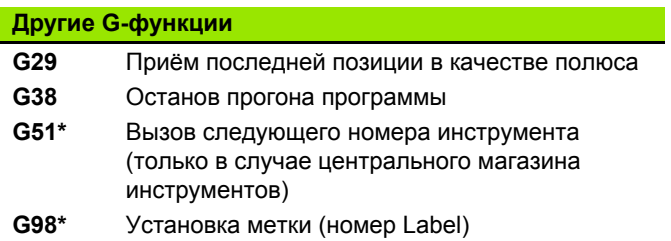

\*) функции действующие покадрово

120

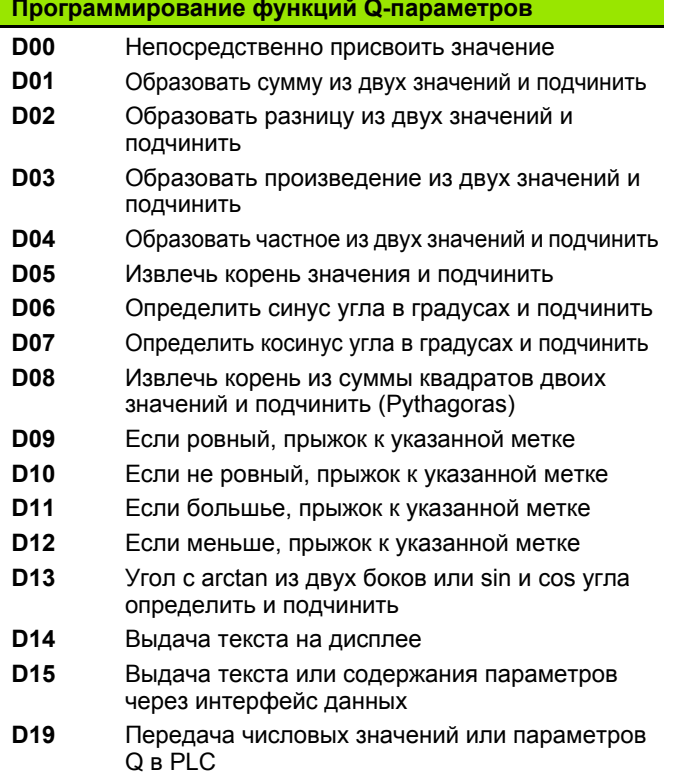

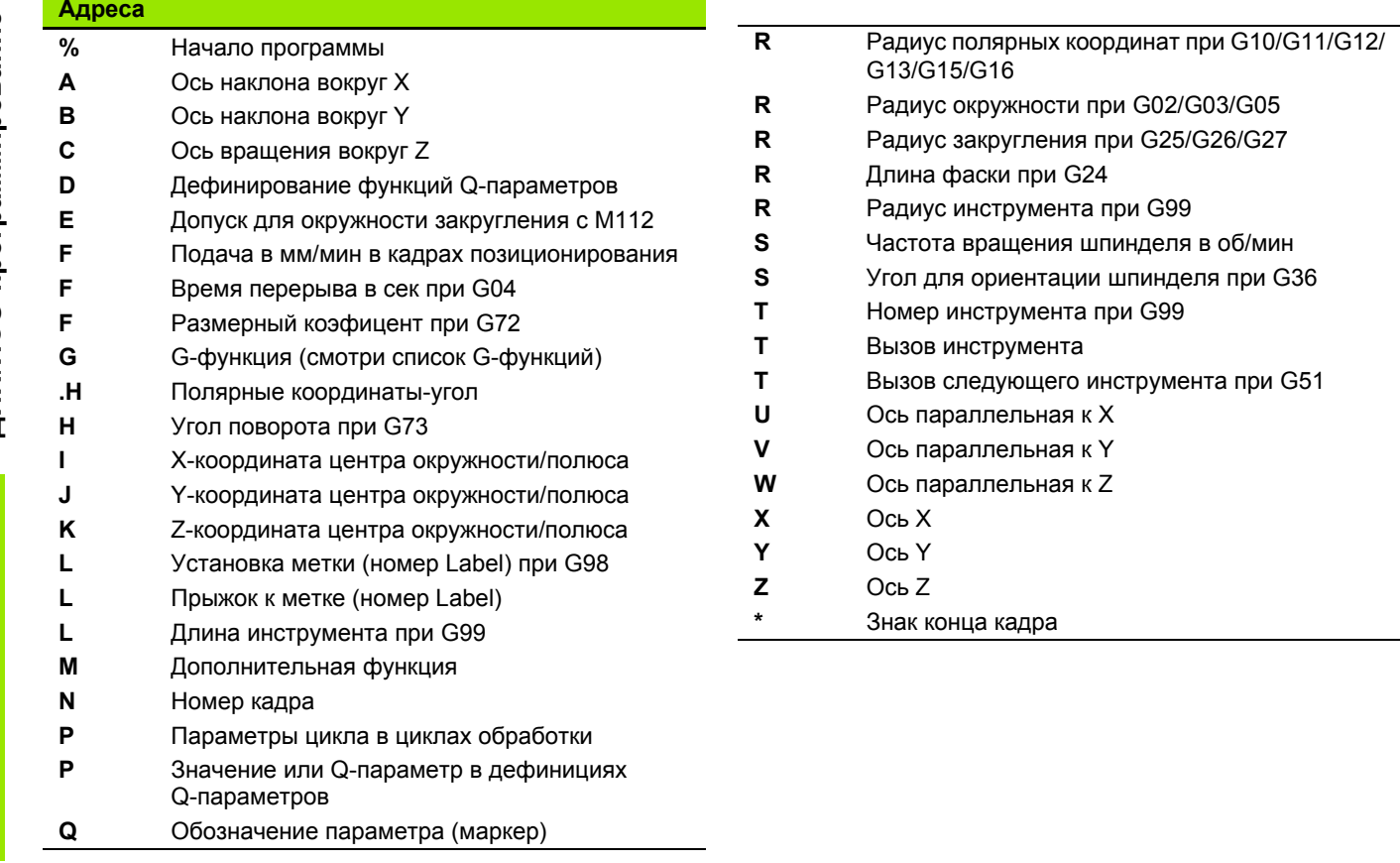

ДИН/ИСО-программирование **ДИН/ИСО-программирование**

**122**

 $\boxed{\mathbf{i}}$ 

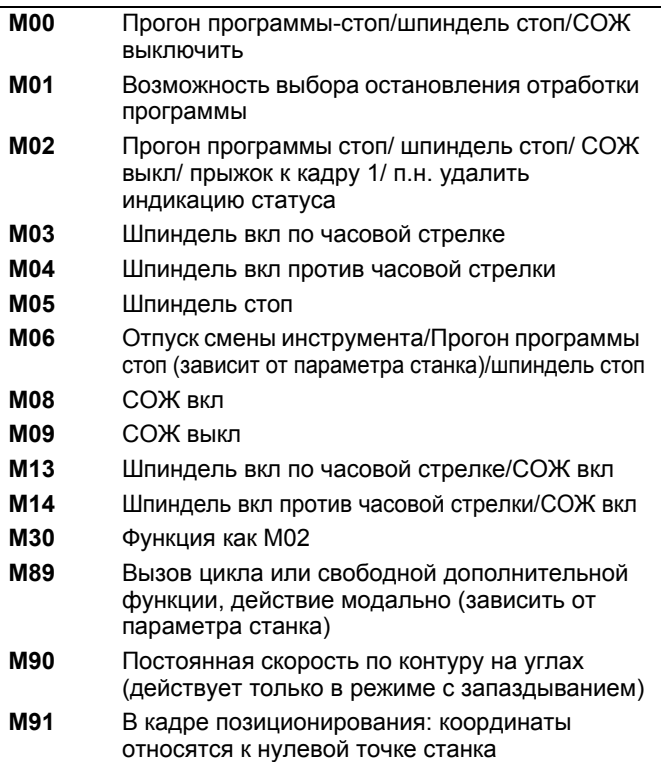

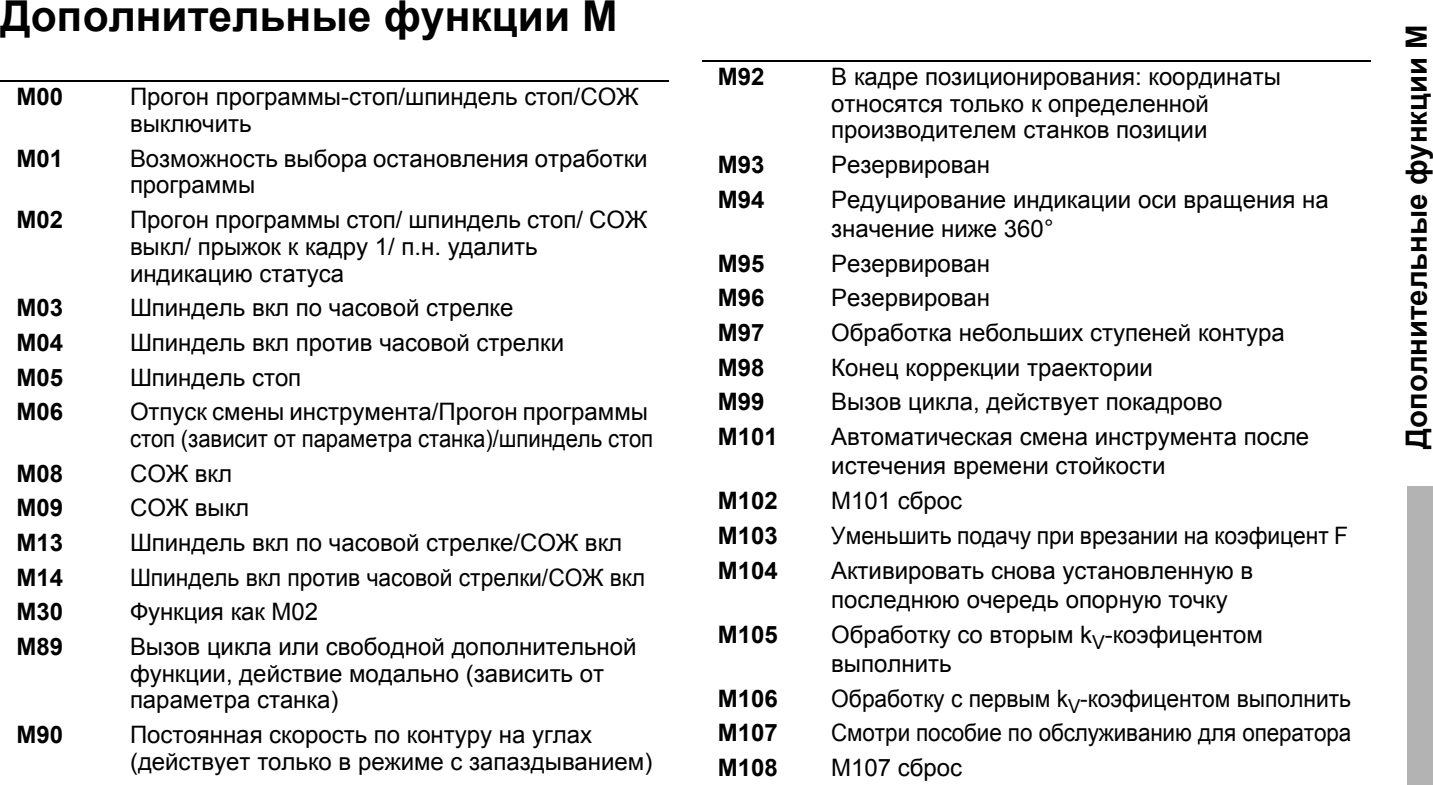

 $\mathbf{i}$ 

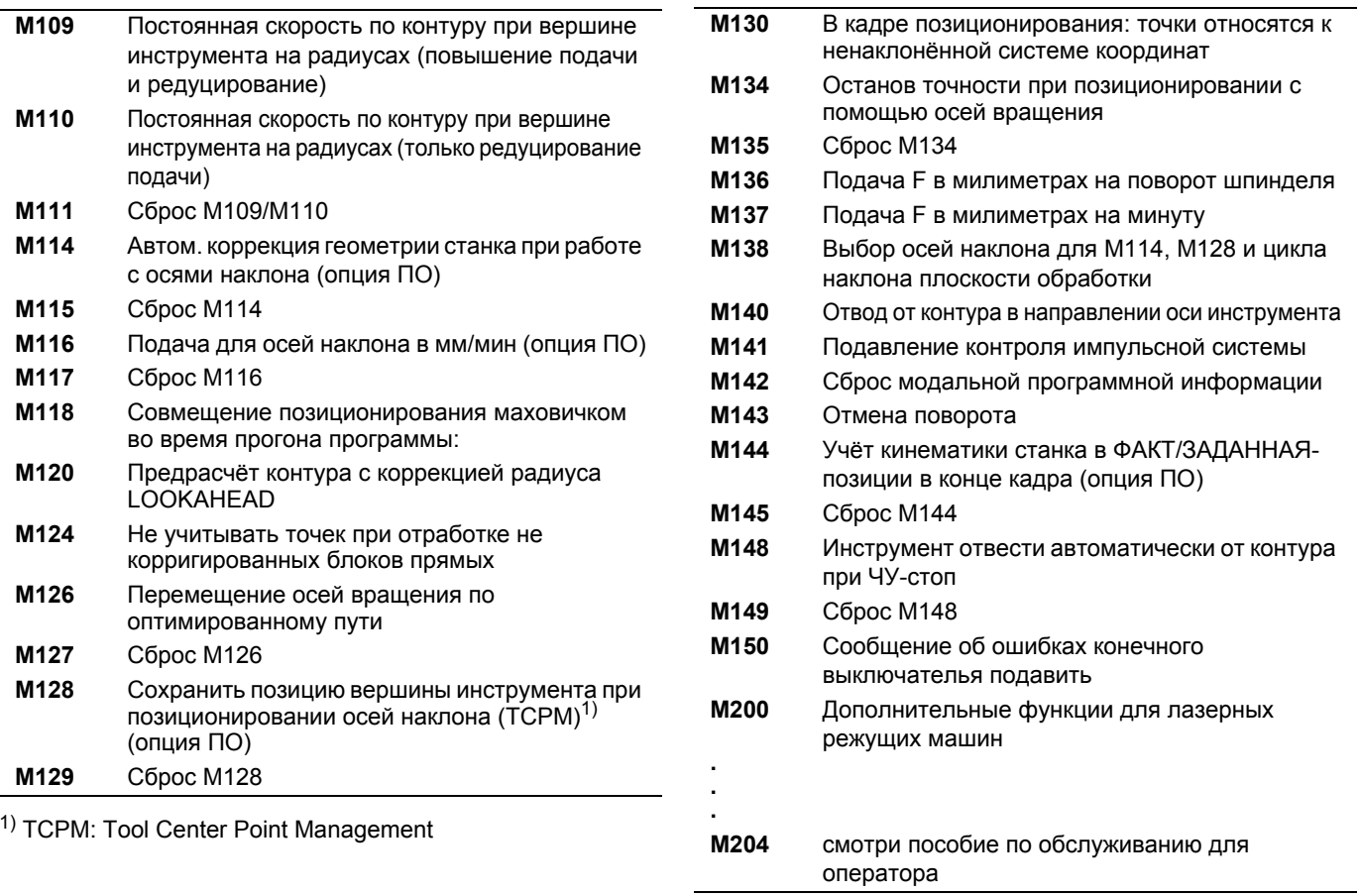

**124**

 $\boxed{\mathbf{i}}$ 

# **HEIDENHAIN**

**DR. JOHANNES HEIDENHAIN GmbH** 

Dr - Johannes-Heidenhain-Straße 5 83301 Traunreut, Germany <sup>®</sup> +49 (8669) 31-0  $FAX$  +49 (8669) 5061 E-Mail: info@heidenhain.de

**Technical support**  $\sqrt{[FAX]} +49(8669)32-1000$ **Measuring systems**  $\circled{2}$  +49 (8669) 31-3104 F-Mail: service ms-support@heidenhain de **TNC** support  $\overline{\circ}$  +49 (8669) 31-3101 E-Mail: service.nc-support@heidenhain.de **NC programming**  $\circled{2}$  +49 (8669) 31-3103 E-Mail: service.nc-pgm@heidenhain.de **PLC programming**  $\bar{6}$  +49 (8669) 31-3102 E-Mail: service.plc@heidenhain.de Lathe controls **R** +49 (8669) 31-3105 E-Mail: service.lathe-support@heidenhain.de

www.heidenhain.de

### **OOO HEIDENHAIN**

UI. Chasovava 23 A 125315 Moscow, Russia <sup>**©</sup>** (495) 931-9646</sup> F-Mail: info@heidenhain ru

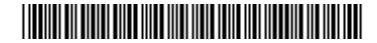